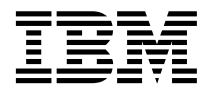

IBM<sup>®</sup> DB2<sup>®</sup> Universal Database<sup>™</sup>

# 安裝與架構補充資料

版本 8

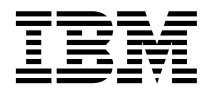

IBM<sup>®</sup> DB2<sup>®</sup> Universal Database<sup>™</sup>

# 安裝與架構補充資料

版本 8

使用此資訊及其支援的產品之前,請先閱讀注意事項下的一般資訊。

本文件含有 IBM 的所有權資訊。它是依據軟體使用權同意書而提供的,並受到著作權法的保護。本書中的資訊不包括任何 產品保證,且其陳述也不得延伸解釋。

您可以線上訂購 IBM 出版品,或透過當地的 IBM 業務代表來訂購。

- 若要線上訂購出版品,請造訪位於 [www.ibm.com/shop/publications/order](http://www.ibm.com/shop/publications/order) 的「IBM 出版品中心 (IBM Publications Center)」。
- 若要尋找您當地的 IBM 業務代表,請造訪位於 [www.ibm.com/planetwide](http://www.ibm.com/planetwide) 的「IBM 全球聯絡站名錄 (IBM Directory of Worldwide Contacts) $\int$  °

若要從美國或加拿大的「DB2 市場銷售 (DB2 Marketing and Sales)」中訂購 DB2 出版品,請電洽:1-800-IBM-4YOU  $(426 - 4968)$ 

當您傳送資訊給 IBM 時,您即授權予 IBM 以其認為適當的方式來使用或分送資訊,而不必對您負起任何責任。

**© Copyright International Business Machines Corporation 1993 - 2002. All rights reserved.**

目録

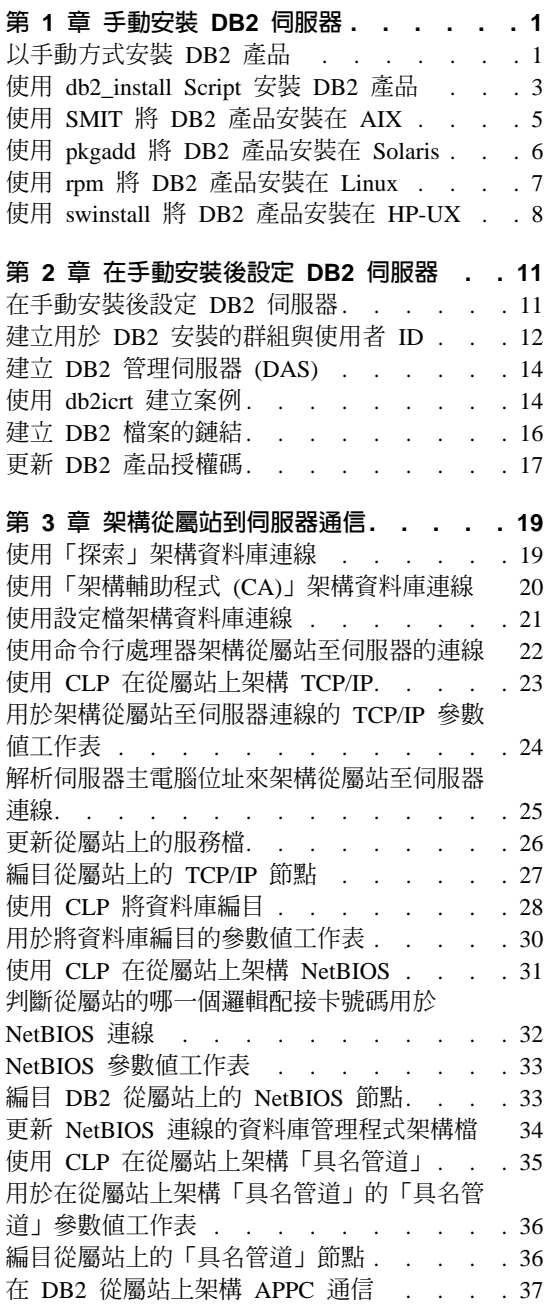

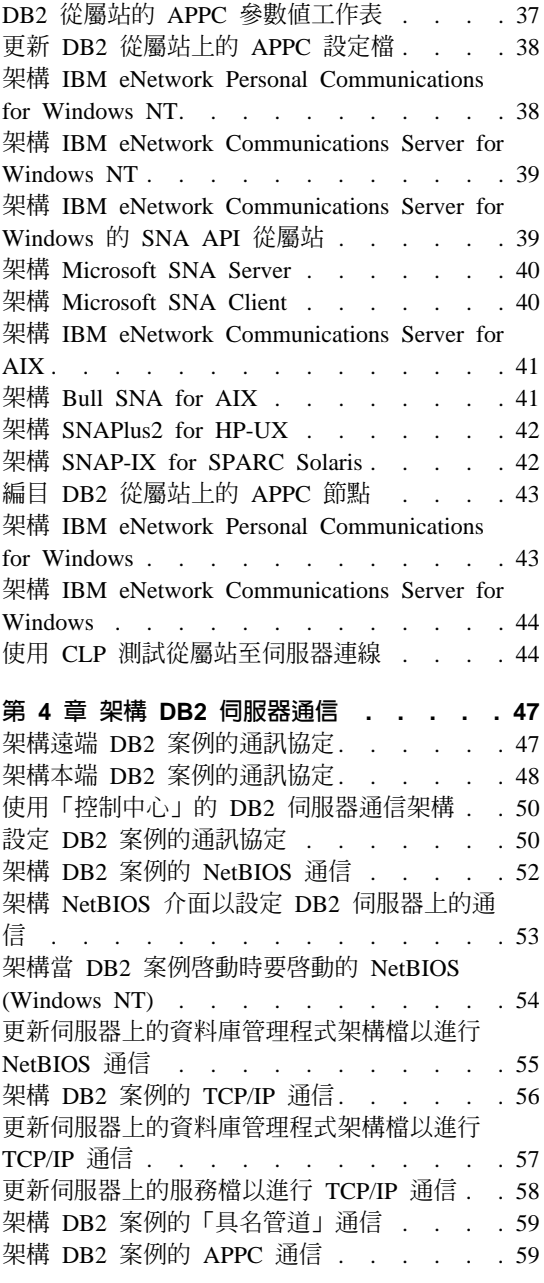

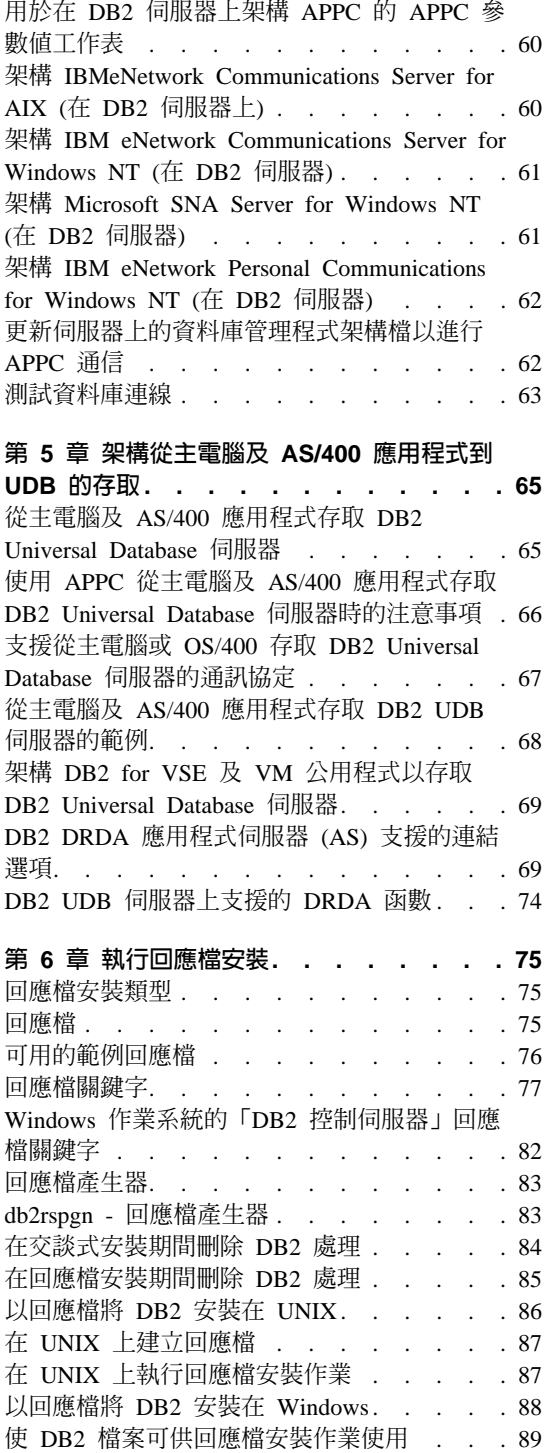

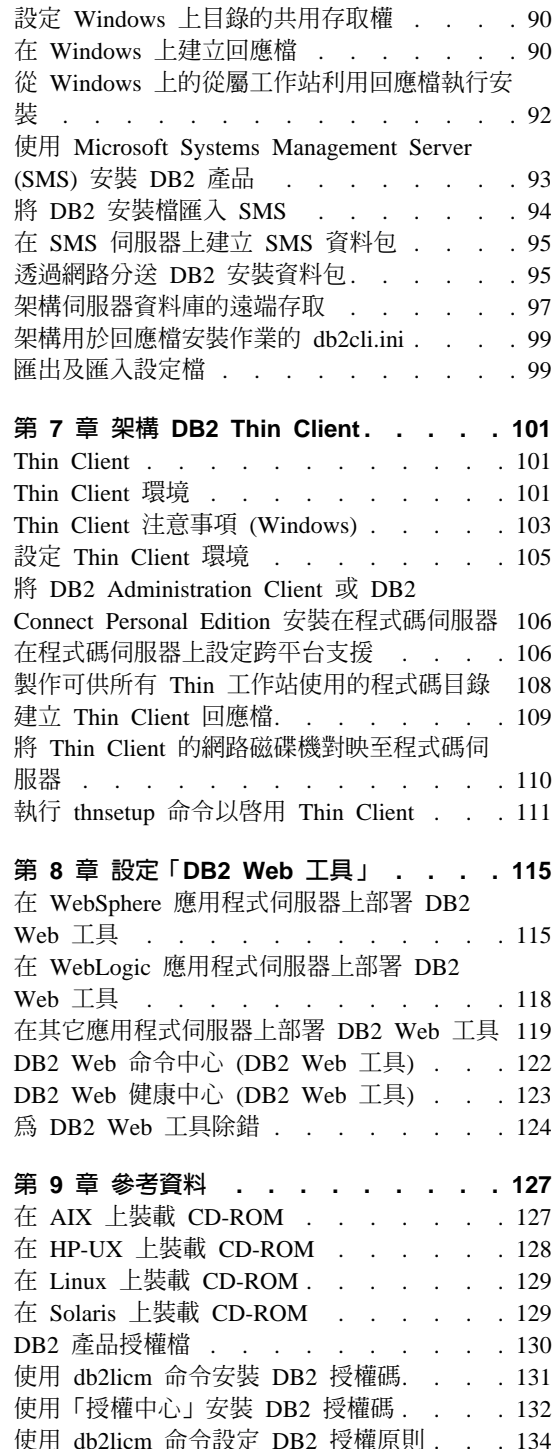

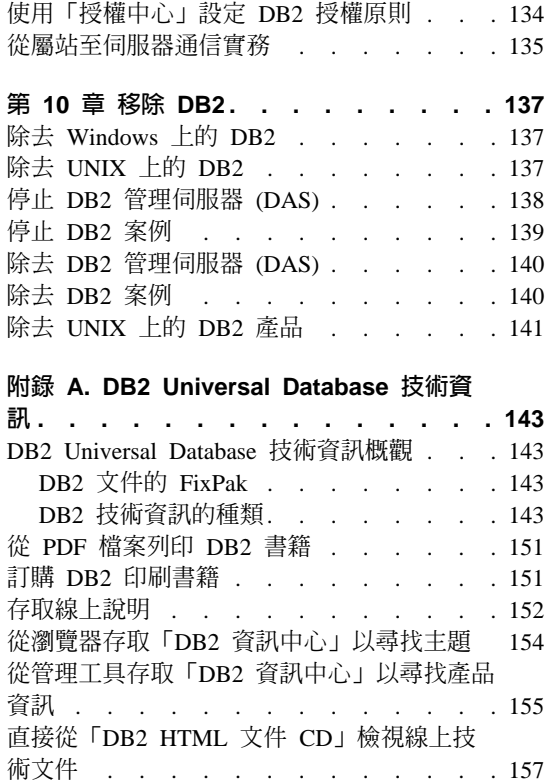

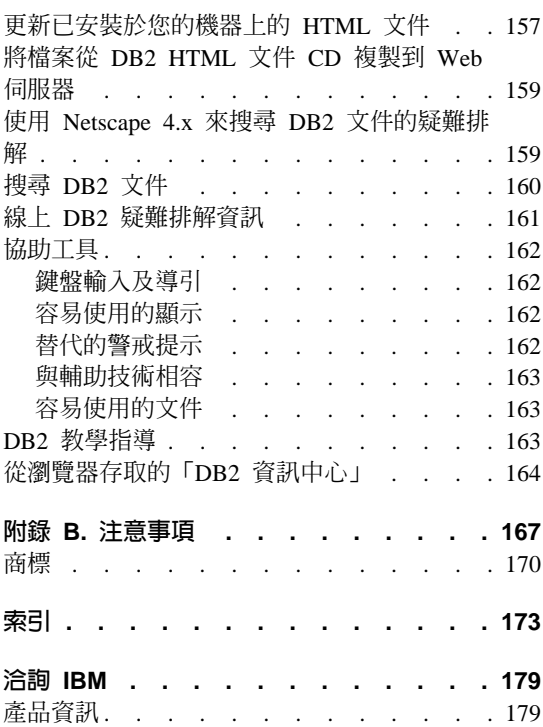

# <span id="page-8-0"></span>第 1 章 手動安裝 DB2 伺服器

# 以手動方式安裝 DB2 產品

我們建議您使用交談式安裝方法 ( 「DB2 安裝 」 精靈) 或回應檔來安裝 DB2 產品。 「DB2 安裝」精靈可提供如下的優點:易於使用且具有安裝說明的圖形介面、建立 使用者和群組、架構通訊協定,以及建立案例。回應檔安裝作業提供相同的優 點,但它沒有圖形介面。此外,有一些使用回應檔才能執行進階架構功能,如設 定個別的 DBM 架構參數,或設定檔登錄變數。如果您不偏好這些安裝方法,則可 以使用 db2 install Script 或作業系統的原始安裝公用程式,以手動方式將 DB2 產品安裝在 UNIX 型作業系統上。

## 先決條件:

參閱要安裝的特殊 DB2 產品的安裝文件。例如,如果您想要安裝 DB2 Enterprise Server Edition,則必須參閱 DB2 伺服器快速入門一書,以複杳安裝先決條件及其 他重要安裝資訊。

#### 限制:

您無法以手動方式將 DB2 產品安裝在 Windows 作業系統。僅能使用「DB2 安 裝」精靈或回應檔,將 DB2 產品安裝在 Windows 作業系統。

#### 程序:

選取手動安裝方法:

- 使用 db2 install Script 安裝 DB2 (可以用來安裝在任一支援的作業系統)
- 使用 SMIT 將 DB2 安裝在 AIX
- 使用 rpm 安裝 DB2 for Linux
- 使用 swinstall 安裝 DB2 for HP-UX

# 相關槪念:

• DB2 伺服器快速入門 中的『DB2 的安裝方法』

- 第 3 頁的 『使用 db2\_install Script 安裝 DB2 產品』
- 第 5 百的『使用 SMIT 將 DB2 產品安裝在 AIX』
- 第 7 頁的 『使用 rpm 將 DB2 產品安裝在 Linux』
- 第 8 頁的 『使用 [swinstall](#page-15-0) 將 DB2 產品安裝在 HP-UX』
- *Data Links Manager* 快速入門 中的『使用 db2\_install 命令來手動安裝 DB2 Data Links  $(AIX)$
- *Data Links Manager* 快速入門 中的『使用 db2\_install 命令來手動安裝 DB2 Data Links Manager (Solaris 作業環境)』
- DB2 Personal Edition 快速入門 中的『使用「DB2 安裝」精靈安裝 DB2 Personal Edition (Linux) J
- 第 86 頁的 『以回應檔將 DB2 安裝在 [UNIX](#page-93-0)』
- DB2 從屬站快速入門 中的『在 UNIX 上安裝 DB2 從屬站』
- v *DB2 Life Sciences Data Connect Planning, Installation, and Configuration Guide* 中的『Installing DB2 Life Sciences Data Connect on AIX, HP-UX, Linux, and Solaris Operating Environment servers』
- *DB2 Warehouse Manager 安裝手冊* 中的『安裝 DB2 Warehouse Manager Connector for SAP R/3』
- *DB2 Warehouse Manager 安裝手冊* 中的『安裝 DB2 Warehouse Manager Connector for the Web<sub>J</sub>
- DB2 Connect Personal Edition 快速入門中的『安裝 DB2 Connect Personal Edition  $(Linux)$
- DB2 Connect Personal Edition 快速入門 中的『安裝 DB2 Connect Enterprise Edition (Solaris)<sup>J</sup>
- DB2 Connect Personal Edition 快速入門 中的『安裝 DB2 Connect Enterprise Edition  $(Linux)$
- DB2 Connect Personal Edition 快速入門 中的『安裝 DB2 Connect Enterprise Edition  $(HP-UX)$
- DB2 Connect Personal Edition 快速入門 中的『安裝 DB2 Connect Enterprise Edition  $(AIX)$
- Federated Systems Guide 中的『Setting up the server to access Microsoft SQL Server data sources』
- *Spatial Extender* 使用與參考手冊 中的『安裝 DB2 Spatial Extender for AIX』

# <span id="page-10-0"></span>使用 db2\_install Script 安裝 DB2 產品

db2\_install Script 會使用作業系統的原始安裝公用程式,將特殊 DB2 產品的所有 元件都安裝在您的系統上。db2\_install Script 僅安裝英文版的支援。這表示說明、 訊息及工具介面都是以英文表示。在交談式安裝 (「DB2 安裝」精靈) 或回應檔安 装期間,可能會另外替您執行的作業 (如使用者建立及配置),必須在產品安裝後才 能執行。

## 先決條件:

在使用 db2\_install Script 安裝 DB2 之前:

- 您必須具有 root 權限。
- 參閱要安裝的特殊 DB2 產品的安裝文件。例如,如果您想要安裝 DB2 Enterprise Server Edition,則必須參閱 DB2 Enterprise Server Edition 的安裝文件,以複查 安裝先決條件及其他重要安裝資訊。您可以在下列主題中找到安裝文件的參 照:以手動方式安裝 DB2 產品。

#### 限制:

db2\_install Script 無法用來將 DB2 安裝在 Windows 作業系統。您必須使用「DB2 安裝」精靈或回應檔,才能安裝 DB2 for Windows。

# 程序:

若要使用 db2\_install Script 安裝 DB2 產品,請:

- 1. 以 root 權限登入為使用者。
- 2. 插入並裝載適當的 CD-ROM。
- 3. 輸入 **./db2\_install** 命令以啓動 db2\_install Script。db2\_install Script 可以在 DB2 版本 8 產品 CD-ROM 上的 root 目錄中找到。db2\_install Script 會提示您提 供產品關鍵字。

## **DB2.ADCL**

DB2 Application Development Client

## **DB2.ADMCL**

DB2 Administration Client

#### **DB2.CONEE**

DB2 Connect Enterprise Edition

#### **DB2.CONPE**

DB2 Connect Personal Edition

## **DB2.DLM**

DB2 Data Links Manager

## **DB2.ESE**

DB2 Enterprise Server Edition

#### **DB2.GSE**

DB2 Spatial Extender

#### **DB2.LSDC**

DB2 Life Sciences Data Connect

#### **DB2.PE**

DB2 Personal Edition

#### **DB2.RCON**

DB2 Relational Connect

## **DB2.RTCL**

DB2 Run-Time Client

## **DB2.WM**

DB2 Warehouse Manager

## **DB2.WMC**

DB2 Warehouse Manager Connectors

#### **DB2.WSE**

DB2 Workgroup Server Edition

4. 鍵入要安裝的產品的關鍵字。如果您指定多個產品關鍵字,請以空格隔開這些 關鍵字。

DB2 軟體的安裝目錄位於:

- /usr/opt/db2 08 01 (若是 AIX)
- /opt/IBM/db2/V8.1 (若是 HP-UX、Linux 或 Solaris)

若是 Solaris 作業環境,您有指定 DB2 的不同基本目錄的選項。 Solaris 的預設 基本目錄是 /opt。若您選擇要將 DB2 安裝到不同基本目錄,將設定針對預設 DB2 安裝目錄 /opt/IBM/db2/V8.1 建立的鏈結。產品的某些部份會依賴預設安裝目錄。 建立鏈結容許 DB2 實際存在於非 /opt 的基本目錄。

- 第 1 頁的『以手動方式安裝 DB2 產品』
- 第 127 頁的 『在 AIX 上裝載 [CD-ROM](#page-134-0)』
- 第 128 頁的 『在 HP-UX 上裝載 [CD-ROM](#page-135-0)』
- 第 129 頁的 『在 Linux 上裝載 [CD-ROM](#page-136-0)』
- 第 11 頁的『在手動安裝後設定 [DB2](#page-18-0) 伺服器』

# <span id="page-12-0"></span>使用 SMIT 將 DB2 產品安裝在 AIX

本作業說明如何使用「系統管理介面工具 (SMIT)」,將 DB2 產品安裝在 AIX。 在交談式安裝 (「DB2 安裝」精靈) 或回應檔安裝期間,可能會另外替您執行的作 業 (如使用者建立及配置), 必須在產品安裝後才能執行。

#### 先決條件:

在使用 SMIT 將 DB2 安裝在 AIX 之前:

- 您必須具有 root 權限。
- 參閱要安裝的特殊 DB2 產品的安裝文件。例如,如果您想要安裝 DB2 Enterprise Server Edition,則必須參閱 DB2 Enterprise Server Edition 的安裝文件,以複查 安裝先決條件及其他重要安裝資訊。您可以在下列主題中找到安裝文件的參 照:以手動方式安裝 DB2 產品。

## 程序:

若要使用 SMIT 安裝 DB2 產品,請:

- 1. 以 root 權限登入為使用者。
- 2. 插入並裝載適當的 CD-ROM。
- 3. 輸入 smit 命令。
- 4. 選取軟體的安裝與維護 --> 安裝與更新軟體 --> 由套裝軟體名稱安裝和更新軟 體。
- 5. 指定安裝媒體的輸入裝置或目錄,或是按一下**列示**以顯示所有輸入裝置或目 錄。
- 6. 選取裝載的 CD-ROM 光碟機,然後按 Enter 鍵。
- 7. 選取要安裝的元件。每一個 DB2 產品 CD-ROM 都會提供一個檔案,列出可供 安裝的元件。請使用這個清單,識別要安裝之產品的必要、一般及選用的 DB2 元件。元件清單位於稱為 ComponentList.htm 的檔案,且位於 CD-ROM 上的 /db2/plat 目錄,其中 plat 是安裝所在的平台。

- 第 1 頁的『以手動方式安裝 DB2 產品』
- 第 127 頁的『在 AIX 上裝載 CD-ROM』
- 第 11 頁的『在手動安裝後設定 DB2 伺服器』

# <span id="page-13-0"></span>使用 pkgadd 將 DB2 產品安裝在 Solaris

本作業說明如何使用 pkgadd 公用程式,將 DB2 產品安裝在 Solaris。在交談式 安裝 (「DB2 安裝」精靈) 或回應檔安裝期間,可能會另外替您執行的作業 (如使 用者建立及配置),必須在產品安裝後才能執行。

## 先決條件:

在使用 **pkgadd** 將 DB2 產品安裝在 Solaris 之前:

- 您必須具有 root 權限。
- 參閱要安裝的特殊 DB2 產品的安裝文件。例如,如果您想要安裝 DB2 Enterprise Server Edition,則必須參閱 DB2 Enterprise Server Edition 的安裝文件,以複查 安裝先決條件及其他重要安裝資訊。您可以在下列主題中找到安裝文件的參 照:以手動方式安裝 DB2 產品。

# 程序:

若要使用 pkqadd 將 DB2 產品安裝在 Solaris,請:

- 1. 以 root 權限登入為使用者。
- 2. 插入並裝載適當的 CD-ROM。
- 3. 識別要安裝的元件。每一個 DB2 產品 CD-ROM 都會提供一個檔案,列出可供 安裝的元件。請使用這個清單,識別必要、一般及選用的 DB2 元件。元件清單 位於稱為 ComponentList.htm 的檔案,且位於 CD-ROM 上的 /db2/plat 目 錄,其中 plat 是安裝所在的平台。
- 4. 對每一個要安裝的元件執行 pkgadd 命令:

pkgadd component name

例如,如果您想要安裝「控制中心」,請輸入下列命令,以安裝 db2wcc81 元 件:

pkgadd db2wcc81

當安裝完成時,您的 DB2 軟體將安裝在 /opt/IBM/db2/V8.1 目錄中。

- 第 1 頁的『以手動方式安裝 DB2 產品』
- 第 11 百的『在手動安裝後設定 DB2 伺服器』

# <span id="page-14-0"></span>使用 rpm 將 DB2 產品安裝在 Linux

本作業說明如何使用 rpm 命令,將 DB2 產品安裝在 Linux。在交談式安裝 (「DB2 安裝」精靈) 或回應檔安裝期間,可能會另外替您執行的作業 (如使用者建 立及配置),必須在產品安裝後才能執行。

#### 先決條件:

在使用 rpm 命令,安裝 Linux 版的 DB2 產品之前:

- 您必須具有 root 權限。
- 參閱要安裝的特殊 DB2 產品的安裝文件。例如,如果您想要安裝 DB2 Enterprise Server Edition,則必須參閱 DB2 Enterprise Server Edition 的安裝文件,以複查 安裝先決條件及其他重要安裝資訊。您可以在下列主題中找到安裝文件的參 照:以手動方式安裝 DB2 產品。

## 程序:

若要使用 rpm 命令,將 DB2 產品安裝在 Linux,請:

- 1. 以 root 權限登入為使用者。
- 2. 插入並裝載適當的 CD-ROM。
- 3. 識別要安裝的元件。每一個 DB2 產品 CD-ROM 都會提供一個檔案,列出可供 安裝的元件。請使用這個清單,識別必要、一般及選用的 DB2 元件。元件清單 位於稱為 ComponentList.htm 的檔案,且位於 CD-ROM 上的 /db2/plat 目 錄,其中 plat 是安裝所在的平台。
- 4. 對每一個要安裝的元件執行 rpm 命令:

rpm -ivh component name

例如,如果您想要安裝「控制中心」,請輸入下列命令,以安裝 db2wcc81-8.1.0-0.i386.rpm 元件:

rpm -ivh IBM db2wcc81-8.1.0-0.i386.rpm 當安裝完成時,您的 DB2 軟體將安裝在 /opt/IBM/db2/V8.1 目錄中。

- 第 1 頁的『以手動方式安裝 DB2 產品』
- 第 129 頁的 『在 Linux 上裝載 CD-ROM』
- 第 11 百的『在手動安裝後設定 DB2 伺服器』

# <span id="page-15-0"></span>使用 swinstall 將 DB2 產品安裝在 HP-UX

本作業說明如何使用 swinstall 公用程式,將 DB2 產品安裝在 HP-UX。在交談 式安裝 (「DB2 安裝」精靈) 或回應檔安裝期間,可能會另外替您執行的作業 (如 使用者建立及配置),必須在產品安裝後才能執行。

## 先決條件:

在使用 swinstall 將 DB2 產品安裝在 HP-UX 之前:

- 您必須具有 root 權限。
- 參閱要安裝的特殊 DB2 產品的安裝文件。例如,如果您想要安裝 DB2 Enterprise Server Edition,則必須參閱 DB2 Enterprise Server Edition 的安裝文件,以複查 安裝先決條件及其他重要安裝資訊。您可以在下列主題中找到安裝文件的參 照:以手動方式安裝 DB2 產品。

## 程序:

若要使用 swinstall 將 DB2 產品安裝在 HP-UX,請:

- 1. 以 root 權限登入為使用者。
- 2. 插入並裝載適當的 CD-ROM。
- 3. 使用下列命令執行 swinstall 程式:

swinstall -x autoselect\_dependencies=true

這個命令將開啓 Software Selection 視窗及 Specify Source 視窗。必要時,變 更 Specify Source 視窗中的 Source Host Name。

- 4. 在 Source Depot Path 欄位中輸入 /cdrom/db2/hpux,其中 /cdrom 代表 CD-ROM 裝載目錄。
- 5. 按一下 OK 回到 Software Selection 視窗。
- 6. Software Selection 視窗含有可用來安裝的軟體的清單。識別要安裝的元件。每 一個 DB2 產品 CD-ROM 都會提供一個檔案,列出可供安裝的元件。請使用 這個清單,識別必要、一般及選用的 DB2 元件。元件清單位於稱為 ComponentList.htm 的檔案,且位於 CD-ROM 上的 /db2 目錄。
- 7. 從 Actions 功能表選取 Mark for Install,以選擇要安裝的元件。
- 8. 若出現下列訊息,請選取 OK:

In addition to the software you just marked, other software was automatically marked to resolve dependencies. This message will not appear again.

9. 從 Actions 功能表選取 Install (analysis), 開始產品安裝並開啓 Install Analysis 視窗。

- 10. 當 Status 欄位顯示 Ready 訊息時,請選取 Install Analysis 視窗中的 OK。
- 11. 選取 Confirmation 視窗中的 Yes, 以確認您想要安裝軟體。

安裝軟體時,檢視 Install 視窗,以讀取處理中的資料,直到 Status 欄位指 出 Ready,且 Note 視窗開啓。swinstall 程式會載入檔案集,並執行檔案集 的控制 Script。

12. 從 File 功能表選取 Exit, 以結束 swinstall。

- 第 1 頁的『以手動方式安裝 DB2 產品』
- 第 128 頁的 『在 HP-UX 上裝載 [CD-ROM](#page-135-0)』
- 第 11 頁的『在手動安裝後設定 [DB2](#page-18-0) 伺服器』

# <span id="page-18-0"></span>第 2 章 在手動安裝後設定 DB2 伺服器

# 在手動安裝後設定 DB2 伺服器

本作業提供在 UNIX 作業系統上進行手動安裝後設定 DB2 伺服器的步驟。使用 db2\_install Script 的手動安裝或作業系統的原始安裝公用程式僅會安裝 DB2 元件。 如底下所列的架構及安裝作業必須以手動方式執行。

# 程序:

若要在手動安裝後設定 DB2 伺服器,請:

- 1. 建立用於 DB2 安裝的群組與使用者 ID
- 2. 建立 DB2 管理伺服器 (DAS)
- 3. 使用 db2icrt 建立案例
- 4. 設定案例的通信:
	- 架構 DB2 案例的 APPC 通信
	- 架構 DB2 案例的 TCP/IP 涌信
- 5. 更新產品授權碼

如果您計劃使用 DB2 工具,如「作業中心」或「DB2 管理伺服器」排程程式功 能,我們建議您設定 DB2 工具型錄。DB2 工具型錄含有 DB2 工具及排程程式運 作所需的中間資料。

- 第 12 頁的『建立用於 DB2 安裝的群組與使用者 ID』
- 第 14 頁的『建立 DB2 管理伺服器 (DAS)』
- 第 14 頁的『使用 db2icrt 建立案例』
- 第 56 頁的 『架構 DB2 案例的 TCP/IP 通信』
- 第 37 頁的『在 DB2 從屬站上架構 APPC 通信』
- 第 17 頁的『更新 DB2 產品授權碼』
- 第 5 頁的 『使用 SMIT 將 DB2 產品安裝在 AIX』
- 第 6 頁的 『使用 pkgadd 將 DB2 產品安裝在 Solaris』
- 第 7 頁的 『使用 rpm 將 DB2 產品安裝在 Linux』
- 第 8 頁的 『使用 swinstall 將 DB2 產品安裝在 HP-UX』
- <span id="page-19-0"></span>• 第 3 頁的 『使用 db2\_install Script 安裝 DB2 產品』
- 第 1 頁的『以手動方式安裝 DB2 產品』
- Administration Guide: Implementation 中的『Tools catalog database and DAS scheduler setup and configuration.

# 建立用於 DB2 安裝的群組與使用者 ID

本作業是*在手動安裝後設定 DB2 伺服器*之主作業的一部份。

若要操作 DB2,需要三個使用者和群組。下列指示中所使用的使用者和群組會說明 於底下的表格。您可以指定自己的使用者和群組名稱,只要他們遵守系統命名規 則與 DB2 命名規則即可。

若要完成後續的安裝作業,將需要您建立的使用者 ID。

表 1. 必要的使用者和群組

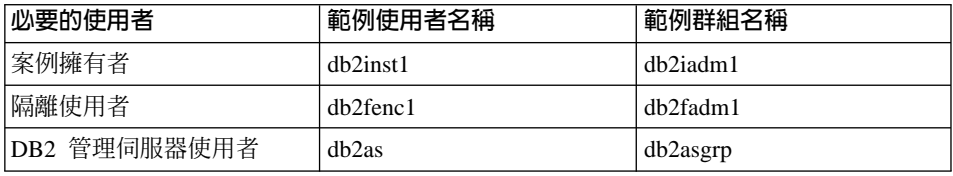

- 案例擁有者起始目錄是將建立 DB2 案例之處。
- 隔離使用者是用來在 DB2 資料庫所使用的位址空間外,執行使用者定義的函數 (UDF) 及儲存程序。
- DB2 管理伺服器使用者是用來在您的系統上執行 DB2 管理伺服器。

#### 先決條件:

您必須具有 root 權限,方可建立使用者和群組。

# 程序:

若要建立 DB2 的必要群組和使用者 ID, 請:

- 1. 以 root 權限登入為使用者。
- 2. 輸入適合您作業系統的命令。
	- **AIX** 若要在 AIX 上建立群組,請輸入下列命令:

mkgroup id=999 db2iadm1 mkgroup id=998 db2fadm1 mkgroup id=997 db2asgrp

建立每一個群組的使用者:

mkuser id=1004 pgrp=db2iadm1 groups=db2iadm1 home=/home/db2inst1 db2inst1 passwd *mypasswrd*

mkuser id=1003 pgrp=db2fadm1 groups=db2fadm1 home=/home/db2fenc1 db2fenc1 passwd *mypasswrd*

mkuser id=1002 pgrp=db2asgrp 1 groups=db2asgrp home=/home/db2as db2as passwd *mypasswrd*

#### **HP-UX**

若要在 HP-UX 上建立群組,請輪入下列命令:

groupadd id=999 dbiadm1 groupadd id=998 db2fadm1 groupadd id=997 db2asgrp

建立每一個群組的使用者:

useradd -g db2iadm1 -d /home/db2instl -m db2inst1 passwd *mypasswrd* useradd -g db2fadm1 -d /home/db2fenc1 -m db2inst1 passwd *mypasswrd* useradd -g dbasgrp -d /home/db2fenc1 -m db2inst1 passwd *mypasswrd*

Linux 若要在 Linux 上建立群組, 請輸入下列命令:

mkgroup -g 999 db2iadm1 mkgroup -g 998 db2fadm1 mkgroup -g 997 db2asgrp

建立每一個群組的使用者:

mkuser -u 1004 -g db2iadm1 -G db2iadm1 -m -d /home/db2inst1 db2inst1 -p *mypasswrd*

mkuser -u 1003 -g db2fadm1 -G dbfadm1 -m -d /home/db2fenc1 db2fenc1 -p *mypasswrd*

```
mkuser -u 1002 -g db2asgrp -G db2asgrp -m -d /home/db2as
db2as -p mypasswrd
```
#### **Solaris 作業環境**

若要在 Solaris 上建立群組,請輸入下列命令:

groupadd -g 999 db2iadm1 groupadd -g 998 db2fadm1 groupadd -g 997 db2asgrp

建立每一個群組的使用者:

useradd -g db2iadm1 -u 1004 -d /export/home/db2inst1 -m db2inst1 passwd *mypasswrd*

useradd -g db2fadm1 -u 1003 -d /export/home/db2fenc1 -m db2fenc1 passwd *mypasswrd*

useradd -g db2asgrp -u 1002 -d /export/home/db2as -m db2as passwd *mypasswrd*

#### <span id="page-21-0"></span>相關槪念:

• DB2 伺服器快速入門 中的『命名規則』

# 相關作業:

• 第 1 頁的『以手動方式安裝 DB2 產品』

# 建立 DB2 管理伺服器 (DAS)

本作業是手動安裝 DB2 之主作業的一部份。

「DB2 管理伺服器 (DAS)」提供 DB2 工具的支援服務,如「控制中心」及「架 構輔助程式 | 。

# 先決條件:

- 若要建立 DAS,您必須具有 root 權限。
- 已為 DB2 建立了 DAS 使用者。

# 程序:

若要建立 DAS,請:

- 1. 以具有 root 權限的使用者身分登入。
- 2. 發出下列命令之一以建立 DAS:
	- 若是 AIX, 請輸入:

/usr/opt/db2 08 01/instance/dascrt -u DASuser

若是 HP-UX、Solaris 或 Linux,請輸入

/opt/IBM/db2/V8.1/instance/dascrt -u DASuser

對於 -u 參數,請指定您在建立 DB2 的使用者和群組時所建立的 -u DAS 使用者。

#### 相關作業:

• 第 1 頁的『以手動方式安裝 DB2 產品』

# 使用 db2icrt 建立案例

本作業是在手動安裝後設定 DB2 伺服器之主作業的一部份。

DB2 案例是您可儲存資料及執行應用程式的環境。使用 db2icrt 命令以建立一個 案例。

#### 先決條件:

您必須具有 root 權限。

## 程序:

若要使用 db2icrt 建立案例,請:

- 1. 以具有 root 權限的使用者身分登入。
- 2. 執行下列命令:

DB2DIR/instance/db2icrt -a AuthType -u FencedID InstName

#### **DB2DIR**

是 DB2 安裝目錄。

- 在 AIX,DB2 安裝目錄是 /usr/opt/db2\_08\_01
- 在所有其他 UNIX 型作業系統上,安裝目錄是 /opt/IBM/db2/V8.1

## -a AuthType

代表案例的身分驗證類型。AuthType 可以是 SERVER、

CLIENT、DCS、SERVER\_ENCRYPT、DCS\_ENCRYPT 之一。SERVER 是預設值。此參數是可選用的。

-u FencedID

代表使用者名稱,這是執行隔離的使用者定義函數 (UDF) 及隔離的 「儲存程序」的使用者。如果您將在 DB2 從屬站上建立案例,將不需 要這個旗號。請指定您所建立的隔離使用者名稱。

#### **InstName**

代表案例的名稱。案例名稱必須同於案例擁有者的名稱。請指定您所 建立的案例擁有者的名稱。案例將建立在案例擁有者的起始目錄中。

例如,如果您要使用伺服器身分驗證,您的隔離使用者是 db2fenc1,目您的案 例擁有者是 db2inst1,請使用下列命令,在 AIX 系統上建立案例:

/usr/opt/db2 08 01/instance/db2icrt -a server -u db2fenc1 db2inst1

在建立案例後,您可能想要架構通知以進行健康監督。您可以使用「健康中心」 或 CLP 來執行此項作業。

#### 相關槪念:

• Administration Guide: Implementation 中的『Authentication methods for your server』

#### 相關作業:

• 第 1 百的『以手動方式安裝 DB2 產品』

## 相關參照:

• Command Reference 中的『db2icrt - Create Instance Command』

• Administration Guide: Performance 中的『「健康監督程式」架構參數 health mon

# <span id="page-23-0"></span>建立 DB2 檔案的鏈結

對於特殊版本及版次的 DB2,您可以建立 DB2 檔至 /usr/lib 目錄的鏈結,以及 建立併入檔至 /usr/include 目錄的鏈結。

如果您將開發或執行應用程式,且想要避免必須指定產品檔案庫及併入檔的完整 路徑,您可能想要建立這些鏈結。

正常 DB2 作業不需要這樣做。

#### 先決條件:

您必須以具有 root 權限的使用者身分登入。

# 限制:

將引用下列限制:

- 建立某個版本的 DB2 鏈結將使得其他版本的 DB2 無法運作。僅可對所指定的 系統上的某一版本的 DB2 建立鏈結。
- 如果目前有舊版 DB2 的 /usr/lib 及 /usr/include 目錄鏈結,它們將自動除 夫。
- 鏈結不應該建立在有多個 DB2 版本要同時存在的系統上。

#### 程序:

若要建立 DB2 檔案的鏈結,請:

- 1 以且有 root 權限的使用者身分登入
- 2. 執行適合您作業系統的命令:

**AIX**  $/usr/opt/db2$  08 01/cfg/db2ln

#### 所有其他 UNIX 型作業系統

/opt/IBM/db2/V8.1/cfg/db2ln

如果目前有舊版 DB2 的 /usr/lib 及 /usr/include 目錄鏈結,您可以輸入 db2ln 命令,建立這個版本的 DB2 鏈結,將它們自動除去。如果您想要重新建立舊版的 檔案庫鏈結,則在從舊版 DB2 中執行 db2In 命令之前,必須先從現行版本 DB2 中執行 db2rmln 命令。

- 第 11 頁的『在手動安裝後設定 DB2 伺服器』
- 第 1 頁的『以手動方式安裝 DB2 產品』

# <span id="page-24-0"></span>更新 DB2 產品授權碼

本作業是在手動安裝後設定 DB2 伺服器之主作業的一部份。

更新 DB2 產品授權碼是透過執行 db2licm 命令並指定 DB2 產品的授權檔名稱 來完成的。

您必須在安裝 DB2 的每一部電腦上安裝授權碼。

#### 程序:

若要使用 root 權限更新 DB2 產品授權碼,請:

- 1. 以 root 權限登入為使用者。
- 2. 利用適當的命令更新 DB2 產品授權碼:

/usr/opt/db2 08 01/adm/db2licm -a  $filename$  (在 AIX 上) /opt/IBM/db2/V8.1/adm/db21icm -a *filename* (用於所有其他 UNIX 型作業系統)

其中 filename 是對應於您已購買的產品之授權檔的完整路徑名稱及檔案名稱。 授權檔位於 /db2/license 目錄 (位於 CD-ROM 的根目錄)。

例如,在 AIX 上,如果 CD-ROM 裝載在 /cdrom 目錄且授權檔的名稱為 db2dlm.lic,則命令應該如下:

/usr/opt/db2 08 01/adm/db2licm -a /cdrom/db2/license/db2dlm.lic

DB2 產品授權碼存在於下列目錄,取決於平台而定:

- 若是 AIX,產品授權碼位於 /var/ifor。
- 若是 HP-UX,產品授權碼位於 /var/lum。
- 若是 Solaris 作業環境,產品授權碼位於 /var/lum。
- 若是 Linux,產品授權碼位於 /var/lum。

若要以案例擁有者的身分更新 DB2 產品授權碼,請:

- 1. 建立案例環境並變成案例擁有者。
- 2. 利用滴當的命令更新 DB2 產品授權:
	- a. 在 AIX 上輪入:

/usr/opt/db2\_08\_01/adm/db2licm -a filename

b. 在所有其他 UNIX 型作業系統上輸入:

## /opt/IBM/db2/V8.1/adm/db2licm -a filename

其中 filename 是對應於您已購買的產品之授權檔的完整路徑名稱及檔案名稱。 授權檔位於 /db2/license 目錄 (位於 CD-ROM 的根目錄)。

# 相關作業:

• 第 1 頁的『以手動方式安裝 DB2 產品』

## 相關參照:

• 第 130 頁的『DB2 產品授權檔』

# <span id="page-26-0"></span>第 3 章 架構從屬站到伺服器涌信

# 使用「探索」架構資料庫連線

您可以使用「架構輔助程式」的「探索」特性,搜尋網路找出資料庫。

#### 先決條件:

在使用「探索」架構資料庫連線之前:

- 確定您且有一個有效的 DR2 使用者 ID。
- 如果要把資料庫新增到已安裝「DB2 伺服器」或 DB2 Connect 伺服器產品的系 統上,請確定您的使用者 ID 具有案例的 SYSADM 或 SYSCTRL 權限。

## 限制:

「DB2 管理伺服器 (DAS)」必須在執行中且已啓用,CA 的「探索」特性才能傳同 關於 DB2 系統的資訊。

## 程序:

若要使用「探索」來將資料庫新增至您的系統,請:

- 1. 以有效的 DB2 使用者 ID 登入系統。
- 2. 啓動 CA。您可以從 Windows 上的「開始」功能表,或是在 Windows 及 UNIX 系統上使用 db2ca 命令,來啓動 CA。
- 3. 在 CA 功能表列的**選取**下,選擇**使用精靈新增資料庫**。
- 4. 選取搜尋網路圓鈕,並按一下下一步。
- 5. 按兩下**已知系統**旁的資料夾,列出您的從屬站已知的所有系統。
- 6. 按一下系統旁的 [+] 符號,取得該系統上的案例及資料庫清單。選取您要新增 的資料庫,然後按一下**下一步**按鈕。
- 7. 在**資料庫別名**欄位輪入本端資料庫別名,並在**註解**欄位選用性地輪入一個註解 來說明此資料庫。
- 8. 如果您計劃使用 ODBC,請將這個資料庫登錄成 ODBC 資料來源。必須安裝 ODBC,方可執行這個作業。
- 9. 按一下**完成**。您現在能夠使用已新增的資料庫。按一下**關閉**以結束 CA。

#### 相關作業:

• 第 20 頁的『使用「架構輔助程式 (CA)」架構資料庫連線』

- 第 21 頁的『使用設定檔架構資料庫連線』
- 第 63 頁的『測試資料庫連線』

# <span id="page-27-0"></span>使用「架構輔助程式 (CA)」架構資料庫連線

如果您有想要連接的資料庫、以及該資料庫常駐的系統的資訊,則您可以自行輸 入所有架構資訊。此方法類似透過命令行處理器來輸入命令,但是它是用圖形的 方法來早現。

# 先決條件:

在使用 CA 架構資料庫連線之前:

- 確定您具有一個有效的 DB2 使用者 ID。
- 如果要把資料庫新增到已安裝「DB2 伺服器」或 DB2 Connect 伺服器產品的系 統上,請確定您的使用者 ID 具有案例的 SYSADM 或 SYSCTRL 權限。

# 程序:

若要使用 CA 以手動的方式將資料庫新增至您的系統,請:

- 1. 以有效的 DB2 使用者 ID 登入系統。
- 2. 啓動 CA。您可以從 Windows 上的「開始」功能表,或是在 Windows 及 UNIX 系統上使用 db2ca 命令,來啟動 CA。
- 3. 在 CA 功能表列的選取下,選擇使用精靈新增資料庫。
- 4. 選取自行架構與資料庫的連線圓鈕,然後按一下下一步。
- 5. 如果您將使用「輕裝備目錄存取通訊協定 (LDAP)」,請選取圓鈕指出您想要 在哪一個位置維護 DB2 目錄。按一下**下一步**。
- 6. 從**通訊協定**清單選取對應於您想要使用的通訊協定的圓鈕。

如果 DB2 Connect 已安裝在您的機器,目您選取 TCP/IP 或 APPC,則您可 以選取**資料庫實際上常駐在主電腦或 OS/400 系統**。如果您選取這個勾選框, 您將具有一個選項,可讓您選取您將對主電腦或 OS/400 資料庫建立的連線類 型。

- 要透過 DB2 Connect 閘道建立連線,請選取**經由閘道連接到伺服器**圓鈃。
- 若要建立直接連線,請選取**直接連線到伺服器**圓鈕。

按一下**下一步**。

- 7. 輸入必要通訊協定參數,然後按一下下一步。
- 8. 在資料庫名稱欄位中輸入您要新增的遠端資料庫的資料庫別名,然後在資料 **庫別名**欄位中輸入本端資料庫別名。

<span id="page-28-0"></span>如果您要新增主電腦或 OS/400 資料庫,請在**資料庫名稱**欄位中,鍵入 OS/390 或 z/OS 資料庫的 「位置」名稱、OS/400 資料庫的 RDB 名稱,或 VSE 或 VM 資料庫的 DBNAME。選用性地在註解欄位中新增一個註解來描述這個資 料庫。

按一下下一步。

- 9. 如果您計劃使用 ODBC,請將這個資料庫登錄成 ODBC 資料來源。必須安裝 ODBC,方可執行這個作業。
- 10. 按一下完成。您現在能使用此資料庫。選取結束功能表動作以關閉 CA。

#### 相關作業:

- 第 19 頁的『使用「探索」架構資料庫連線』
- 第 21 頁的『使用設定檔架構資料庫連線』
- 第 63 頁的 『測試資料庫連線』

# 使用設定檔架構資料庫連線

伺服器設定檔包含系統上伺服器案例的相關資訊,以及每一個伺服器案例內資料 庫的相關資訊。從屬站設定檔含有已在另一個從屬站系統上編目的從屬站設定 檔。請使用下列作業中的步驟,利用設定檔來連接資料庫。

## 先決條件:

在使用設定檔透過 CA 來連接資料庫之前:

- 確定您具有一個有效的 DB2 使用者 ID。
- 如果要把資料庫新增到已安裝「DB2 伺服器」或 DB2 Connect 伺服器產品的系 統上,請確定您的使用者 ID 具有案例的 SYSADM 或 SYSCTRL 權限。

## 程序:

若要使用設定檔連接資料庫,請:

- 1. 以有效的 DB2 使用者 ID 登入系統。
- 2. 啟動 CA。您可以從 Windows 上的「開始」功能表,或是在 Windows 及 UNIX 系統上使用 db2ca 命令,來啓動 CA。
- 3. 在 CA 功能表列的選取下,選擇使用精靈新增資料庫。
- 4. 選取**使用設定檔**圓鈕,並按一下**下一步**。
- 5. 按一下 ... 按鈕,然後選取一個設定檔。從設定檔顯示的物件樹狀結構選取一個 遠端資料庫,而且如果選取的資料庫是一個閘道連線,請選取資料庫的連線路 徑。按一下**下一步**按鈕。
- <span id="page-29-0"></span>6. 在**資料庫別名**欄位輸入本端資料庫別名,並在**註解**欄位選用性地輸入一個註解 來說明此資料庫。按一下**下一步**。
- 7. 如果您計劃使用 ODBC,請將這個資料庫登錄成 ODBC 資料來源。必須安裝 ODBC,方可執行這個作業。
- 8. 按一下**完成**。您現在能使用此資料庫。選取**結束**功能表動作以結束 CA。

## 相關作業:

- DB2 從屬站快速入門 中的『使用「架構輔助程式 (CA)」的匯出功能來建立從 屬站設定檔』
- 第 63 頁的 『測試資料庫連線』

# 使用命令行處理器架構從屬站至伺服器的連線

本作業說明如何使用命令行處理器 (CLP) 架構從 DB2 從屬站至遠端資料庫的連 線。本作業是由編目資料庫節點、編目資料庫以及測試連線所組成。您必須架構 完成 DB2 從屬站及 DB2 伺服器上的通信之後,才能完成本作業。

您也可以使用「架構輔助程式」來架構從屬站至伺服器的連線。

## 先決條件:

在架構從屬站至伺服器的連線之前:

- 必須在從屬站電腦上架構通信。根據您的作業系統,通信可以是「具名管線」 或下列其中一項涌訊協定:APPC、NetBIOS、TCP/IP。
- 必須在 DB2 伺服器上架構通信。根據您的作業系統,通信可以是「具名管線」 或下列其中一項通訊協定:APPC、NetBIOS、TCP/IP。
- 您必須使用其中一項支援的從屬站至伺服器連線的實務。連線實務會概述哪一 個作業系統可使用哪一個通信方法或通訊協定。您無法使用 NetBIOS 從 Windows 從屬站連接至 UNIX 型系統上執行的伺服器。

## 程序:

若要使用命令行處理器架構從屬站至伺服器的連線,請:

- 1. 在 DB2 從屬站上, 使用下列其中一項方法來編目資料庫節點:
	- 編目 DB2 從屬站上的 TCP/IP 節點。
	- 編目 DB2 從屬站上的 NetBIOS 節點。
	- 編目 DB2 從屬站上的 APPC 節點。
	- 編目 DB2 從屬站上的具名管線節點。
- 2. 編目 DB2 從屬站上的資料庫。

<span id="page-30-0"></span>3. 測試從屬站至伺服器的連線。

#### 相關作業:

- 第 27 頁的『編目從屬站上的 TCP/IP 節點』
- 第 33 百的『編目 DB2 從屬站上的 NetBIOS 節點』
- 第 43 頁的『編目 DB2 從屬站上的 APPC 節點』
- 第 36 百的『編目從屬站上的「具名管道」節點』
- 第 28 頁的『使用 CLP 將資料庫編目』
- 第 44 頁的『使用 CLP 測試從屬站至伺服器連線』
- 第 47 頁的『架構遠端 DB2 案例的通訊協定』
- 第 48 百的『架構本端 DB2 案例的涌訊協定』
- 第 59 頁的『架構 DB2 案例的 APPC 通信』
- 第 52 頁的『架構 DB2 案例的 NetBIOS 通信』
- 第 56 頁的『架構 DB2 案例的 TCP/IP 通信』
- 第 59 百的『架構 DB2 案例的「具名管道」涌信』
- DB2 伺服器快速入門 中的『使用「架構輔助程式 (CA)」架構從屬站至伺服器 的連線』

## 相關參照:

• 第 135 百的『從屬站至伺服器涌信實務』

# 使用 CLP 在從屬站上架構 TCP/IP

本作業說明如何使用 CLP 在從屬站上架構 TCP/IP。

#### 先決條件:

在從屬站上架構 TCP/IP 之前:

- 確定 TCP/IP 可在 DB2 從屬站上運作。若要建立從屬站至伺服器連線, TCP/IP 亦須在 DB2 伺服器上運作。若要檢查 TCP/IP 功能,請鍵入主雷腦名稱以擷取 本端機器的主電腦名稱,然後 Ping 主電腦名稱。
- 您已識別下列參數值
	- 伺服器機器的主電腦名稱 (hostname) 或 IP 位址 (ip address)。
	- 連線服務名稱 (svcename) 及/或埠號/通訊協定 (port\_number/tcp)
	- 節點名稱 (node\_name)

如需這些參數值的詳細資訊,請參閱TCP/IP 參數值工作表。

# <span id="page-31-0"></span>程序:

若要在 DB2 從屬站與 DB2 伺服器之間架構 TCP/IP 通信,請:

- 1. 解析伺服器的主電腦位址。
- 2. 更新 DB2 從屬站上的服務檔。
- 3. 架構從屬站至伺服器連線。

#### 相關作業:

- 第 25 頁的『解析伺服器主電腦位址來架構從屬站至伺服器連線』
- 第 26 頁的『更新從屬站上的服務檔』
- 第 22 頁的『使用命令行處理器架構從屬站至伺服器的連線』
- 第 35 頁的『使用 CLP 在從屬站上架構「具名管道」』
- 第 31 頁的 『使用 CLP 在從屬站上架構 [NetBIOS](#page-38-0)』
- 第 37 頁的 『在 DB2 從屬站上架構 [APPC](#page-44-0) 通信』

# 用於架構從屬站至伺服器連線的 TCP/IP 參數値工作表

當繼續進行架構步驟時,請使用下列表格中的您的值直欄,來記錄必要的值。

表 2. TCP/IP 參數值工作表

| 參數                                                         | 說明                                                                           | 範例値              | 您的值 |
|------------------------------------------------------------|------------------------------------------------------------------------------|------------------|-----|
| 主電腦名稱                                                      | 使用遠端主電腦的 hostname 或                                                          | myserver         |     |
| • 主電腦名稱 (hostname)<br>或<br>IP $\Box$ $\Box$ $(p\_address)$ | $ip\_address$<br>若要解析此參數:<br>• 在伺服器上輸入 hostname 命                            | 或<br>9.21.15.235 |     |
|                                                            | 令,以取得 hostname。                                                              |                  |     |
|                                                            | • 聯絡您的網路管理員,以取得<br><i>ip_address</i> ,或輸入 ping<br>hostname $\hat{m} \hat{m}$ |                  |     |
|                                                            | • 在 UNIX 系統上,您也可以使<br>用 DB2DIR/bin/hostlookup<br>hostname $\hat{m} \hat{m}$  |                  |     |
|                                                            | 其中 DB2 是安裝 DB2 的目<br>錄。                                                      |                  |     |

<span id="page-32-0"></span>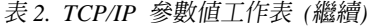

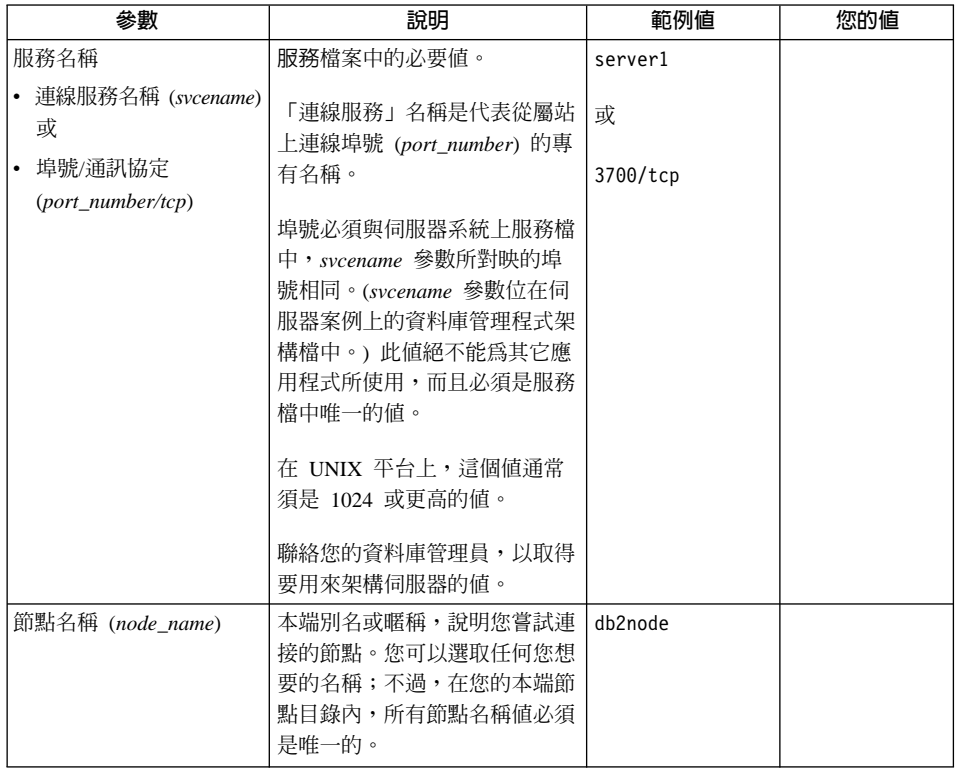

# 相關作業:

- 第 23 頁的『使用 CLP 在從屬站上架構 TCP/IP』
- 第 22 頁的『使用命令行處理器架構從屬站至伺服器的連線』

# 解析伺服器主電腦位址來架構從屬站至伺服器連線

本作業是使用 CLP 在從屬站上架構 TCP/IP 之主作業的一部份。

從屬站將使用 DB2 伺服器的主電腦位址,以建立連線。如果您的網路具有名稱伺 服器,或如果計劃直接指定伺服器的 IP 位址 (ip address),您可以繼續編目 TCP/IP 節點。如果領域名稱伺服器不存在您的網路上,您可以直接指定一個主電腦名 稱,而此主雷腦名稱必須對映於本端主雷腦檔案中之伺服器的 IP 位址 (ip address)。如果您計劃要支援使用 「網路資訊服務 (NIS)」的 UNIX 從屬站,而 且您沒有在您的網路上使用領域名稱伺服器的話,您就必須更新位在您 NIS 主要 伺服器上的主雷腦檔案。

<span id="page-33-0"></span>下列表格列示本端主電腦與服務檔的位置。

#### 表 3. 本端主電腦及服務檔的位置

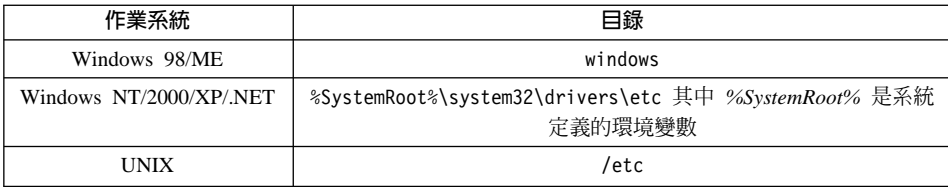

## 程序:

使用文字編輯器,新增項目到 DB2 從屬站的主電腦檔案,以作為伺服器的 IP 位 址。例如:

9.21.15.235 myserver # myserver 的 IP 位址

其中:

*9.21.15.235*

Nϕ *ip\_address*

*myserver*

代表 hostname

**#** 代表說明登錄的註解

如果伺服器所在的領域與 DB2 從屬站所在的領域不同,您必須提供完整的領域名 稱,例如:spifnet.ibm.com,其中 spifnet.ibm.com 為領域名稱。

下一個步驟就是更新從屬站上的服務檔。

#### 相關作業:

- 第 26 頁的『更新從屬站上的服務檔』
- 第 22 頁的『使用命令行處理器架構從屬站至伺服器的連線』

# 更新從屬站上的服務檔

本作業是使用 CLP 在從屬站上架構 TCP/IP 之主作業的一部份。 如果您計劃要用埠號 (port\_number) 來將 TCP/IP 節點編目,將不需要執行本作業。 先決條件:

<span id="page-34-0"></span>如果您要使用一個使用「網路資訊服務 (NIS)」的 UNIX 從屬站,就必須更新位在 您 NIS 丰要伺服器上的服務檔。

# 程序:

使用文字編輯器,將「連線服務」的名稱及埠號新增到從屬站的服務檔。這個檔 案位在本端主電腦檔案所在的同一目錄。例如:

server1 3700/tcp # DB2 連線服務埠

其中:

server1 代表「連線服務」名稱

- 3700 代表連線埠號
- tcp 代表您所使用的通訊協定
- 代表說明登錄之註解的開頭  $#$

下一個步驟就是架構從屬站至伺服器連線。

#### 相關參照:

• 第 67 頁的『支援從主電腦或 OS/400 存取 DB2 Universal Database 伺服器的 通訊協定』

# 編目從屬站上的 TCP/IP 節點

這是使用 CLP 架構從屬站至伺服器連線之主作業的一部份。

編目 TCP/IP 節點會新增一個登錄至 DB2 從屬站的節點目錄,以說明遠端節點、 所選取的 node name 及 hostname。此登錄將指定所選取的別名 (node name)、hostname (或 ip address),以及從屬站將會用來存取遠端主電腦的 svcename  $(\mathbb{R}$  port number)  $\circ$ 

### 程序:

若要將 TCP/IP 節點編目,請執行下列步驟:

- 1. 以具有「系統管理 (SYSADM)」或「系統控制員 (SYSCTRL)」權限的使用者身 分登入系統。如果 catalog noauth 選項設定為 ON,您也可以在沒有這些權限 層次的情況下登入系統。
- 2. 如果您是使用 UNIX 從屬站,請設定案例環境,並呼叫 DB2 命令行處理器。 執行啓動 script,如下所示:

<span id="page-35-0"></span>. *INSTHOME*/sqllib/db2profile (用於 bash、Bourne 或 Korn shell) source *INSTHOME*/sqllib/db2cshrc (用於 C shell)

其中 INSTHOME 是案例的起始目錄。

3. 從 **db2** 提示,輸入下列命令,將節點編目:

```
catalog tcpip node node_name remote hostname|ip_address\
server service_name|port_number\
  [remote_instance instance_name] [system system_name] [ostype os_type]
  terminate
```
其中:

- system 是遠端伺服器的系統名稱;
- ostype 是遠端伺服器系統的作業系統。

指定 remote instance、system 及 ostype 是選用的,但是我們建議想要使用 DB2 工具的使用者做這樣的指定。用在從屬站上的 service\_name 不必同於伺服 器上的服務名稱。然而,它們所對映的埠號*必須*相配。

例如,若要使用服務名稱 host1 來將節點 db2node 上的遠端主電腦 myserver 編 目,請從 **db2** 提示輸入下列命令:

catalog tcpip node *db2node* remote *myserver* server *server1* terminate

若要使用埠號 3700,將節點 db2node 上具有 IP 位址 9.21.15.235 的遠端伺服 器編目,請從 db2 提示輸入下列命令:

catalog tcpip node *db2node* remote *9.21.15.235* server *3700* terminate

註: 若要復新目錄快取記憶體,需要 terminate 命令。

下一個步驟就是將從屬站上的資料庫編目。

#### 相關作業:

• 第 23 頁的 『使用 CLP 在從屬站上架構 [TCP/IP](#page-30-0)』

#### 相關參照:

• *Command Reference* 中的『CATALOG TCP/IP NODE Command』

# 使用 CLP 將資料庫編目

本作業說明如何使用 CLP 將資料庫編目。
在從屬站應用程式可以存取遠端資料庫之前,必須在從屬站上,將資料庫編目。 當您建立資料庫時,它會在伺服器上,以同於資料庫名稱的資料庫別名自動編 目,除非指定不同的資料庫別名。在 DB2 從屬站上,資料庫目錄中的資訊以及節 點目錄中的資訊 (除非將不需要節點的本端資料庫編目) 是用來建立遠端資料庫連 線。

# 先決條件:

將資料庫編目之前:

- 您需要一個有效的 DB2 使用者 ID
- 如果您要在已安裝 DB2 伺服器或 DB2 Connect 產品的系統上,將資料庫編目, 則使用者 ID 必須對案例具有「系統管理 (SYSADM)」或「系統控制器 (SYSCTRL)」權限。
- 將*遠端*資料庫編目時,下列是適用的參數值:
	- 資料庫名稱
	- 資料庫別名
	- 節點名稱
	- 身分驗證類型 (選用的)
	- 註解 (選用的)

請參閱用於將資料庫編目的參數值工作表。以取得這些參數的詳細資訊。

- 將本端資料庫編目時,下列是適用的參數值:
	- 資料庫名稱
	- 資料庫別名
	- 身分驗證類型 (選用的)
	- 註解 (選用的)

本端資料庫可以隨時解除編目並重新編目。

#### 程序:

若要在從屬站上將資料庫編目,請執行下列步驟:

- 1. 以有效的 DB2 使用者 ID 登入系統。如果要在已安裝 DB2 伺服器或 DB2 Connect 伺服器的系統上,將資料庫編目,請以對於此案例具有「系統管理 (SYSADM) | 或「系統控制器 (SYSCTRL) | 權限的使用者身分登入此系統。
- 2. 更新用於將資料庫編目的參數值工作表中的「您的值」直欄。
- 3. 如果要在 UNIX 平台上使用 DB2,請設定案例環境。執行啓動 script,如下所 示:

. *INSTHOME*/sqllib/db2profile (用於 bash、Bourne 或 Korn shell) source *INSTHOME*/sqllib/db2cshrc (用於 C shell)

其中 INSTHOME 是案例的起始目錄。

- 4. 啓動 DB2 命令行處理器。做法為從 DB2 命令視窗發出 db2 命令。
- 5. 在命令行處理器中輸入下列命令,將資料庫編目:

catalog database *database\_name* as *database\_alias* at\ node *node\_name* authentication *auth\_value*

例如,若要將遠端資料庫 sample 編目,使它在節點 db2node 上具有本端資料 庫別名 mysample,請輸入下列命令:

catalog database *sample* as *mysample* at node *db2node*\ authentication *server* terminate

下一個步驟就是測試從屬站至伺服器連線。

#### 相關作業:

• 第 44 頁的『使用 CLP 測試從屬站至伺服器連線』

#### 相關參照:

• *Command Reference* 中的『CATALOG DATABASE Command』

# 用於將資料庫編目的參數値工作表

使用下列工作表來記錄將資料庫編目時所需的參數值。

表 4. 將資料庫編目工作表

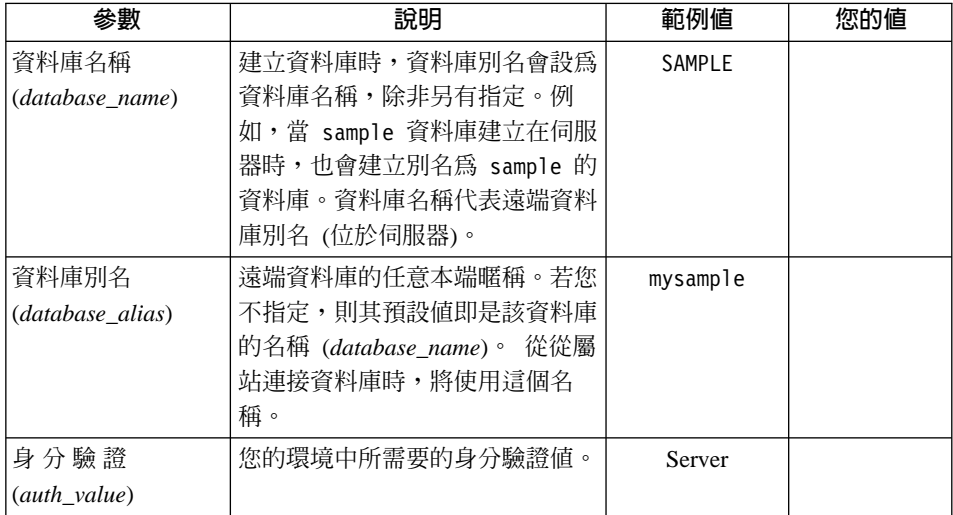

<span id="page-38-0"></span>表 4. 將資料庫編目工作表 (繼續)

| 參數          | 說明                                             | 範例値     | 您的值 |
|-------------|------------------------------------------------|---------|-----|
| 節點名稱        | 說明資料庫所在的節點目錄登錄名                                | db2node |     |
| (node name) | 稱。請對節點名稱 (node_name)<br>使用您先前用來將節點編目的同一<br>個値。 |         |     |

#### 相關作業:

- 第 28 頁的『使用 CLP 將資料庫編目』
- 第 44 頁的『使用 CLP 測試從屬站至伺服器連線』
- 第 22 頁的『使用命令行處理器架構從屬站至伺服器的連線』

# 使用 CLP 在從屬站上架構 NetBIOS

本作業說明如何使用 DB2 命令行處理器 (CLP) 在從屬站上架構 NetBIOS。如果 您想要使用 NetBIOS 架構從 DB2 從屬站至 DB2 伺服器的連線,請執行本作業。 您也可以使用「架構輔助程式」來架構連線。

#### 先決條件:

在從屬站上架構 NetBIOS 之前:

- 確定 NetBIOS 可在 DB2 從屬站上運作。若要建立連線,亦須在 DB2 伺服器 上架構 NetBIOS。
- 您已識別下列參數值
	- 邏輯配接卡號碼
	- 從屬站上的工作站名稱 (nname)
	- 伺服器上的工作站名稱 (nname)
	- 節點名稱 (說明資料庫常駐的 DB2 案例的節點登錄名稱)

如需如何識別這些參數值的詳細資訊,請參閱 NetBIOS 參數值工作表。

### 程序:

若要在 DB2 從屬站與 DB2 伺服器之間架構 NetBIOS 通信,請:

- 1. 判斷用於 NetBIOS 連線的邏輯配接卡號碼。
- 2. 更新資料庫管理程式架構檔。
- 3. 架構從屬站至伺服器連線。
- 4. 使用 CLP 將資料庫編目

#### 相關作業:

- 第 32 頁的『判斷從屬站的哪一個邏輯配接卡號碼用於 NetBIOS 連線』
- 第 34 百的『更新 NetBIOS 連線的資料庫管理程式架構檔』
- 第 22 百的『使用命令行處理器架構從屬站至伺服器的連線』
- 第 28 頁的 『使用 CLP 將資料庫編目』
- DB2 伺服器快速入門 中的『使用「架構輔助程式 (CA)」架構從屬站至伺服器 的連線』

# 判斷從屬站的哪一個邏輯配接卡號碼用於 NetBIOS 連線

本作業是使用 CLP 在從屬站上架構 NetBIOS 之主作業的一部份。

若要使用 CLP 架構 NetBIOS 從屬站至伺服器連線,需要從屬站的邏輯配接卡號 碼。

### 限制:

此程序僅適用於 Windows 作業系統。

#### 程序:

若要判斷 NetBIOS 連線的邏輯配接卡號碼,請:

- 1. 從命令提示輸入 regedit 命令,啟動「登錄編輯程式」。
- 2. 展開 HKEY\_LOCAL\_MACHINE 資料夾並找出 Software/Microsoft/Rpc/NetBIOS 資料夾,來找出 NetBIOS 配接卡分派。
- 3. 按兩下以 **ncacn nb n** x 開頭的登錄,其中 x 可以是 0、1、2...(通常您想 要選取 nb0 配接卡),來查看與 NetBIOS 連線相關的配接卡號碼。從蹦現視窗 中的資料欄位記錄這個設定。

註: 確定連線的兩端都使用相同的模擬。

使用 CLP 在從屬站上架構 NetBIOS 中的下一個步驟就是更新資料庫管理程式架構 檔。

#### 相關作業:

• 第 22 頁的『使用命令行處理器架構從屬站至伺服器的連線』

# <span id="page-40-0"></span>NetBIOS 参數値工作表

當繼續進行架構步驟時,請使用這個工作表,來記錄架構 NetBIOS 通信所需的值。

表 5. NetBIOS 參數值工作表

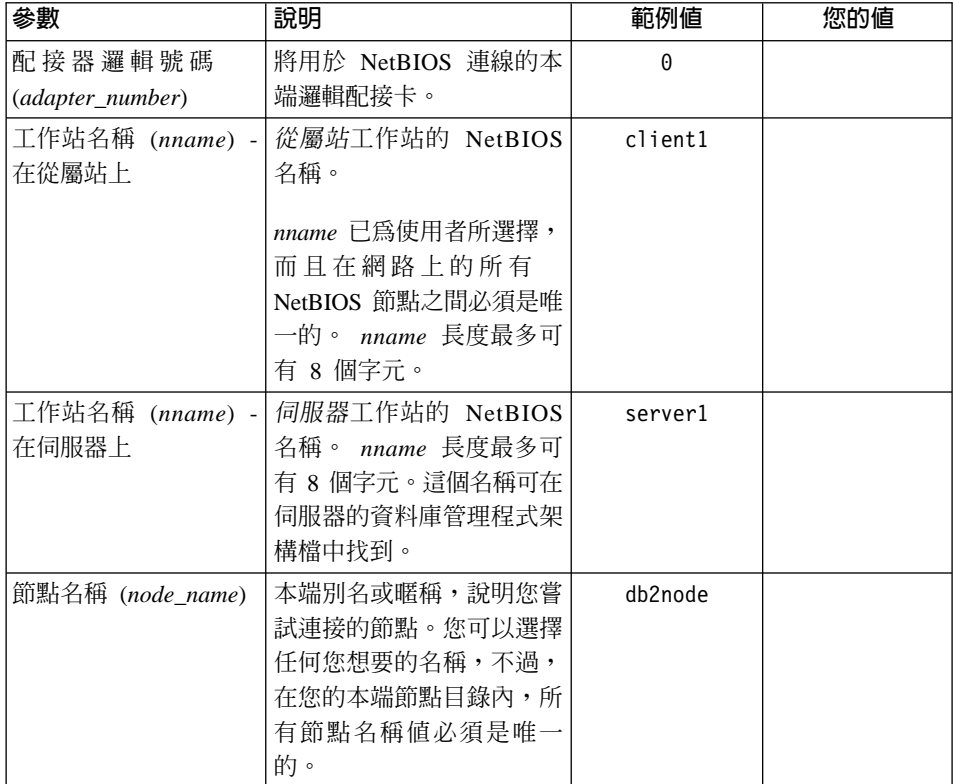

### 相關作業:

- 第 31 頁的『使用 CLP 在從屬站上架構 NetBIOS』
- 第 22 頁的『使用命令行處理器架構從屬站至伺服器的連線』

# 編目 DB2 從屬站上的 NetBIOS 節點

本作業是使用命令行處理器 (CLP) 架構從屬站至伺服器連線之主作業的一部份。

將 NetBIOS 節點編目會新增一個登錄至 DB2 從屬站的節點目錄,以說明遠端節 點。使用所選取的節點別名 (node name) 作為節點登錄名稱。此登錄會指定從屬站 的邏輯配接卡號碼 (adapter\_number) 及伺服器的「工作站」名稱 (nname), 讓從屬 站用來存取遠端 DB2 伺服器。

#### <span id="page-41-0"></span>先決條件:

在從屬站上架構 NetBIOS 之前:

- 您必須能夠以有效的 DB2 使用者 ID 登入系統。如果要把資料庫新增到已安裝 DB2 伺服器或 DB2 Connect 伺服器產品的系統上,請以對於此案例具有「系統 管理 (SYSADM)」或「系統控制器 (SYSCTRL)」權限的使用者身分登入此系 統。
- 如需如何識別這些參數值的詳細資訊,請參閱 NetBIOS 參數值工作表。

## 程序:

若要將 NetBIOS 節點編目,請:

1. 從 db2 提示,在命令行處理器中輸入下列命令,將節點編目:

catalog netbios node *node\_name* remote *nname* adapter *adapter\_number* terminate

例如,若要使用配接器邏輯號碼 0 來將 db2node 節點上的遠端資料庫伺服器 server1 編入目錄中,請使用:

catalog netbios node *db2node* remote *server1* adapter *0* terminate

使用命令行處理器 (CLP) 架構從屬站至伺服器連線中的下一個步驟就是將從屬站上 的資料庫編目。

#### 相關作業:

- 第 31 頁的 『使用 CLP 在從屬站上架構 [NetBIOS](#page-38-0)』
- 第 28 頁的 『使用 CLP 將資料庫編目』

#### 相關參照:

- *Command Reference* 中的『CATALOG NETBIOS NODE Command』
- 第 33 頁的 『[NetBIOS](#page-40-0) 參數値工作表』

# 更新 NetBIOS 連線的資料庫管理程式架構檔

本作業是使用 CLP 在從屬站上架構 NetBIOS 之主作業的一部份。

若要使用 CLP 架構 NetBIOS 從屬站至伺服器連線,需要更新資料庫管理程式架 構檔。

## 限制:

您必須用*從屬站*的工作站名稱 (nname) 參數來更新資料庫管理程式架構檔。

## <span id="page-42-0"></span>程序:

若要更新資料庫管理程式架構檔,請:

- 1. 以具有 System Administrative (SYSADM) 權限的使用者身分登入系統。
- 2. 請在命令行處理器中使用下列命令,以從屬站的工作站名稱 (nname) 參數來更 新資料庫管理程式架構檔:

使用 nname 更新資料庫管理程式架構 *nname* terminate

例如,若從屬站的工作站名稱 (nname) 為 client1, 請使用:

使用 nname 更新資料庫管理程式架構 client1 terminate

下一個步驟就是使用 CLP 架構從屬站至伺服器連線。

#### 相關作業:

• 第 22 頁的『使用命令行處理器架構從屬站至伺服器的連線』

# 使用 CLP 在從屬站上架構「具名管道」

本作業說明如何使用命令行處理器 (CLP) 在 DB2 從屬站上架構「具名管道」。

#### 先決條件:

在從屬站上架構「具名管道」之前:

- 確定「具名管道」可在 DB2 從屬站上使用。若要建立連線,「具名管道」亦須 可在 DB2 伺服器上使用。
- 您已識別下列參數値:
	- 電腦名稱 (伺服器的電腦名稱)
	- 案例名稱 (您要連接之伺服器上的案例名稱)
	- 節點名稱 (伺服器節點的本端別名)

如需如何識別這些參數值的詳細資訊,請參閱 「具名管道」參數值工作表。

## 程序:

若要架構「具名管道」,請:

1. 使用命令行處理器架構從屬站至伺服器連線。

#### 相關作業:

• 第 22 頁的『使用命令行處理器架構從屬站至伺服器的連線』

#### 相關參照:

• 第 36 頁的『用於在從屬站上架構「具名管道」的「具名管道」參數値工作表』

# <span id="page-43-0"></span>用於在從屬站上架構「具名管道」的「具名管道」參數値工作表

使用下列工作表可協助您識別架構「具名管道」通信所需的參數値。

表 6. 「具名管道」參數值工作表

| 參數               | 說明                                                                                             | 範例値     | 您的值 |
|------------------|------------------------------------------------------------------------------------------------|---------|-----|
| 電腦名稱             | 伺服器機器的電腦名稱。                                                                                    | server1 |     |
| (computer_name)  | 在伺服器機器上,若要尋找此參數<br>的值,請按一下 <b>開始</b> ,然後選取 <b>設</b><br>定,控制台。按兩下網路資料夾,<br>並選取識別標籤。請記錄電腦名<br>稱。 |         |     |
| 案例名稱             | 您所連接之伺服器的案例名稱。                                                                                 | db2     |     |
| (instance_name)  |                                                                                                |         |     |
| 節點名稱 (node_name) |                                                                                                | db2node |     |

### 相關作業:

- 第 35 頁的『使用 CLP 在從屬站上架構「具名管道」』
- 第 22 頁的『使用命令行處理器架構從屬站至伺服器的連線』

# 編目從屬站上的「具名管道」節點

本作業是使用命令行處理器 (CLP) 架構從屬站至伺服器連線之主作業的一部份。

將「具名管道」節點編目會新增一個登錄至 DB2 從屬站的節點目錄,以說明遠端 節點。此登錄會指定所選取的別名 (node\_name)、遠端*伺服器的*工作站名稱 (computer\_name) 及案例 (instance\_name), 讓從屬站用來存取遠端 DB2 伺服器。

## 程序:

若要將 DB2 從屬站上的「具名管道」節點編目,請使用下列命令:

db2 catalog npipe node *node\_name* remote *computer\_name* instance *instance\_name* terminate

例如,若要將 db2 案例中名為 db2node (位在名為 server1 的伺服器上) 遠端節點 編目,請使用:

<span id="page-44-0"></span>db2 catalog npipe node *db2node* remote *server1* instance *db2* terminate

下一個步驟就是將從屬站上的資料庫編目。

#### 相關作業:

• 第 35 頁的『使用 CLP 在從屬站上架構「具名管道」』

#### 相關參昭:

- *Command Reference* 中的『CATALOG NAMED PIPE NODE Command』
- 第 36 頁的『用於在從屬站上架構「具名管道」的「具名管道」參數値工作表』

# 在 DB2 從屬站上架構 APPC 通信

下列支援已無法在 DB2 Enterprise Server Edition (ESE) for Windows 與 UNIX 版  $\overline{4}$  8  $\overline{4}$  DB2 Connect Enterprise Edition (EE) for Windows  $\overline{5}$  UNIX  $\overline{5}$  8 中使用:

- 使用 SNA 的兩階段確定功能。需要兩階段確定的應用程式必須使用 TCP/IP 連 通性。自前幾個版次開始已經可以使用主電腦或 iSeries 資料庫伺服器之 TCP/IP 的兩階段確定。需要兩階段確定支援的主電腦或 iSeries 應用程式可以使用 DB2 ESE 版本 8 內的這個 TCP/IP 兩階段確定支援新功能。
- 應用程式不再能夠使用 SNA 來存取 UNIX 或 Windows 上的 DB2 UDB ESE 伺服器,或者 DB2 Connect EE 伺服器。應用程式仍可使用 SNA 來存取主電 腦或 iSeries 資料庫伺服器,但僅能使用一階段確定。

# DB2 從屬站的 APPC 參數値工作表

下列支援已無法在 DB2 Enterprise Server Edition (ESE) for Windows 與 UNIX 版  $\overline{4}$  8  $\overline{4}$  DB2 Connect Enterprise Edition (EE) for Windows  $\overline{5}$  UNIX  $\overline{5}$   $\overline{8}$  8 中使用:

- 使用 SNA 的兩階段確定功能。需要兩階段確定的應用程式必須使用 TCP/IP 連 通性。自前幾個版次開始已經可以使用主電腦或 iSeries 資料庫伺服器之 TCP/IP 的兩階段確定。需要兩階段確定支援的主電腦或 iSeries 應用程式可以使用 DB2 ESE 版本 8 內的這個 TCP/IP 兩階段確定支援新功能。
- 應用程式不再能夠使用 SNA 來存取 UNIX 或 Windows 上的 DB2 UDB ESE 伺服器,或者 DB2 Connect EE 伺服器。應用程式仍可使用 SNA 來存取主電 腦或 iSeries 資料庫伺服器,但僅能使用一階段確定。

- <span id="page-45-0"></span>• 第 37 頁的『在 DB2 從屬站上架構 APPC 通信』
- 第 28 頁的『使用 CLP 將資料庫編目』
- DB2 伺服器快速入門 中的『使用「架構輔助程式 (CA)」架構從屬站至伺服器 的連線』

# 更新 DB2 從屬站上的 APPC 設定檔

下列支援已無法在 DB2 Enterprise Server Edition (ESE) for Windows 與 UNIX 版 本 8 以及 DB2 Connect Enterprise Edition (EE) for Windows 與 UNIX 版本 8 中使用:

- 使用 SNA 的兩階段確定功能。需要兩階段確定的應用程式必須使用 TCP/IP 連 通性。自前幾個版次開始已經可以使用主電腦或 iSeries 資料庫伺服器之 TCP/IP 的兩階段確定。需要兩階段確定支援的主雷腦或 iSeries 應用程式可以使用 DB2 ESE 版本 8 內的這個 TCP/IP 兩階段確定支援新功能。
- 應用程式不再能夠使用 SNA 來存取 UNIX 或 Windows 上的 DB2 UDB ESE 伺服器,或者 DB2 Connect EE 伺服器。應用程式仍可使用 SNA 來存取主雷 腦或 iSeries 資料庫伺服器,但僅能使用一階段確定。

## 相關作業:

- 第 59 頁的『架構 DB2 案例的 APPC 通信』
- 第 22 百的『使用命令行處理器架構從屬站至伺服器的連線』

# 架構 IBM eNetwork Personal Communications for Windows NT

下列支援已無法在 DB2 Enterprise Server Edition (ESE) for Windows 與 UNIX 版 本 8 以及 DB2 Connect Enterprise Edition (EE) for Windows 與 UNIX 版本 8 中使用:

- 使用 SNA 的兩階段確定功能。需要兩階段確定的應用程式必須使用 TCP/IP 連 通性。自前幾個版次開始已經可以使用主電腦或 iSeries 資料庫伺服器之 TCP/IP 的兩階段確定。需要兩階段確定支援的主電腦或 iSeries 應用程式可以使用 DB2 ESE 版本 8 內的這個 TCP/IP 兩階段確定支援新功能。
- 應用程式不再能夠使用 SNA 來存取 UNIX 或 Windows 上的 DB2 UDB ESE 伺服器,或者 DB2 Connect EE 伺服器。應用程式仍可使用 SNA 來存取主電 腦或 iSeries 資料庫伺服器,但僅能使用一階段確定。

- 第 43 頁的『架構 IBM eNetwork Personal Communications for Windows』
- 第 37 頁的『在 DB2 從屬站上架構 APPC 通信』

• 第 38 頁的 『更新 DB2 從屬站上的 [APPC](#page-45-0) 設定檔』

#### 相關參照:

• 第 37 頁的 『DB2 從屬站的 [APPC](#page-44-0) 參數値工作表』

# **架構 IBM eNetwork Communications Server for Windows NT**

下列支援已無法在 DB2 Enterprise Server Edition (ESE) for Windows 與 UNIX 版  $\overline{4}$  8  $\overline{4}$  DB2 Connect Enterprise Edition (EE) for Windows  $\overline{5}$  UNIX  $\overline{5}$   $\overline{8}$  8 中使用:

- 使用 SNA 的兩階段確定功能。需要兩階段確定的應用程式必須使用 TCP/IP 連 通性。自前幾個版次開始已經可以使用主電腦或 iSeries 資料庫伺服器之 TCP/IP 的兩階段確定。需要兩階段確定支援的主電腦或 iSeries 應用程式可以使用 DB2 ESE 版本 8 內的這個 TCP/IP 兩階段確定支援新功能。
- 應用程式不再能夠使用 SNA 來存取 UNIX 或 Windows 上的 DB2 UDB ESE 伺服器,或者 DB2 Connect EE 伺服器。應用程式仍可使用 SNA 來存取主電 腦或 iSeries 資料庫伺服器,但僅能使用一階段確定。

#### 相關作業:

- 第 37 頁的 『在 DB2 從屬站上架構 [APPC](#page-44-0) 通信』
- 第 38 頁的 『更新 DB2 從屬站上的 [APPC](#page-45-0) 設定檔』

#### 相關參照:

• 第 37 頁的 『DB2 從屬站的 [APPC](#page-44-0) 參數値工作表』

# **架構 IBM eNetwork Communications Server for Windows 的 SNA API** 從屬站

下列支援已無法在 DB2 Enterprise Server Edition (ESE) for Windows 與 UNIX 版  $\overline{4}$  8  $\overline{4}$  DB2 Connect Enterprise Edition (EE) for Windows  $\overline{5}$  UNIX  $\overline{5}$   $\overline{8}$  8 中使用:

- 使用 SNA 的兩階段確定功能。需要兩階段確定的應用程式必須使用 TCP/IP 連 通性。自前幾個版次開始已經可以使用主電腦或 iSeries 資料庫伺服器之 TCP/IP 的兩階段確定。需要兩階段確定支援的主電腦或 iSeries 應用程式可以使用 DB2 ESE 版本 8 內的這個 TCP/IP 兩階段確定支援新功能。
- 應用程式不再能夠使用 SNA 來存取 UNIX 或 Windows 上的 DB2 UDB ESE 伺服器,或者 DB2 Connect EE 伺服器。應用程式仍可使用 SNA 來存取主電 腦或 iSeries 資料庫伺服器,但僅能使用一階段確定。

- 連接環境補充資料 中的『編目 APPC 或 APPN 節點』
- 第 37 頁的 『在 DB2 從屬站上架構 [APPC](#page-44-0) 通信』

# **架構 Microsoft SNA Server**

下列支援已無法在 DB2 Enterprise Server Edition (ESE) for Windows 與 UNIX 版 本 8 以及 DB2 Connect Enterprise Edition (EE) for Windows 與 UNIX 版本 8 中使用:

- 使用 SNA 的兩階段確定功能。需要兩階段確定的應用程式必須使用 TCP/IP 連 通性。自前幾個版次開始已經可以使用主電腦或 iSeries 資料庫伺服器之 TCP/IP 的兩階段確定。需要兩階段確定支援的主電腦或 iSeries 應用程式可以使用 DB2 ESE 版本 8 內的這個 TCP/IP 兩階段確定支援新功能。
- 應用程式不再能夠使用 SNA 來存取 UNIX 或 Windows 上的 DB2 UDB ESE 伺服器,或者 DB2 Connect EE 伺服器。應用程式仍可使用 SNA 來存取主電 腦或 iSeries 資料庫伺服器,但僅能使用一階段確定。

#### 相關作業:

- 第 40 頁的『架構 Microsoft SNA Client』
- 連接環境補充資料 中的『在 DB2 Connect 與主電腦或 iSeries 資料庫伺服器之 間手動架構 APPC 通信』
- 連接環境補充資料 中的『編目 APPC 或 APPN 節點』
- 第 37 頁的 『在 DB2 從屬站上架構 [APPC](#page-44-0) 通信』

# **架構 Microsoft SNA Client**

下列支援已無法在 DB2 Enterprise Server Edition (ESE) for Windows 與 UNIX 版 本 8 以及 DB2 Connect Enterprise Edition (EE) for Windows 與 UNIX 版本 8 中使用:

- 使用 SNA 的兩階段確定功能。需要兩階段確定的應用程式必須使用 TCP/IP 連 通性。自前幾個版次開始已經可以使用主電腦或 iSeries 資料庫伺服器之 TCP/IP 的兩階段確定。需要兩階段確定支援的主電腦或 iSeries 應用程式可以使用 DB2 ESE 版本 8 內的這個 TCP/IP 兩階段確定支援新功能。
- 應用程式不再能夠使用 SNA 來存取 UNIX 或 Windows 上的 DB2 UDB ESE 伺服器,或者 DB2 Connect EE 伺服器。應用程式仍可使用 SNA 來存取主電 腦或 iSeries 資料庫伺服器,但僅能使用一階段確定。

### 相關作業:

• 第 40 頁的 『架構 Microsoft SNA Server』

- 第 59 頁的『架構 DB2 案例的 APPC 通信』
- 連接環境補充資料 中的『編目 APPC 或 APPN 節點』
- 第 37 頁的 『在 DB2 從屬站上架構 APPC 通信』

# 架構 IBM eNetwork Communications Server for AIX

下列支援已無法在 DB2 Enterprise Server Edition (ESE) for Windows 與 UNIX 版 本 8 以及 DB2 Connect Enterprise Edition (EE) for Windows 與 UNIX 版本 8 中使用:

- 使用 SNA 的兩階段確定功能。需要兩階段確定的應用程式必須使用 TCP/IP 連 通性。自前幾個版次開始已經可以使用主電腦或 iSeries 資料庫伺服器之 TCP/IP 的兩階段確定。需要兩階段確定支援的主電腦或 iSeries 應用程式可以使用 DB2 ESE 版本 8 內的這個 TCP/IP 兩階段確定支援新功能。
- 應用程式不再能夠使用 SNA 來存取 UNIX 或 Windows 上的 DB2 UDB ESE 伺服器,或者 DB2 Connect EE 伺服器。應用程式仍可使用 SNA 來存取主電 腦或 iSeries 資料庫伺服器,但僅能使用一階段確定。

#### 相關作業:

- 連接環境補充資料 中的『在 DB2 Connect 與主電腦或 iSeries 資料庫伺服器之 間手動架構 APPC 通信』
- 連接環境補充資料 中的『編目 APPC 或 APPN 節點』
- 第 37 頁的 『在 DB2 從屬站上架構 APPC 通信』

# 架構 Bull SNA for AIX

下列支援已無法在 DB2 Enterprise Server Edition (ESE) for Windows 與 UNIX 版 本 8 以及 DB2 Connect Enterprise Edition (EE) for Windows 與 UNIX 版本 8 中使用:

- 使用 SNA 的兩階段確定功能。需要兩階段確定的應用程式必須使用 TCP/IP 連 涌性。自前幾個版次開始就已經可以使用丰雷腦或 iSeries 資料庫伺服器之 TCP/IP 的兩階段確定。需要兩階段確定支援的主電腦或 iSeries 應用程式可以使 用 DB2 ESE 版本 8 內的這個 TCP/IP 兩階段確定支援新功能。
- 應用程式不再能夠使用 SNA 來存取 UNIX 或 Windows 上的 DB2 UDB ESE 伺服器,或者 DB2 Connect EE 伺服器。應用程式仍可使用 SNA 來存取主電 腦或 iSeries 資料庫伺服器,但僅能使用一階段確定。

#### 相關作業:

• 第 37 頁的『在 DB2 從屬站上架構 APPC 通信』

# [c **SNAPlus2 for HP-UX**

下列支援已無法在 DB2 Enterprise Server Edition (ESE) for Windows 與 UNIX 版  $\overline{4}$  8  $\overline{1}$  DB2 Connect Enterprise Edition (EE) for Windows  $\overline{5}$  UNIX  $\overline{5}$  8 中使用:

- 使用 SNA 的兩階段確定功能。需要兩階段確定的應用程式必須使用 TCP/IP 連 通性。自前幾個版次開始已經可以使用主電腦或 iSeries 資料庫伺服器之 TCP/IP 的兩階段確定。需要兩階段確定支援的主電腦或 iSeries 應用程式可以使用 DB2 ESE 版本 8 內的這個 TCP/IP 兩階段確定支援新功能。
- 應用程式不再能夠使用 SNA 來存取 UNIX 或 Windows 上的 DB2 UDB ESE 伺服器,或者 DB2 Connect EE 伺服器。應用程式仍可使用 SNA 來存取主電 腦或 iSeries 資料庫伺服器,但僅能使用一階段確定。

## 相關作業:

- 連接環境補充資料 中的『在 DB2 Connect 與主電腦或 iSeries 資料庫伺服器之 間手動架構 APPC 通信』
- 連接環境補充資料 中的『編目 APPC 或 APPN 節點』
- 第 37 頁的 『在 DB2 從屬站上架構 [APPC](#page-44-0) 通信』

# **架構 SNAP-IX for SPARC Solaris**

下列支援已無法在 DB2 Enterprise Server Edition (ESE) for Windows 與 UNIX 版  $\overline{4}$  8  $\overline{4}$  DB2 Connect Enterprise Edition (EE) for Windows  $\overline{5}$  UNIX  $\overline{5}$   $\overline{8}$  8 中使用:

- 使用 SNA 的兩階段確定功能。需要兩階段確定的應用程式必須使用 TCP/IP 連 通性。自前幾個版次開始已經可以使用主電腦或 iSeries 資料庫伺服器之 TCP/IP 的兩階段確定。需要兩階段確定支援的主電腦或 iSeries 應用程式可以使用 DB2 ESE 版本 8 內的這個 TCP/IP 兩階段確定支援新功能。
- 應用程式不再能夠使用 SNA 來存取 UNIX 或 Windows 上的 DB2 UDB ESE 伺服器,或者 DB2 Connect EE 伺服器。應用程式仍可使用 SNA 來存取主電 腦或 iSeries 資料庫伺服器,但僅能使用一階段確定。

# 相關作業:

• 第 37 頁的 『在 DB2 從屬站上架構 [APPC](#page-44-0) 通信』

# <span id="page-50-0"></span>編目 DB2 從屬站上的 APPC 節點

下列支援已無法在 DB2 Enterprise Server Edition (ESE) for Windows 與 UNIX 版  $\overline{4}$  8  $\overline{4}$  DB2 Connect Enterprise Edition (EE) for Windows  $\overline{5}$  UNIX  $\overline{5}$   $\overline{8}$  8 中使用:

- 使用 SNA 的兩階段確定功能。需要兩階段確定的應用程式必須使用 TCP/IP 連 通性。自前幾個版次開始已經可以使用主電腦或 iSeries 資料庫伺服器之 TCP/IP 的兩階段確定。需要兩階段確定支援的主電腦或 iSeries 應用程式可以使用 DB2 ESE 版本 8 內的這個 TCP/IP 兩階段確定支援新功能。
- 應用程式不再能夠使用 SNA 來存取 UNIX 或 Windows 上的 DB2 UDB ESE 伺服器,或者 DB2 Connect EE 伺服器。應用程式仍可使用 SNA 來存取主電 腦或 iSeries 資料庫伺服器,但僅能使用一階段確定。

### 相關作業:

- 第 37 頁的 『在 DB2 從屬站上架構 [APPC](#page-44-0) 通信』
- 第 28 頁的 『使用 CLP 將資料庫編目』

#### 相關參照:

• *Command Reference* 中的『CATALOG APPC NODE Command』

# **架構 IBM eNetwork Personal Communications for Windows**

下列支援已無法在 DB2 Enterprise Server Edition (ESE) for Windows 與 UNIX 版  $\overline{4}$  8  $\overline{4}$  DB2 Connect Enterprise Edition (EE) for Windows  $\overline{5}$  UNIX  $\overline{5}$   $\overline{8}$  8 中使用:

- 使用 SNA 的兩階段確定功能。需要兩階段確定的應用程式必須使用 TCP/IP 連 通性。自前幾個版次開始已經可以使用主電腦或 iSeries 資料庫伺服器之 TCP/IP 的兩階段確定。需要兩階段確定支援的主電腦或 iSeries 應用程式可以使用 DB2 ESE 版本 8 內的這個 TCP/IP 兩階段確定支援新功能。
- 應用程式不再能夠使用 SNA 來存取 UNIX 或 Windows 上的 DB2 UDB ESE 伺服器,或者 DB2 Connect EE 伺服器。應用程式仍可使用 SNA 來存取主電 腦或 iSeries 資料庫伺服器,但僅能使用一階段確定。

#### 相關作業:

- 第 38 頁的『架構 [IBM eNetwork Personal Communications for Windows NT](#page-45-0)』
- 第 37 頁的 『在 DB2 從屬站上架構 [APPC](#page-44-0) 通信』

#### 相關參照:

• 第 37 頁的 『DB2 從屬站的 [APPC](#page-44-0) 參數値工作表』

# <span id="page-51-0"></span>**架構 IBM eNetwork Communications Server for Windows**

下列支援已無法在 DB2 Enterprise Server Edition (ESE) for Windows 與 UNIX 版  $\overline{4}$  8  $\overline{4}$  DB2 Connect Enterprise Edition (EE) for Windows  $\overline{5}$  UNIX  $\overline{5}$  8 中使用:

- 使用 SNA 的兩階段確定功能。需要兩階段確定的應用程式必須使用 TCP/IP 連 通性。自前幾個版次開始已經可以使用主電腦或 iSeries 資料庫伺服器之 TCP/IP 的兩階段確定。需要兩階段確定支援的主電腦或 iSeries 應用程式可以使用 DB2 ESE 版本 8 內的這個 TCP/IP 兩階段確定支援新功能。
- 應用程式不再能夠使用 SNA 來存取 UNIX 或 Windows 上的 DB2 UDB ESE 伺服器,或者 DB2 Connect EE 伺服器。應用程式仍可使用 SNA 來存取主電 腦或 iSeries 資料庫伺服器,但僅能使用一階段確定。

## 相關作業:

• 第 37 頁的 『在 DB2 從屬站上架構 [APPC](#page-44-0) 通信』

#### 相關參照:

• 第 37 頁的 『DB2 從屬站的 [APPC](#page-44-0) 參數値工作表』

# 使用 CLP 測試從屬站至伺服器連線

本作業是使用命令行處理器 (CLP) 架構從屬站至伺服器連線之主作業的一部份。

將節點與資料庫編目後,您應該連接資料庫以測試連線。

#### 先決條件:

將引用下列先決條件:

- 1. 您必須先將資料庫節點與資料庫編目,然後才能測試連線。
- 2. userid 和 password 的值,必須對驗證它們的系統上有效。依預設,身分驗證發 生在伺服器。
- 3. 在資料庫伺服器上輸入 db2start 命令來啓動資料庫管理程式 (如果它尚未啓動 的話)。

## 程序:

若要測試從屬站至伺服器連線,請:

1. 如果您正在使用 UNIX 從屬站,請執行如下的啓動 script:

```
. INSTHOME/sqllib/db2profile   (用於 Bash、Bourne 或 Korn shell)
source INSTHOME/sqllib/db2cshrc (用於 C shell)
```
其中 INSTHOME 代表案例的起始目錄。

2. 使用 CLP,在從屬站上輸入下列命令,以連接遠端資料庫:

connect to *database\_alias* user *userid*

例如,輸入下列命令:

connect to mysample user jsmith

然後,將提示您輸入通行碼。

如果已順利連線,您將收到一則訊息,顯示您已連線的資料庫的名稱。訊息如  $\top$ :

資料庫連線資訊 **資料庫伺服器 = DB2/NT 8.1.0**  $SOL$  授權  $ID = JSMITH$ 本端資料庫別名 = mysample

現在您能夠使用資料庫。例如,若要擷取系統目錄表格中所列的所有表格名稱, 請輸入下列 SQL 命令:

select *tabname* from *syscat.tables*

當您完成使用資料庫連線時,請輸入 connect reset 命令以結束資料庫連線。

#### 相關參照:

• *Command Reference* 中的『db2start - Start DB2 Command』

# <span id="page-54-0"></span>第 4 章 架構 DB2 伺服器通信

# 架構遠端 DB2 案例的通訊協定

本作業說明如何使用「控制中心」,在您的 DB2 伺服器上架構遠端案例的通訊協 定。若要讓您的 DB2 伺服器能夠接受來自遠端 DB2 從屬站的入埠要求,則您必 須架構 DB2 伺服器上的通訊協定。

當您使用「DB2 安裝」精靈來安裝 DB2 時,將會自動偵測並架構大部份通訊協 定。若為下列狀況,請執行本作業:

- 您使用「DB2 安裝」精靈來安裝 DB2 時,已取消選取偵測到的通訊協定。
- 自從您使用「DB2 安裝」精靈來安裝 DB2 後,已新增通訊協定至您的網路。
- 您將使用「DB2 安裝」精靈無法偵測到的通訊協定。
- 您已使用作業系統的原始安裝工具,以手動方式將 DB2 安裝在 UNIX 型系統  $\vdash$   $\circ$

### 限制:

將引用下列限制:

- 您無法使用「控制中心」,架構已分割之 DB2 伺服器的通訊協定。
- 修改案例的通訊協定設定値可能需要更新從屬站上的資料庫連線型錄 (重新架構 從屬站至伺服器通信)。

## 程序:

若要架構遠端案例的 DB2 通訊協定,請執行下列步驟:

- 1. 啓動「控制中心」。
- 2. 若包括您要的遠端案例之系統已列出,請按一下系統名稱旁邊的 [+] 正負號, 以取得「案例」資料夾。按一下「案例」資料夾旁的 [+],以取得系統案例的清 單,然後跳至步驟 13。若包括您要的遠端案例之系統已列出,但該系統下未出 現您要的案例,則跳至步驟 8。
- 3. 若包括您要架構遠端案例的系統未列出,請選取<mark>系統</mark>資料夾,按一下滑鼠右鍵 然後選取新增選項。「新增系統」視窗開啓。
- 4. 若要新增系統至「控制中心」,您可以執行下列其中一項:
	- 如果系統名稱是空的,請按一下**探索**,以顯示網路上 TCP/IP 系統的清單。 選取一個系統,然後按**確定**。這時「新增系統」視窗上將移入系統資訊。

<span id="page-55-0"></span>• 如果已填寫系統名稱,請按一下**探索**,以呼叫已知的探索。若成功,「新增 系統」視窗上將移入系統資訊。

註: 探索僅能在遠端 TCP/IP 系統上運作。

- 5. 按一下**引用**,將系統新增至「控制中心」視窗。
- $6.$  按一下關閉。
- 7. 按一下您剛新增之系統名稱旁的 [+] 正負號,以取得「案例」資料夾。
- 8. 選取新系統的**案例**資料夾,然後按一下滑鼠右鍵。
- 9. 選取**新增**選項。「新增案例」視窗開啓。
- 10. 按一下探索,以獲得可用案例的清單,來顯示系統上遠端案例的清單。
- 11. 選取您想要新增的案例,然後按一下確定。這時「新增案例」視窗將移入遠 端案例資訊。
- $12.$  按一下關閉。
- 13. 選取您要架構的案例然後按一下滑鼠右鍵。
- 14. 從蹦現功能表選取**設定通信**選項。「設定通信」視窗開啓。
- 15. 使用「設定通信」視窗,為案例架構通訊協定。相關資訊,請按一下**說明**按 鈕。
- 16. 您必須停止然後啓動案例,使這些變更生效:
	- a. 若要停止案例,請選取案例,按一下滑鼠右鍵,然後選取**停止**選項。
	- b. 若要啓動案例,請選取案例,按一下滑鼠右鍵,然後選取**啓動**選項。

#### 相關作業:

- 第 48 頁的『架構本端 DB2 案例的通訊協定』
- 第 59 頁的 『架構 DB2 案例的 [APPC](#page-66-0) 通信』
- 第 52 頁的 『架構 DB2 案例的 [NetBIOS](#page-59-0) 通信』
- 第 56 頁的 『架構 DB2 案例的 [TCP/IP](#page-63-0) 通信』
- 第 59 頁的『架構 [DB2](#page-66-0) 案例的「具名管道」通信』

#### 相關參照:

• 第 135 頁的『從屬站至伺服器通信實務』

# 架構本端 DB2 案例的通訊協定

本作業說明如何使用「控制中心」,架構本端 DB2 案例的通訊協定。若要讓您的 DB2 伺服器能夠接受來自遠端 DB2 從屬站的入埠要求,則您必須架構 DB2 伺服 器上的通訊協定。

當您使用「DB2 安裝」精靈來安裝 DB2 時,將會自動偵測並架構大部份通訊協 定。若爲下列狀況,請執行本作業:

- 您使用「DB2 安裝」精靈來安裝 DB2 時,已取消選取偵測到的通訊協定。
- 自從您使用「DB2 安裝」精靈來安裝 DB2 後,已新增通訊協定至您的網路。
- 您將使用「DB2 安裝」精靈無法偵測到的通訊協定。
- 您已使用作業系統的原始安裝工具,以手動方式將 DB2 安裝在 UNIX 型系統  $\vdash$   $\circ$

您也可以使用「命令行處理器 (CLP)」,來架構通訊協定。

### 限制:

將引用下列限制:

- 您無法使用「控制中心」,架構已分割之 DB2 伺服器的通訊協定。
- 修改案例的通訊協定設定値可能需要更新從屬站上的資料庫連線型錄 (重新架構 從屬站至伺服器通信)。

## 程序:

若要架構本端案例的通訊協定,請執行下列步驟:

- 1. 啓動「控制中心」。
- 2. 按一下系統名稱旁邊的 [<del>+</del>] 以取得案例資料夾。
- 3. 請選取「資料庫」或「閘道連線」資料夾,然後按一下 [+], 其位於**案例**資料夾 旁,以取得特定系統的案例清單。
- 4. 選取您要架構的案例然後按一下滑鼠右鍵。
- 5. 從蹦現功能表選取**設定通信**選項。設定涌信視窗開啓。
- 6. 使用「設定」通信視窗,為您選取的案例架構通訊協定。若要呼叫線上說明, 請按一下**說明**或按 F1。
- 7. 您必須停止然後啓動案例,使這些變更生效。
	- a. 要停止資料庫管理程式案例,請選取想要停止的案例,按一下滑鼠右鍵, 然後由蹦現功能表中選取停止選項。
	- b. 要啓動資料庫管理程式案例,請選取想要啓動的案例,按一下滑鼠右鍵, 然後由蹦現功能表中選取**開始**選項。

- 第 47 頁的 『架構遠端 [DB2](#page-54-0) 案例的通訊協定』
- 第 59 頁的 『架構 DB2 案例的 [APPC](#page-66-0) 通信』
- 第 52 頁的 『架構 DB2 案例的 [NetBIOS](#page-59-0) 通信』
- <span id="page-57-0"></span>• 第 56 頁的 『架構 DB2 案例的 [TCP/IP](#page-63-0) 通信』
- 第 59 頁的『架構 [DB2](#page-66-0) 案例的「具名管道」通信』

#### 相關參昭:

• 第 135 頁的『從屬站至伺服器通信實務』

# 使用「控制中心」的 DB2 伺服器通信架構

「控制中心」是您可以使用來管理 DB2<sup>®</sup> 資料庫的圖形式工具。「控制中心」的設 定通信函數可讓您顯示 (架構伺服器案例來使用的) 通訊協定及架構參數。它亦可 讓您修改架構通訊協定的參數值,以及新增或刪除通訊協定。

當您為新的通訊協定新增支援至伺服器系統時,設定通信函數為新的通訊協定, 偵測並產生伺服器案例參數值。您在使用前可以接受或修改這些值。當您從伺服 器系統移除現存通訊協定的支援時,設定通信函數偵測到已移除的通訊協定,並 藉由伺服器案例停止通訊協定的使用。

您可以新增尚未偵測到的通訊協定,不過在進行前您必須提供所有必要的參數 值。

可使用設定通信函數來維護本端及遠端伺服器案例兩者的通信,但「管理伺服 器」必須在伺服器系統上執行。

修改先前架構的案例通信設定值可能需要更新從屬站上的資料庫連線型錄。您可 以這樣來執行:

- 在從屬站上使用「架構輔助程式」。選取要變更的資料庫連線。在**選取的**功能 表下選取變更資料庫。這將會啓動「精靈」協助變更。
- 依據伺服器上變更的值,使用從屬站上的命令行處理器,以取消編目及重新編 目節點。

# 設定 DB2 案例的通訊協定

設定 DB2 案例的通訊協定是下列之主作業的一部份:

- 架構 DB2 案例的 APPC 通信
- 架構 DB2 案例的 NetBIOS 通信
- 架構 DB2 案例的 「具名管道」 通信
- 架構 DB2 案例的 TCP/IP 通信

DB2COMM 登錄變數可讓您設定現行 DB2 案例的通訊協定。若 DB2COMM 登 錄變數變數未定義或設定為 null,則當啓動資料庫管理程式時,不會啓動任何通訊 協定連線管理程式。

DB2COMM 可以設成下列任何以逗點區隔的關鍵字之組合:

appc 啓動 APPC 支援

### netbios

啓動 NetBIOS 支援

#### npipe

啓動 NAMED PIPE 支援

tcpip 啓動 TCP/IP 支援

### 先決條件:

您需要 sysadm 權限。

### 程序:

若要設定案例的通訊協定,請:

• 從 DB2 命令視窗輸入 db2set DB2COMM 命令:

db2set DB2COMM=protocol names

例如,若要設定資料庫管理程式,以啓動 APPC 及 TCP/IP 通訊協定的連線管 理程式,請輸入下列命令:

```
db2set DB2COMM=appc,tcpip
  db2stop
db2start
```
### 相關作業:

• 第 56 頁的『架構 DB2 案例的 TCP/IP 通信』

#### 相關參照:

- Command Reference 中的『db2start Start DB2 Command』
- Command Reference 中的『db2stop Stop DB2 Command』
- Command Reference 中的『db2set DB2 Profile Registry Command』
- 第 135 頁的『從屬站至伺服器通信實務』

# <span id="page-59-0"></span>架構 DB2 案例的 NetBIOS 通信

本作業說明如何使用 DB2 命令行處理器 (CLP) 架構 DB2 案例的 NetBIOS 通信。 若要讓您的 DB2 伺服器能夠接受來自遠端 DB2 從屬站的入埠要求,則您必須架 構 DB2 伺服器上的通訊協定。

當您使用「DB2 安裝」精靈來安裝 DB2 時,將會自動偵測並架構大部份通訊協 定。若為下列狀況,請執行本作業:

- 您使用「DB2 安裝」精靈來安裝 DB2 時,已取消選取 NetBIOS 通訊協定。
- 在您使用 「DB2 安裝」 精靈來安裝 DB2 後,已新增 NetBIOS 通訊協定至您的 網路。
- 「DB2 安裝」精靈偵測不到 NetBIOS。

#### 先決條件:

若要在 DB2 從屬站與 DB2 伺服器之間架構 NetBIOS 連線,請確定:

- NetBIOS 可存伺服器機器上運作。
- 您已識別下列參數值:

### 配接卡號碼 (adapter number)

將用於 NetBIOS 連線的本端邏輯配接卡。若未架構此參數,該伺服器會 使用配接卡 0。

## 工作站名稱 (nname)

伺服器工作站的 NetBIOS 名稱。nname 是使用者所選擇的名稱,在網 路中的所有 NetBIOS 節點間,它必須是唯一的。如果您要在分割的架構 中使用 DB2 Enterprise Server Edition, 請確定最後 4 個字元在網路中 所有 NetBIOS 節點之間是唯一的。

### 程序:

若要架構 DB2 案例的 NetBIOS 通信:

- 1. 設定案例的通訊協定。
- 2. 在伺服器上架構 NetBIOS 介面。
- 3. 更新伺服器上的資料庫管理程式架構檔。
- 4. 僅限 Windows NT:架構 NetBIOS,以便它可以在 DB2 案例啓動時自動啓動。

- 第 50 頁的『設定 DB2 案例的通訊協定』
- 第 53 頁的『架構 NetBIOS 介面以設定 DB2 伺服器上的通信』
- 第 55 頁的『更新伺服器上的資料庫管理程式架構檔以進行 NetBIOS 通信』
- <span id="page-60-0"></span>• 第 54 頁的『架構當 DB2 案例啓動時要啓動的 NetBIOS (Windows NT)』
- 第 47 頁的『架構遠端 DB2 案例的通訊協定』
- 第 48 頁的『架構本端 DB2 案例的通訊協定』

#### 相關參照:

• 第 135 頁的『從屬站至伺服器通信實務』

# 架構 NetBIOS 介面以設定 DB2 伺服器上的通信

本作業是架構 DB2 案例的 NetBIOS 之主作業的一部份。

#### 先決條件:

DB2 使用登記參數以控制其在伺服器上 NetBIOS 資源的使用。如果您想要指定預 設邏輯配接卡號碼以外的值,則必須使用 db2nbadapters 登錄參數。若要設定 db2nbadapters 參數,您可以輸入 **db2set db2nbadapters=***adapter\_number* 命令。 adapter number可以是以逗點區隔的配接卡號碼清單。

#### 程序:

若要判斷哪些值可以作為伺服器上的配接卡號碼,請:

- 1. 開啓「Windows 控制台」。
- 2. 按兩下網路圖示並選取「服務」標籤。
- 3. 從「網路服務」視窗選取 NetBIOS 介面圖示,並按一下内容按鈕。
- 4. 捲動網路路徑,直到您找到邏輯配接卡號碼,並將它記錄在您的工作表上。如 果您不想要變更這個配接卡號碼,請跳至步驟 7。
- 5. 若要變更邏輯配接卡號碼,請選取相關的「LAN 號碼」,然後按一下編輯按 鈕。請輸入新配接卡號碼 (或設定給 db2nbadapters 的值) 登錄變數。
- 6. 將新的配接卡號碼記錄在工作表。
- 7. 按一下確定。
- 8. 按一下「關閉」。即開啓「網路設定值變更」視窗。
- 9. 關機並重新啓動您的系統,以使這些變更生效。選取**是**按鈕以關機並重新啓動 您的系統,或選取**否**按鈕,以關機並在稍後重新啓動您的系統。

每一個配接卡號碼必須僅能與一個網路路徑有關聯。Windows NT、Windows 2000、Windows XP 及 Windows .NET 具有一個內建式的檢查機能,不會讓您對 不同的網路路徑指定相同的配接卡號碼。如果已存在一個正在使用配接卡號碼 0 的 「網路」路徑,請對該路徑指定一個不同的號碼。如果核准變更,請按一下**確** 定。

<span id="page-61-0"></span>「架構 DB2 案例的 NetBIOS 通信」中的下一個步驟就是更新資料庫管理程式架 構檔。

## 相關作業:

• 第 55 百的『更新伺服器上的資料庫管理程式架構檔以進行 NetBIOS 通信』 相關參照:

• Command Reference 中的『db2set - DB2 Profile Registry Command』

# 架構當 DB2 案例啓動時要啓動的 NetBIOS (Windows NT)

本作業是架構 DB2 案例的 NetBIOS 通信之主作業的一部份。

當您安裝伺服器 (或 DB2 Enterprise Server Edition 已分割系統上擁有案例的機器) 時,若已架構您的 NetBIOS 通訊協定則安裝程式會自動為伺服器建立 NetBIOS 相 依關係。您將需要執行此作業中的步驟,以手動方式為任何新案例建立 NetBIOS 相 依關係。相依關係將使得 NetBIOS 在 DB2 案例啓動時啓動。

#### 先決條件:

# 程序:

若要架構在 DB2 案例啓動時將啓動的 NetBIOS,請:

- 1. 跳至 x:\Program Files\IBM\SQLLIB\bin 目錄, 其中 x: 代表伺服器安裝所在的 磁碟機。
- 2. 輸入 db2depnb 命令,如下所示:

db2depnb instance name

其中 instance name 是您要為其建立相依關係的案例名稱。

此記錄啓動次序的相依關係,該次序導致 NetBIOS 在 DB2 案例啓動前即啓動。

若從您的網路移除 NetBIOS 通訊協定,您必須移除安裝期間所建立的相依關係, 以及為附加的案例所建立的任何相依關係。當從網路移除 NetBIOS 通訊協定後執 行 DB2 時,無法移除這些相依關係可能導致問題的產生。

若要除去相依關係,請輸入db2depnb 命令,如下所示:

db2depnb instance name /r

其中 instance name是您要為其移除相依關係的案例名稱。

• 第 53 頁的 『架構 [NetBIOS](#page-60-0) 介面以設定 DB2 伺服器上的通信』

• 第 55 頁的 『更新伺服器上的資料庫管理程式架構檔以進行 NetBIOS 通信』

# <span id="page-62-0"></span>更新伺服器上的資料庫管理程式架構檔以進行 NetBIOS 通信

本作業是架構 DB2 案例的 NetBIOS 通信之主作業的一部份。

本作業提供使用命令行處理器 (CLP), 以*伺服器的工作站名*稱 (nname) 參數更新資 料庫管理程式架構檔的步驟。

# 先決條件:

需要「系統管理 (SYSADM)」權限。

## 程序:

若要更新資料庫管理程式架構檔,請:

- 1. 登入系統。
- 2. 請在命令行處理器中使用下列命令,以伺服器的「工作站」名稱 (nname) 參數 來更新資料庫管理程式架構檔:

```
使用 nname 更新資料庫管理程式架構 nname
  db2stop
db2start
```
例如,若伺服器的工作站名稱 (nname) 為 server1,請使用:

```
update database manager configuration using nname server1
  db2stop
db2start
```
當資料庫管理程式停止並重新啓動後,檢視資料庫管理程式架構檔,以確定這 些變更已生效。輸入下列命令來檢視資料庫管理程式架構檔:

get database manager configuration

「架構 DB2 案例的 NetBIOS 通信」中的下一個步驟就是架構當 DB2 案例啓動 時將自動啓動的 NetBIOS。這個下一個步驟是選用的,且僅在 Windows NT、Windows 2000、Windows XP 或 Windows .NET 上執行。

## 相關作業:

• 第 53 頁的 『架構 [NetBIOS](#page-60-0) 介面以設定 DB2 伺服器上的通信』

#### 相關參照:

• *Command Reference* 中的『db2start - Start DB2 Command』

• *Command Reference* 中的『db2stop - Stop DB2 Command』

# <span id="page-63-0"></span>架構 DB2 案例的 TCP/IP 通信

本作業說明如何使用 DB2 「命令行處理器 (CLP)」在 DB2 伺服器上架構 TCP/IP 通信。若要讓您的 DB2 伺服器能夠接受來自遠端 DB2 從屬站的入埠要求,則您 必須架構 DB2 伺服器上的通訊協定。

當您使用「DB2 安裝」精靈來安裝 DB2 時,將會自動偵測並架構大部份通訊協 定。若為下列狀況,請執行本作業:

- 您使用「DB2 安裝」精靈來安裝 DB2 時,已取消選取 TCP/IP 通訊協定。
- 在您使用「DB2 安裝」精靈來安裝 DB2 後,已新增 TCP/IP 通訊協定至您的 網路。
- 「DB2 安裝」精靈偵測不到 TCP/IP 通訊協定。
- 您已使用作業系統的原始安裝工具,以手動方式將 DB2 安裝在 UNIX 型系統  $\vdash$   $\circ$

### 先決條件:

在架構 DB2 案例的 TCP/IP 通信之前:

- 確定 TCP/IP 可在 DB2 伺服器運作。TCP/IP 亦須可在 DB2 從屬站上運作, 才能建立連線。
- 識別「連線服務」名稱及「連接埠」,或僅識別「連線埠」。

#### 連線服務名稱及連接埠

名稱是用來更新伺服器上資料庫管理程式架構檔中的「服務」名稱 (svcename) 參數。當指定「連線服務」名稱時,必須以相同「服務」名 稱、埠號及通訊協定來更新服務檔。「服務」名稱是隨意決定的,但 在服務檔內它必須是唯一的。服務名稱的範例值可以是 server1。如果 您要以分割的格式使用 DB2 Enterprise Server Edition, 請確定埠號不會 與「快速通信管理程式 (FCM)」所使用的埠號發生衝突。「連接埠」在 服務檔內必須是唯一的。埠號及通訊協定的範例值可以是 3700/tcp。

#### 連接埠

伺服器上資料庫管理程式架構檔中的「服務」名稱 (svcename) 參數可利 用埠號來加以更新。若是這種情況,不需要更新服務檔。如果您要以 分割的格式使用 DB2 Enterprise Server Edition, 請確定埠號不會與「快 速通信管理程式 (FCM)」或系統上的任何其他應用程式所使用的埠號發 生衝突。埠號的範例值可以是 3700。

## 程序:

<span id="page-64-0"></span>若要架構 DB2 案例的 TCP/IP 通信,請:

- 1. 更新伺服器上的服務檔。
- 2. 更新伺服器上的資料庫管理程式架構檔。

#### 相關作業:

- 第 58 頁的 『更新伺服器上的服務檔以進行 [TCP/IP](#page-65-0) 通信』
- 第 57 頁的『更新伺服器上的資料庫管理程式架構檔以進行 TCP/IP 通信』
- 第 47 頁的 『架構遠端 [DB2](#page-54-0) 案例的通訊協定』
- 第 48 頁的『架構本端 [DB2](#page-55-0) 案例的通訊協定』

## 相關參照:

• 第 135 頁的『從屬站至伺服器通信實務』

# 更新伺服器上的資料庫管理程式架構檔以進行 TCP/IP 通信

本作業是架構 DB2 案例的 TCP/IP 通信之主作業的一部份。

您必須以服務名稱 (svcename) 參數更新資料庫管理程式架構檔。

## 程序:

若要更新資料庫管理程式架構檔,請:

- 1. 以具有 System Administrative (SYSADM) 權限的使用者身分登入系統。
- 2. 如果您正在使用 UNIX 伺服器,請設定案例環境:

```
. INSTHOME/sqllib/db2profile   (用於 Bash、Bourne 或 Korn shell)
source INSTHOME/sqllib/db2cshrc (用於 C shell)
```
- 3. 啟動 DB2 命令行處理器 (CLP)。
- 4. 輸入下列命令,以使用「服務」名稱 (svcename) 參數更新資料庫管理程式架構 檔:

```
update database manager configuration using svcename
       [service_name|port_number]
   db2stop
db2start
```
如果指定服務名稱,則所使用的 *svcename 必*須符合服務檔中所指定的「連線服 務」名稱。

例如,若以 server1 輸入服務檔中的「連線服務」名稱,請輸入下列命令:

update database manager configuration using svcename server1|3100 db2stop db2start

<span id="page-65-0"></span>當資料庫管理程式停止並重新啓動後,檢視資料庫管理程式架構檔,以確定這 些變更已生效。輸入下列命令來檢視資料庫管理程式架構檔:

get database manager configuration

## 相關參照:

- *Command Reference* 中的『db2start Start DB2 Command』
- *Command Reference* 中的『db2stop Stop DB2 Command』

# 更新伺服器上的服務檔以進行 TCP/IP 通信

本作業是架構 DB2 案例的 TCP/IP 通信之主作業的一部份。

TCP/IP 服務檔指定伺服器應用程式可以監聽以取得從屬站要求的埠。如果您已在 DBM 架構檔的 *svcename* 欄位中指定了服務名稱,則必須以埠號/通訊協定所對映 的服務名稱更新服務檔。如果您已在 DBM 架構檔的 *svcename* 欄位中指定了埠 號,則服務檔*不*需要更新。

更新服務檔並指定您要伺服器監聽以取得進入的從屬站要求的埠。服務檔的預設 位置取決於作業系統而定:

**UNIX** /etc

Windows NT丶Windows 2000丶Windows XP 及 Windows .NET %SystemRoot%\system32\drivers\etc

# $W$ indows 98 及 Window ME

\windows

# 先決條件:

若您使用網路 (僅供 UNIX 伺服器使用) 上的 「網路資訊服務」(NIS),您必須更 新位於您主要伺服器上的服務檔案。

## 程序:

使用文字編輯器,新增「連線」登錄至服務檔。例如:

server1 3700/tcp # DB2 connection service port

其中:

#### **server1**

代表連線服務名稱

3700 代表連線埠號

<span id="page-66-0"></span>代表您所使用的通訊協定 tcp

#### 相關作業:

• 第 57 頁的『更新伺服器上的資料庫管理程式架構檔以進行 TCP/IP 通信』

# 架構 DB2 案例的「具名管道」通信

本作業說明如何使用 CLP 架構 DB2 案例的「具名管道」。

#### 先決條件:

在架構 DB2 案例的「具名管道」之前:

• 「具名管道」必須可在伺服器上運作。若要架構連線,「具名管道」亦須可在 DB2 從屬站上使用。

# 程序:

若要架構 DB2 案例的「具名管道」通信,請設定 DB2COMM 登錄變數。

#### 相關作業:

- 第 47 頁的『架構遠端 DB2 案例的通訊協定』
- 第 48 頁的『架構本端 DB2 案例的通訊協定』

#### 相關參昭:

• 第 135 頁的『從屬站至伺服器通信實務』

# 架構 DB2 案例的 APPC 通信

下列支援已無法在 DB2 Enterprise Server Edition (ESE) for Windows 與 UNIX 版 本 8 以及 DB2 Connect Enterprise Edition (EE) for Windows 與 UNIX 版本 8 中使用:

- 使用 SNA 的兩階段確定功能。需要兩階段確定的應用程式必須使用 TCP/IP 連 通性。自前幾個版次開始已經可以使用主電腦或 iSeries 資料庫伺服器之 TCP/IP 的兩階段確定。需要兩階段確定支援的主電腦或 iSeries 應用程式可以使用 DB2 ESE 版本 8 內的這個 TCP/IP 兩階段確定支援新功能。
- 應用程式不再能夠使用 SNA 來存取 UNIX 或 Windows 上的 DB2 UDB ESE 伺服器,或者 DB2 Connect EE 伺服器。應用程式仍可使用 SNA 來存取主電 腦或 iSeries 資料庫伺服器,但僅能使用一階段確定。

#### 相關作業:

• 第 47 頁的『架構遠端 DB2 案例的通訊協定』

• 第 48 頁的 『架構本端 [DB2](#page-55-0) 案例的通訊協定』

# <span id="page-67-0"></span>用於在 DB2 伺服器上架構 APPC 的 APPC 參數値工作表

下列支援已無法在 DB2 Enterprise Server Edition (ESE) for Windows 與 UNIX 版  $\overline{4}$  8  $\overline{4}$  DB2 Connect Enterprise Edition (EE) for Windows  $\overline{5}$  UNIX  $\overline{5}$  8 中使用:

- 使用 SNA 的兩階段確定功能。需要兩階段確定的應用程式必須使用 TCP/IP 連 通性。自前幾個版次開始已經可以使用主電腦或 iSeries 資料庫伺服器之 TCP/IP 的兩階段確定。需要兩階段確定支援的主電腦或 iSeries 應用程式可以使用 DB2 ESE 版本 8 內的這個 TCP/IP 兩階段確定支援新功能。
- 應用程式不再能夠使用 SNA 來存取 UNIX 或 Windows 上的 DB2 UDB ESE 伺服器,或者 DB2 Connect EE 伺服器。應用程式仍可使用 SNA 來存取主電 腦或 iSeries 資料庫伺服器,但僅能使用一階段確定。

### 相關作業:

• 第 59 頁的 『架構 DB2 案例的 [APPC](#page-66-0) 通信』

# 架構 IBMeNetwork Communications Server for AIX (在 DB2 伺服器上)

下列支援已無法在 DB2 Enterprise Server Edition (ESE) for Windows 與 UNIX 版 本 8 以及 DB2 Connect Enterprise Edition (EE) for Windows 與 UNIX 版本 8 中使用:

- 使用 SNA 的兩階段確定功能。需要兩階段確定的應用程式必須使用 TCP/IP 連 通性。自前幾個版次開始已經可以使用主電腦或 iSeries 資料庫伺服器之 TCP/IP 的兩階段確定。需要兩階段確定支援的主電腦或 iSeries 應用程式可以使用 DB2 ESE 版本 8 內的這個 TCP/IP 兩階段確定支援新功能。
- 應用程式不再能夠使用 SNA 來存取 UNIX 或 Windows 上的 DB2 UDB ESE 伺服器,或者 DB2 Connect EE 伺服器。應用程式仍可使用 SNA 來存取主電 腦或 iSeries 資料庫伺服器,但僅能使用一階段確定。

## 相關作業:

• 第 59 頁的 『架構 DB2 案例的 [APPC](#page-66-0) 通信』

#### 相關參照:

• 第 60 頁的 『用於在 DB2 伺服器上架構 APPC 的 APPC 參數値工作表』

# **架構 IBM eNetwork Communications Server for Windows NT (在 DB2** 伺服器)

下列支援已無法在 DB2 Enterprise Server Edition (ESE) for Windows 與 UNIX 版  $\overline{4}$  8  $\overline{4}$  DB2 Connect Enterprise Edition (EE) for Windows  $\overline{5}$  UNIX  $\overline{5}$   $\overline{8}$  8 中使用:

- 使用 SNA 的兩階段確定功能。需要兩階段確定的應用程式必須使用 TCP/IP 連 通性。自前幾個版次開始已經可以使用主電腦或 iSeries 資料庫伺服器之 TCP/IP 的兩階段確定。需要兩階段確定支援的主電腦或 iSeries 應用程式可以使用 DB2 ESE 版本 8 內的這個 TCP/IP 兩階段確定支援新功能。
- 應用程式不再能夠使用 SNA 來存取 UNIX 或 Windows 上的 DB2 UDB ESE 伺服器,或者 DB2 Connect EE 伺服器。應用程式仍可使用 SNA 來存取主電 腦或 iSeries 資料庫伺服器,但僅能使用一階段確定。

#### 相關作業:

• 第 59 頁的 『架構 DB2 案例的 [APPC](#page-66-0) 通信』

### 相關參照:

• 第 60 頁的 『用於在 DB2 伺服器上架構 [APPC](#page-67-0) 的 APPC 參數値工作表』

# $R$  **Microsoft SNA Server for Windows NT (在 DB2 伺服器)**

下列支援已無法在 DB2 Enterprise Server Edition (ESE) for Windows 與 UNIX 版 本 8 以及 DB2 Connect Enterprise Edition (EE) for Windows 與 UNIX 版本 8 中使用:

- 使用 SNA 的兩階段確定功能。需要兩階段確定的應用程式必須使用 TCP/IP 連 通性。自前幾個版次開始已經可以使用主電腦或 iSeries 資料庫伺服器之 TCP/IP 的兩階段確定。需要兩階段確定支援的主電腦或 iSeries 應用程式可以使用 DB2 ESE 版本 8 內的這個 TCP/IP 兩階段確定支援新功能。
- 應用程式不再能夠使用 SNA 來存取 UNIX 或 Windows 上的 DB2 UDB ESE 伺服器,或者 DB2 Connect EE 伺服器。應用程式仍可使用 SNA 來存取主電 腦或 iSeries 資料庫伺服器,但僅能使用一階段確定。

#### 相關作業:

• 第 59 頁的 『架構 DB2 案例的 [APPC](#page-66-0) 通信』

#### 相關參照:

• 第 60 頁的 『用於在 DB2 伺服器上架構 [APPC](#page-67-0) 的 APPC 參數値工作表』

# **架構 IBM eNetwork Personal Communications for Windows NT (在 DB2** 伺服器)

下列支援已無法在 DB2 Enterprise Server Edition (ESE) for Windows 與 UNIX 版  $\overline{4}$  8  $\overline{4}$  DB2 Connect Enterprise Edition (EE) for Windows  $\overline{4}$  UNIX  $\overline{5}$  8 中使用:

- 使用 SNA 的兩階段確定功能。需要兩階段確定的應用程式必需使用 TCP/IP 連 通性。自前幾個版次開始已經可以使用主電腦或 iSeries 資料庫伺服器之 TCP/IP 的兩階段確定。需要兩階段確定支援的主電腦或 iSeries 應用程式可以使用 DB2 ESE 版本 8 內的這個 TCP/IP 兩階段確定支援新功能。
- 應用程式不再能夠使用 SNA 來存取 UNIX 或 Windows 上的 DB2 UDB ESE 伺服器,或者 DB2 Connect EE 伺服器。應用程式仍可使用 SNA 來存取主電 腦或 iSeries 資料庫伺服器,但僅能使用一階段確定。

### 相關作業:

• 第 59 頁的 『架構 DB2 案例的 [APPC](#page-66-0) 通信』

### 相關參照:

• 第 60 頁的 『用於在 DB2 伺服器上架構 [APPC](#page-67-0) 的 APPC 參數値工作表』

# 更新伺服器上的資料庫管理程式架構檔以進行 APPC 通信

下列支援已無法在 DB2 Enterprise Server Edition (ESE) for Windows 與 UNIX 版 本 8 以及 DB2 Connect Enterprise Edition (EE) for Windows 與 UNIX 版本 8 中使用:

- 使用 SNA 的兩階段確定功能。需要兩階段確定的應用程式必須使用 TCP/IP 連 通性。自前幾個版次開始已經可以使用主電腦或 iSeries 資料庫伺服器之 TCP/IP 的兩階段確定。需要兩階段確定支援的主電腦或 iSeries 應用程式可以使用 DB2 ESE 版本 8 內的這個 TCP/IP 兩階段確定支援新功能。
- 應用程式不再能夠使用 SNA 來存取 UNIX 或 Windows 上的 DB2 UDB ESE 伺服器,或者 DB2 Connect EE 伺服器。應用程式仍可使用 SNA 來存取主電 腦或 iSeries 資料庫伺服器,但僅能使用一階段確定。

# 測試資料庫連線

在架構資料庫後,應該測試資料庫連線。

### 程序:

若要測試資料庫連線,請:

- 1. 啓動 CA。
- 2. 在明細檢視畫面中以高亮度顯示資料庫,然後呼叫**測試連線**功能表動作。此時 會開啓「測試連線」視窗。
- 3. 選取要測試的連線類型 (CLI 是預設値)。輸入遠端資料庫的有效使用者 ID 和 通行碼,然後按一下測試連線。如果連線成功,在「結果」頁面會出現一則確 認該連線的訊息。

如果連線測試失敗,您將收到一則說明訊息。若要變更您可能錯誤指定的任何 設定値,請在明細檢視書面中選取資料庫,並呼叫**變更資料庫**功能表動作。

- 第 19 百的『使用「探索」架構資料庫連線』
- 第 20 頁的『使用「架構輔助程式 (CA)」架構資料庫連線』
- 第 21 頁的『使用設定檔架構資料庫連線』
# <span id="page-72-0"></span>第 5 章 架構從主電腦及 AS/400 應用程式到 UDB 的存取

# 從主電腦及 AS/400 應用程式存取 DB2 Universal Database 伺服器

主電腦及 AS/400 應用程式可以存取 DB2 Enterprise Server Edition 上所儲存的 DB2 Universal Database 資料。此項作業說明必要的步驟,用以架構 DB2 Universal Database 伺服器以接受來自主電腦或 AS/400 從屬站的入埠從屬站要求。

## 先決條件:

- DB2 Universal Database 伺服器上必須架構 TCP/IP 或 APPC。
- 下列其中一項資料庫產品必須安裝在主雷腦或 AS/400 系統,日可在其中運作:
	- DB2 for MVS/ESA 版本 3.1 (或更新版本)
	- DB2 for OS/390 版本 5 (或更新版本)
	- DB2 for AS/400 版本 3.1 (或更新版本)
	- DB2 for VSE & VM 版本 5 (或更新版本)

有關其它 IBM 及非 IBM 產品存取 DB2 Universal Database 伺服器的資訊, 請聯絡那些產品的軟體支援中心。

- 您必須安裝主電腦或 AS/400 環境所需的 PTF:
	- $-$  DB2 for MVS/ESA 版本 3: UN73393
	- DB2 for MVS/ESA 版本  $3:UN75959$
	- DB2 for  $OS/390$  版本 5: PO07537
	- DB2 for VM/ESA 版本 5:VM60922;VM61072
	- OS/400 版本 3 版次 2:SF23270;SF23277;SF23271; SF23721; SF23985; SF23960 °
- 您必須啓用「雙向編碼字集識別字 (CCSIDs)」支援。

## 限制:

DB2 Universal Database 不支援使用者 ID 轉換。

## 程序:

若要從主電腦及 AS/400 應用程式存取 DB2 Universal Database 伺服器,請:

- 1. 判斷將使用哪一個通訊協定進行連線。
- 2. 在主電腦或 AS/400 系統上架構應用程式要求器:
	- 在 DB2 for MVS/ESA 上架構應用程式要求器
- <span id="page-73-0"></span>• 在 DB2 for OS/390 上架構應用程式要求器
- 在 DB2 for AS/400 上架構應用程式要求器
- 在 DB2 for VSE 及 VM 上架構應用程式要求器
- 3. 如果您要使用 DB2 for VM,請執行架構 DB2 for VM 公用程式以存取 DB2 Universal Database 伺服器中所概述的步驟。
- 4. 測試連線。若是 DB2 for MVS/ESA 或 DB2 for OS/390, 做法為登入 TSO 並 使用 DB2I/SPUFI。

在 DB2 Universal Database 伺服器上,使用 DB2 資料庫管理程式架構參數來調 整主電腦和 AS/400 應用程式的資料存取方式。「DRDA 資料堆大小 (DRDA HEAP SZ)」參數特別用於主電腦和 AS/400 資料庫從屬站連線。因為 DB2 Universal Database 伺服器需要其它資源,所以您可能需要變更部份參數的設定。

在 UNIX 工作站上,DRDA 資料堆大小是指以分頁為單位的記憶體數量,它是專 門配置來供主電腦和 AS/400 連線的 DB2 Universal Database 伺服器使用。

在 Windows 上,DRDA 資料堆大小是指以區段為單位的記憶體數量,它是專門配 置來供丰雷腦和 AS/400 連線的 DB2 Universal Database 伺服器使用。

#### 相關作業:

• 第 69 頁的『架構 DB2 for VSE 及 VM 公用程式以存取 DB2 Universal Database 伺服器」

## 相關參照:

- 第 66 頁的『使用 APPC 從主電腦及 AS/400 應用程式存取 DB2 Universal Database 伺服器時的注意事項』
- 第 67 頁的『支援從主電腦或 OS/400 存取 DB2 Universal Database 伺服器的 通訊協定』
- 第 68 頁的『從主雷腦及 AS/400 應用程式存取 DB2 UDB 伺服器的範例』
- 第 69 頁的 『DB2 DRDA 應用程式伺服器 (AS) 支援的連結選項』
- 第 74 頁的『DB2 UDB 伺服器上支援的 DRDA 函數』

# 使用 APPC 從主電腦及 AS/400 應用程式存取 DB2 Universal Database 伺 服器時的注意事項

下列支援已無法在 DB2 Enterprise Server Edition (ESE) for Windows 與 UNIX 版 本 8 以及 DB2 Connect Enterprise Edition (EE) for Windows 與 UNIX 版本 8 中使用:

- <span id="page-74-0"></span>• 使用 SNA 的兩階段確定功能。需要兩階段確定的應用程式必須使用 TCP/IP 連 通性。自前幾個版次開始已經可以使用主電腦或 iSeries 資料庫伺服器之 TCP/IP 的兩階段確定。需要兩階段確定支援的主電腦或 iSeries 應用程式可以使用 DB2 ESE 版本 8 內的這個 TCP/IP 兩階段確定支援新功能。
- 應用程式不再能夠使用 SNA 來存取 UNIX 或 Windows 上的 DB2 UDB ESE 伺服器,或者 DB2 Connect EE 伺服器。應用程式仍可使用 SNA 來存取主電 腦或 iSeries 資料庫伺服器,但僅能使用一階段確定。

#### 相關作業:

• 第 65 頁的『從主電腦及 AS/400 應用程式存取 DB2 Universal Database 伺服 器』

## 支援從主電腦或 OS/400 存取 DB2 Universal Database 伺服器的通訊協定

下列通訊協定支援從主電腦及 OS/400 應用程式存取 DB2 Universal Database 伺 服器:

表 7. DB2 Universal Database 伺服器中的支援通訊協定

| DB2 UDB 伺服器作業系統                                                                                       | 支援的通訊協定       |
|----------------------------------------------------------------------------------------------------|---------------|
| AIX                                                                                                   | <b>TCP/IP</b> |
| Linux                                                                                                 | <b>TCP/IP</b> |
| Solaris                                                                                               | <b>TCP/IP</b> |
| Windows NTWindows NT、Windows TCP/IP<br>$ 2000 \cdot$ Windows XP $\overline{\mathcal{R}}$ Windows .NET |               |

表 8. 丰電腦或 OS/400 系統上的支援通訊協定

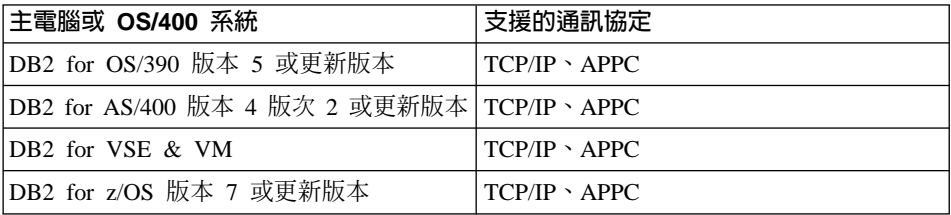

如果您的丰雷腦或 OS/400 應用程式需要多位置更新支援 (兩階段確定),下列是您 應該知道的:

#### <span id="page-75-0"></span>TCP/IP 連線

任何主電腦或 OS/400 資料庫從屬站不支援「多位置更新」。支援的是「遠 端工作單元 (RUW)」(單一階段確定)。根據 TCP/IP,所有機密保護資訊屬 於 CONNECT 嘗試。

根據 TCP/IP,所有機密保護資訊屬於 CONNECT 嘗試。

### 相關作業:

• 第 65 頁的『從丰雷腦及 AS/400 應用程式存取 DB2 Universal Database 伺服 器』

#### 相關參照:

• 第 66 頁的『使用 APPC 從主電腦及 AS/400 應用程式存取 DB2 Universal Database 伺服器時的注意事項』

## 從主電腦及 AS/400 應用程式存取 DB2 UDB 伺服器的範例

主電腦及 AS/400 應用程式可以存取 DB2 Workgroup Server Edition 或 DB2 Enterprise Server Edition 上所儲存的 DB2 Universal Database 資料。下面是使用 此存取的範例:

#### 主電腦或 AS/400 資料移轉

如果您將資料從主電腦或 AS/400 資料庫移轉到 DB2 Universal Database 伺服器,您可以繼續使用現存的主電腦或 AS/400 應用程式來存取 DB2 Universal Database 的資料。這容許暫時從主電腦或 AS/400 系統移轉。

加強 DB2 Enterprise Server Edition 分割能力的主電腦或 AS/400 應用程式 您的主電腦或 AS/400 應用程式,可使用 DB2 Universal Database 的平行 處理功能來執行 CPU 密集杳詢。

### 存取分散式資料

您的主電腦或 AS/400 應用程式可存取多個 DB2 Universal Database 伺服 器中所儲存的分散式資料。

## 相關作業:

• 第 65 頁的『從丰雷腦及 AS/400 應用程式存取 DB2 Universal Database 伺服 器』

# <span id="page-76-0"></span>**架構 DB2 for VSE 及 VM 公用程式以存取 DB2 Universal Database 伺服** 器

本作業是從主電腦及 AS/400 應用程式存取 DB2 Universal Database 伺服器之主 作業的一部份。

本作業會提供步驟,以確定存取 DB2 Universal Database 伺服器時,下列 DB2 for VSE 及 VM 公用程式運作正常。

## 程序:

若要架構 DB2 for VSE 及 VM 公用程式以存取 DB2 Universal Database 伺服器, 請:

- 1. 執行 DB2 提供的 sqldbsu 公用程式,將 DB2 資料庫中的虛擬表格設定為 sqldbsu database\_name of
- 2. 從 VSE 或 VM 從屬站連結 SQLDBSU。請參閱 *DB2 Server for VSE System Administration* 或 *DB2 Server for VM System Administration* 手冊中的 "Using a DRDA Environment″ 一節,以取得詳細資訊。(您可以略過建立及移入 SQLDBA.DBSOPTIONS 表格的步驟,因為已經由上一個步驟中 sqldbsu 公用 程式完成了。)
- 3. 如果您正在使用 ISQL,請執行 DB2 提供的 i**sql** 公用程式,將 DB2 資料庫 中的虛擬表格設定為 isql database\_name。
- 4. 建立 ISQL 資料包。請參閱 *DB2 Server for VSE System Administration* 或 *DB2 Server for VM System Administration* 手冊中的 "Using a DRDA Environment" 一節,以取得詳細資訊。

在 UNIX 工作站上,**sqldbsu** 和 **isql** 公用程式位於 INSTHOME/sqllib/misc 中, 其中 INSTHOME 代表案例擁有者的起始目錄。

如果您已使用預設目錄 sqllib,將 DB2 安裝在磁碟機 C,則 RXSQL 將不需要 特殊設定。請參閱 RXSQL Install and Reference 手冊,以取得詳細資訊。

# DB2 DRDA 應用程式伺服器 (AS) 支援的連結選項

下列表格列出 DB2 Universal Database 伺服器上 DB2 DRDA 應用程式伺服器 (AS) 所支援的連結選項。

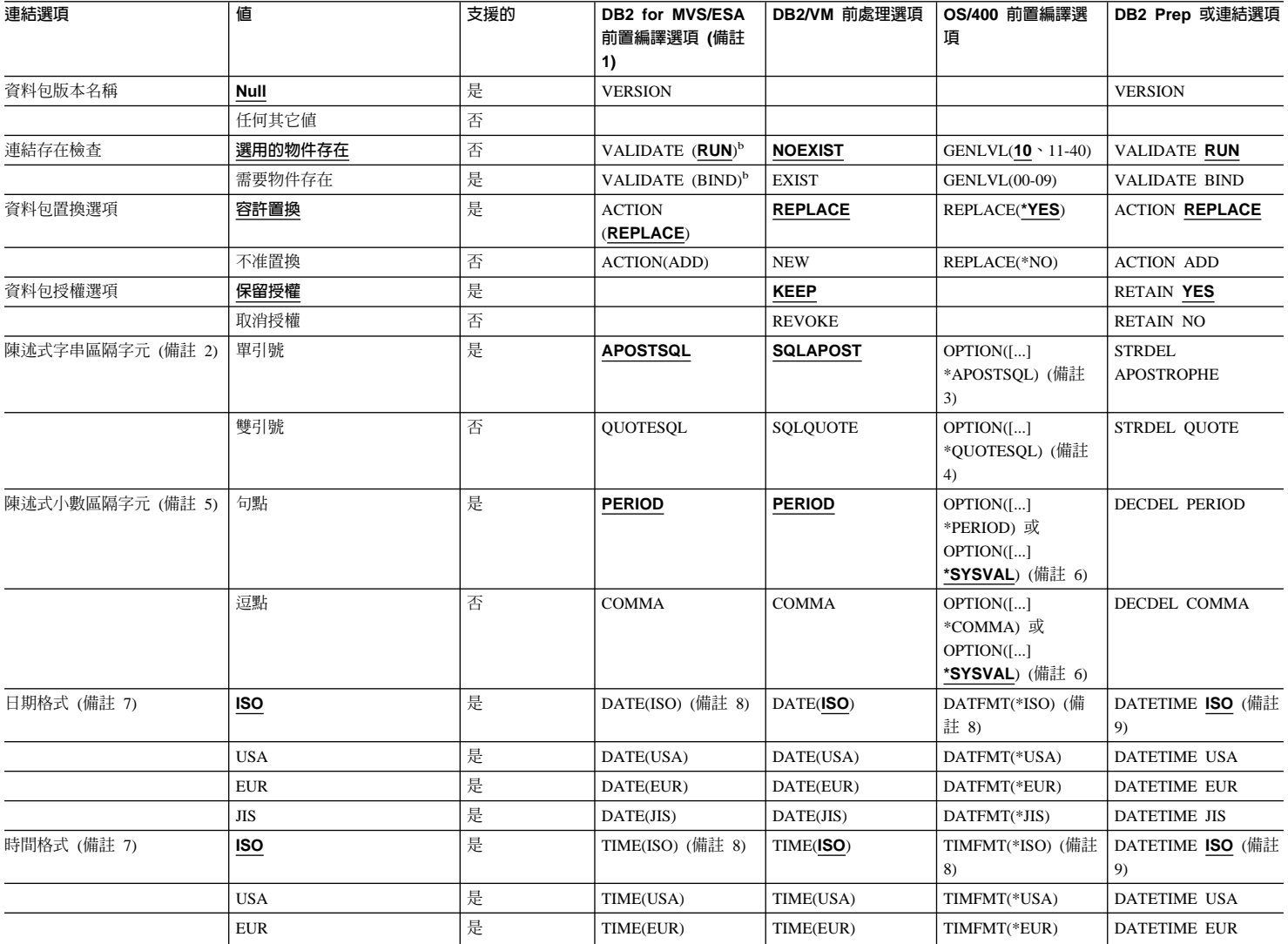

 $\mathsf{S}$ 

## 表 9. DB2 DRDA 應用程式伺服器支援的連結選項 (繼續)

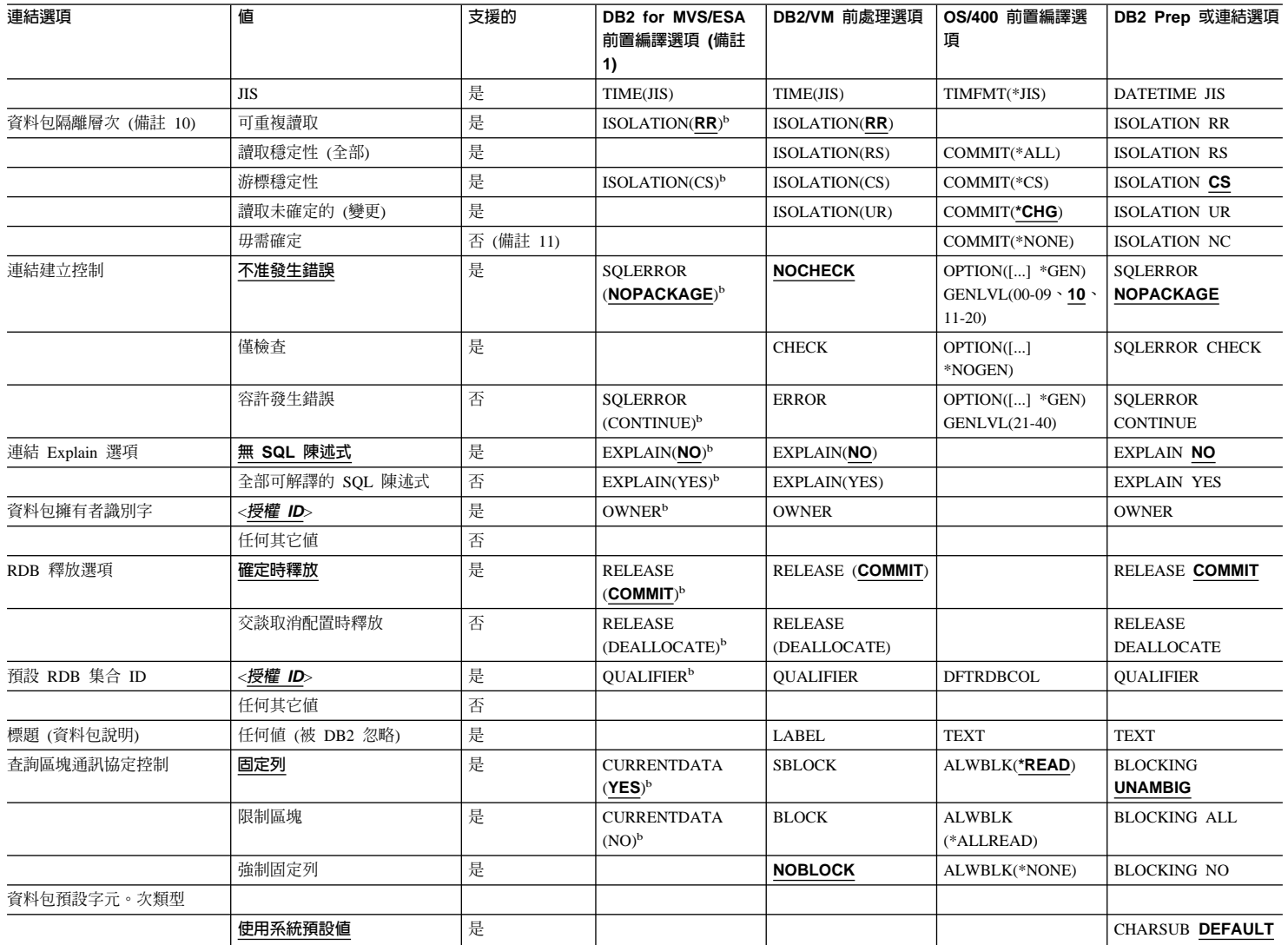

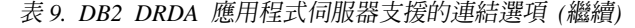

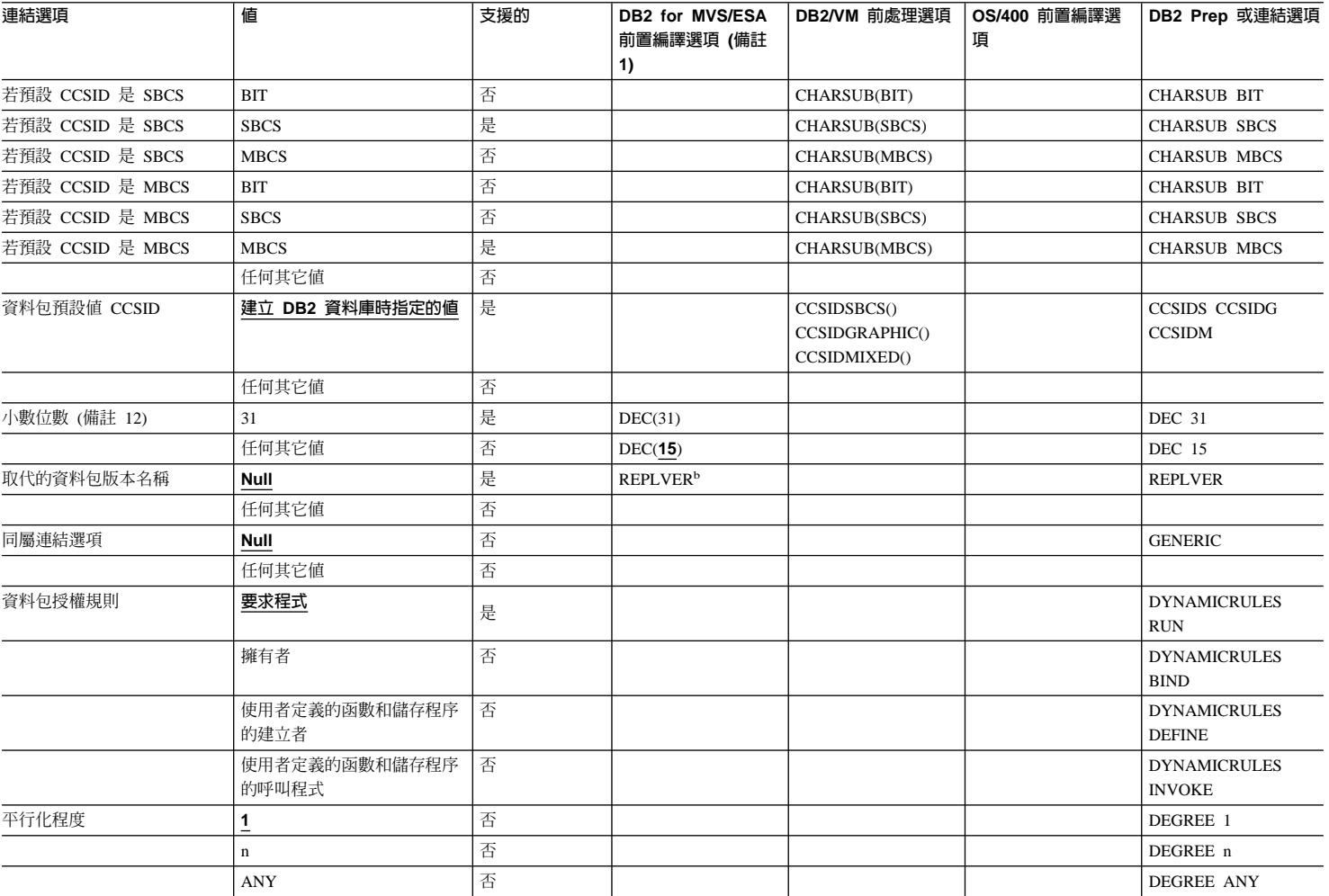

 $\mathbf{z}$ 

表 9. DB2 DRDA 應用程式伺服器支援的連結選項 (繼續)

|  | 支援的 | DB2 for MVS/ESA | DB2/VM 前處理選項 | OS/400 前置編譯選 | DB2 Prep 或連結選項 |
|--|-----|-----------------|--------------|--------------|----------------|
|  |     | (備註<br>前置編譯選項   |              |              |                |
|  |     |                 |              |              |                |

註:

(\*) 預設値使用粗體。(1) 大部份是前置編譯選項。b 表示連結選項。(2) 預設為目標資料庫支援的項目。若是 DB2,預設値是單引號。(3) 非 COBOL 應用程式的預設値。(4) COBOL 應用程式的預設值。(5) 預設為目標資料庫支援的項目。若是 DB2,預設値是句點。(6) 根據安裝而定,\*SYSVAL 等於 \*PERIOD 或 \*COMMA。(7) DB2 DRDA AS 的日期與時間格式必須相同。(8)預設値根據安裝而定。(9)格式適用於日期和時間。若未指定,會根據國碼/區碼來決定預設値。此預設値對映到 DRDA 串流中的 ISO。(10) 資 料包隔離層次沒有預設值,因為 DRDA 資料流一定會出現一個明確值。 (11) 隔離層次會提升至「讀取未確定的」(變更)。 (12) 預設為目標資料庫支援的項目。若是 DB2,預設值 是 31。(13) 全部變數會預設為 1。

#### <span id="page-81-0"></span>相關作業:

• 第 65 頁的『從主電腦及 AS/400 應用程式存取 [DB2 Universal Database](#page-72-0) 伺服 器』

## 相關參照:

• 第 74 頁的 『DB2 UDB 伺服器上支援的 DRDA 函數』

# **DB2 UDB 伺服器上支援的 DRDA 函數**

DRDA 函數被歸類為必要的或可選用的。下列表格識別哪些函數可在 DB2 Universal Database 伺服器上的應用程式伺服器 (AS) 中執行。

表 10. 支援的 DRDA 函數

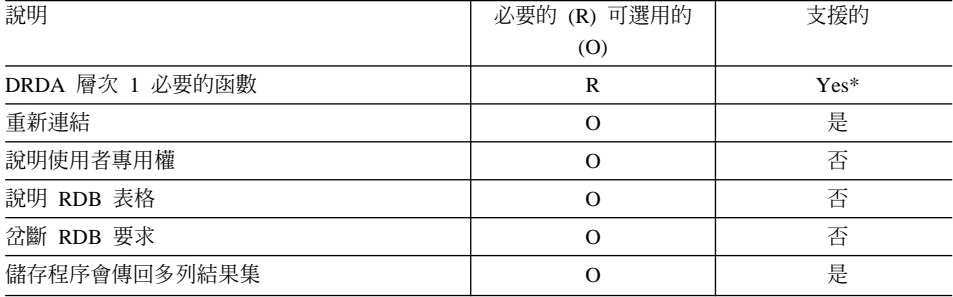

#### 相關作業:

• 第 65 頁的『從主電腦及 AS/400 應用程式存取 [DB2 Universal Database](#page-72-0) 伺服 器』

### 相關參照:

• 第 69 頁的 『[DB2 DRDA](#page-76-0) 應用程式伺服器 (AS) 支援的連結選項』

# <span id="page-82-0"></span>第 6 章 執行回應檔安裝

## 回應檔安裝類型

您可以使用回應檔以非交談方式安裝 DB2® 產品。此安裝類型可以與系統管理軟體 (如 Microsoft® Systems Management Server (SMS)) 或僅與共用光碟機或網路磁碟 機一起使用。

若要減少執行安裝所花費的時間,您應該將 CD 的內容複製到機器上的目錄,然後 從那裡執行安裝。

### 相關槪念:

• 第 75 百的『回應檔』

## 相關作業:

- 第 93 頁的『使用 Microsoft Systems Management Server (SMS) 安裝 DB2 產 出
- 第 86 頁的『以回應檔將 DB2 安裝在 UNIX』
- 第 88 頁的『以回應檔將 DB2 安裝在 Windows』
- 第 95 頁的『诱過網路分送 DB2 安裝資料包』

# 回應檔

任何類型的分散式安裝的第一個步驟是建立回應檔。回應檔是一個 ASCII 檔,可 以使用使安裝自動化的設定和架構資料自訂此同應檔。在執行交談式安裝時必須 輸入設定及架構資料,但使用回應檔時,您可以繼續執行安裝而無需任何調整。

回應檔指定架構和設定參數,如目的地目錄及要安裝的產品和元件。它也可用來 設定下列設定値:

- 廣域 DB2<sup>®</sup> 登錄變數
- 案例變數
- 案例資料庫管理程式架構設定値

您可以按昭下列方式建立回雁檔:

- 修改所提供的範例回應檔。
- 使用 Windows® 系統的回應檔產生器。

<span id="page-83-0"></span>• 使用「DB2 安裝精靈」。

下列是回應檔注意事項的清單:

- 可透過安裝作業的 GUI 部份的執行,來存取所建立的回應檔。
- 若要使用回應檔產生器,必須完成安裝程序。
- 使用「DB2 安裝」精靈所建立的回應檔可用來將其他節點安裝在 ESE 的已分割 架構中。例如,您可自訂一個將使用「DB2 安裝精靈」(這是 V8 的新特性) 來 安裝 DB2 Administration Client 的回應檔。
- 您可以安裝產品,並建立一個回應檔,將同一產品安裝在另一個系統,或是您 可以執行「DB2 安裝」精靈,並且僅建立回應檔。

您可使用回應檔在網路上的每一個工作站安裝相同架構,或安裝某個 DB2 產品的 多重架構。然後您可以將此檔案分送到您要安裝此產品的工作站。

## 相關槪念:

• 第 83 頁的『回應檔產牛器』

#### 相關參昭:

- 第 77 百的『回應檔關鍵字』
- 第 82 頁的『Windows 作業系統的「DB2 控制伺服器」回應檔關鍵字』
- 第 83 頁的『db2rspgn 回應檔產生器』

# 可用的範例回應檔

DB2 CD-ROM 包含具有預設登錄,且立即可使用的範例回應檔。範例回應檔位 在:

 $db2/platform/samplies$ 

其中 platform 是下列之一:

- hpux
- $\bullet$  aix
- $\cdot$  solaris
- $\cdot$  linux
- $\cdot$  linux64
- $\cdot$  linux390
- · windows

然後您可使用下列範例回應檔在支援的工作站安裝 DB2 產品:

<span id="page-84-0"></span>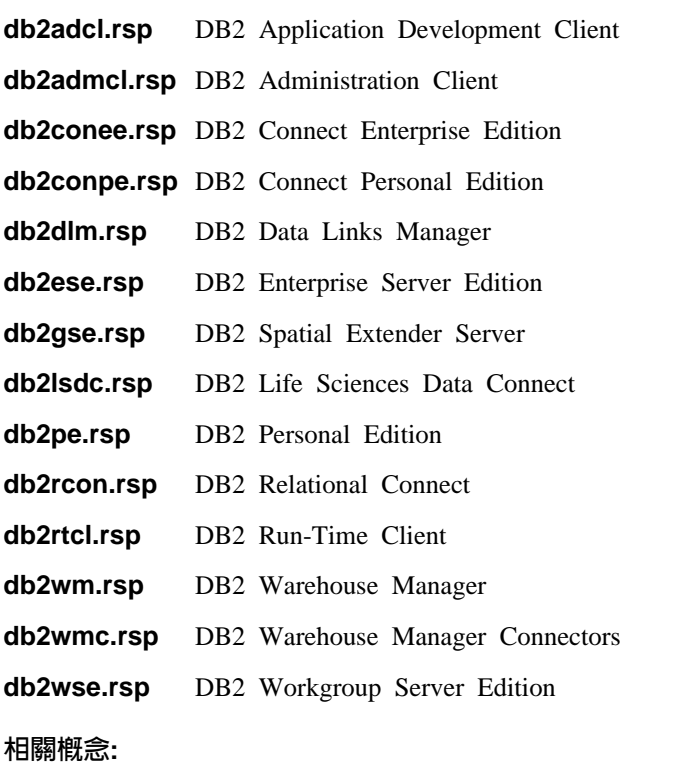

• 第 75 頁的 『回應檔』

## 相關參照:

- 第 77 頁的『回應檔關鍵字』
- 第 82 頁的 『[Windows](#page-89-0) 作業系統的 「DB2 控制伺服器」回應檔關鍵字』

## 回應檔關鍵字

本節說明執行分散式安裝時將指定的部份關鍵字。您可以在起始安裝後,使用回 應檔來安裝附加的元件/產品。

PROD 指定要安裝的產品。選項有:

- ADMINISTRATION\_CLIENT 代表 DB2 Administration Client
- APPLICATION DEVELOPMENT CLIENT 代表 DB2 Application Development Client
- CONNECT\_PERSONAL\_EDITION 代表 DB2 Connect Personal Edition
- CONNECT\_ENTERPRISE\_EDITION 代表 DB2 Connect Enterprise Edition
- DATA LINKS MANAGER 代表 DB2 Data Links Manager
- DB2\_HTML\_DOCUMENTATION 代表 DB2 HTML Documentation CD
- ENTERPRISE SERVER EDITION 代表 DB2 Enterprise Server Edition
- LIFE SCIENCES DATA CONNECT 代表 DB2 Life Sciences Data Connect
- PERSONAL EDITION 代表 DB2 Personal Edition
- RELATIONAL CONNECT 代表 DB2 Relational Connect
- RUNTIME CLIENT 代表 DB2 Run-Time Client
- SPATIAL EXTENDER 代表 DB2 Spatial Extender Server
- WAREHOUSE MANAGER 代表 DB2 Data Warehouse Manager
- WAREHOUSE MANAGER CONNECTORS 代表 DB2 Data Warehouse Manager **Connectors**
- WORKGROUP SERVER EDITION 代表 DB2 Workgroup Server Edition
- 註: 因為您可能有缺少部份元件 (即使回應檔安裝成功), 不應該除去 **PROD** 關鍵字的註解。
- **FILE** 指定 DB2 產品的目標目錄。

註: FILE 僅適用於 Windows。

#### **INSTALL\_TYPE**

指定安裝類型。

選項有:

- $\cdot$  COMPACT
- TYPICAL
- CUSTOM

重要事項:最小或一般安裝類型會忽略自訂關鍵字 (COMP)。

### **TYPICAL\_OPTION**

一般安裝含有適用於大部份產品使用者的功能。 TYPICAL 選項會新增至 這個功能,做法為對安裝資料倉儲環境或衛星環境的使用者,另外安裝他 們通常會使用的功能。僅在 INSTALL\_TYPE keyword 等於 TYPICAL 時, 這些選項才有效。例如,除去下列的 \* (取消註解):

\*TYPICAL\_OPTION = DATA\_WAREHOUSE \*TYPICAL\_OPTION = SATALLITE\_ADMIN

COMP 指定要安裝的元件。安裝程式會自動安裝產品需要的元件,並忽略所要求 但尚未提供的元件。

在自訂安裝中,您必須個別選取元件。這可以透過取消要安裝的元件之 COMP 關鍵字的註解來完成 (隨著產品會有所不同)。例如,若要安裝 CA,請除去下列的 \* (取消註解):

\*COMP = CONFIGURATION\_ASSISTANT

註: 除非 INSTALL\_TYPE 是  $\textit{CUSTOM}$ ,不然將忽略這個關鍵字。

LANG 這代表語言選擇關鍵字。您必須取消註解其他所有您想要安裝之語言。英 文是必要的,因此始終要選取它。例如,若要安裝法文,請除去下列的 \* (取消註解):

\*LANG=FR

#### **REBOOT**

指定在安裝完成後,是否要重新啓動系統。

註: REBOOT 僅適用於 Windows。

#### **KILL\_PROCESSES**

如果您有目前版本的 DB2,並且正在執行該 DB2 且此關鍵字已設定為 YES, 則它會終止執行中的 DB2 處理,且無任何提示。

註: KILL\_PROCESSES 僅適用於 Windows。

### **DB2 管理伺服器設定値**

若要啓用下列任何一個 DAS 設定値,請除去 \* (取消註解)。此設定適用 於 Windows 及 UNIX 環境:

•  $\bar{f}$  UNIX  $\vdash$ :

\*DAS\_USERNAME = dasuser \*DAS\_PASSWORD = dasp  $\star$ DAS GID = 100  $*DAS$  UID = 100  $*DAS$  GROUP NAME = dasgroup \*DAS\_SMTP\_SERVER = jsmith.torolab.ibm.com

•  $\overline{A}$  Windows  $\vdash$ :

\*DAS\_USERNAME = dasuser \*DAS\_DOMAIN = domain \*DAS\_PASSWORD = dasp \*DAS\_SMTP\_SERVER = jsmith.torolab.ibm.com

底下選項指定將保存 DAS 連絡人清單之處。如果連絡人清單是遠端,則 您必須指定一個有權新增連絡人至系統的使用者名稱和通行碼。

\*DAS\_CONTACT\_LIST = LOCAL REMOTE (DEFAULT = LOCAL) \*DAS\_CONTACT\_LIST\_HOSTNAME = hostname \*DAS\_CONTACT\_LIST\_USERNAME = username \*DAS\_CONTACT\_LIST\_PASSWORD = password

#### 特殊案例規格

所有的這些案例都採用案例區段而非案例名稱。案例區段必需存在於回應 檔中。

- Windows:
	- DEFAULT\_INSTANCE 這是預設案例。
	- CTLSRV\_INSTANCE 這是架構用來作為衛星控制伺服器的案例。
- $\cdot$  UNIX:
	- UNIX WAREHOUSE INSTANCE 這會告知安裝作業將設定哪一個 案例以使用「資料倉儲」。 IWH.environment 檔案將以在此處出現其 區段之案例的名稱來更新。

#### 案例規格

您可以使用回應檔,建立您想要的案例數目。若要建立新的案例,您必須 使用 INSTANCE 關鍵字指定案例。一旦完成,任何含有 INSTANCE 中 指定的值以作爲字首的關鍵字均屬於該案例。以下是 Windows 及 UNIX 環境兩者之案例規格的範例:

 $\cdot$   $\bar{a}$  UNIX  $\pm$ :

```
*INSTANCE=DB2_INSTANCE
*DB2_INSTANCE.NAME = db2inst1
*DB2_INSTANCE.TYPE = ESE
*DB2_INSTANCE.PASSWORD = PASSWORD
*DB2_INSTANCE.UID = 100
*DB2 INSTANCE.GID = 100
*DB2_INSTANCE.GROUP_NAME = db2grp1
*DB2_INSTANCE.HOME_DIRECTORY = /home/db2inst1
*DB2_INSTANCE.SVCENAME = db2cdb2inst1
*DB2_INSTANCE.PORT_NUMBER = 50000
*DB2_INSTANCE.FCM_PORT_NUMBER = 60000
*DB2_INSTANCE.MAX_LOGICAL_NODES = 4
*DB2_INSTANCE.AUTOSTART = YES
*DB2_INSTANCE.DB2COMM = TCPIP
*DB2_INSTANCE.WORDWIDTH = 32
*DB2_INSTANCE.FENCED_USERNAME = USERNAME
*DB2_INSTANCE.FENCED_PASSWORD = PASSWORD
*DB2_INSTANCE.FENCED_UID = 100
*DB2_INSTANCE.FENCED_GID = 100
*DB2_INSTANCE.FENCED_GROUP_NAME = db2grp1
*DB2_INSTANCE.FENCED_HOME_DIRECTORY =/home/db2inst1
```
•  $\pm$  Windows  $\pm$  :

\*INSTANCE = DB2\_INSTANCE \*DB2\_INSTANCE.NAME = db2inst1 \*DB2\_INSTANCE.TYPE = ESE \*DB2\_INSTANCE.PASSWORD = *PASSWORD* \*DB2\_INSTANCE.USERNAME = db2admin \*DB2\_INSTANCE.SVCENAME = db2cdb2inst1 \*DB2\_INSTANCE.PORT\_NUMBER = 50000

\*DB2\_INSTANCE.FCM\_PORT\_NUMBER = 60000 \*DB2\_INSTANCE.MAX\_LOGICAL\_NODES = 4  $*$ DB2 $\overline{\phantom{a}}$ INSTANCE.AUTOSTART =  $\overline{\phantom{a}}$ YES \*DB2\_INSTANCE.DB2COMM = TCPIP, NETBIOS, NPIPE

### 資料庫區段

這些關鍵字可以用來讓安裝作業來建立或編目所安裝之機器上的資料庫。

DATABASE = DATABASE\_SECTION DATABASE\_SECTION.INSTANCE = DB2\_INSTANCE DATABASE SECTION.DATABASE NAME = TOOLSDB DATABASE SECTION.LOCATION = LOCAL DATABASE\_SECTION.ALIAS = TOOLSDB DATABASE\_SECTION.USERNAME = *username* DATABASE\_SECTION.PASSWORD = *password*

\* 這些關鍵字僅能使用於所編目的 REMOTE 資料庫 DATABASE\_SECTION.SYSTEM\_NAME = *hostname* DATABASE\_SECTION.SVCENAME = db2cdb2inst1

### **WAREHOUSE\_CONTROL\_DATABASE**

這個關鍵字的值應該是回應檔中所指定之「資料庫區段」關鍵字的其中一 個。例如:

\*WAREHOUSE\_CONTROL\_DATABASE = DATABASE\_SECTION

. 以此關鍵字指定的資料庫區段必須指定 USERNAME 及 PASSWORD 關 鍵字。

#### **WAREHOUSE\_SCHEMA**

例如,若要設定倉儲綱目,請除去下列的 \* (取消註解):

\*WAREHOUSE\_SCHEMA = wm\_schema

#### **ICM\_DATABASE**

指定要用來儲存資訊型錄的資料庫。這個關鍵字的值應該是回應檔中所指 定之「資料庫區段」關鍵字的其中一個。

\*ICM\_DATABASE = DATABASE\_SECTION

#### **ICM\_SCHEMA**

例如,若要設定資訊型錄綱目,請除去下列的 \* (取消註解):

\*ICM\_SCHEMA = icm\_schema

#### **TOOLS\_CATALOG\_DATABASE**

指定要用來儲存工具型錄的資料庫。這個關鍵字的值應該是回應檔中所指 定之「資料庫區段」關鍵字的其中一個。

\*TOOLS\_CATALOG\_DATABASE = DATABASE\_SECTION

### **TOOLS\_CATALOG\_SCHEMA**

例如,若要設定工具型錄綱目,請除去下列的 \* (取消註解):

\*TOOLS\_CATALOG\_SCHEMA = toolscat\_schema

### <span id="page-89-0"></span>**SATELITE\_CONTROL\_DATABASE**

本區段指定您要用來作爲衛星「控制伺服器」的資料庫。這個關鍵字的值 應該是回應檔中所指定之「資料庫區段」關鍵字的其中一個:

\*SATELITE\_CONTROL\_DATABASE = DATABASE\_SECTION

### 連絡人區段

這些關鍵字定義,若連絡人區段不存在,且指定的案例之「健康」通知將 傳送給此連絡人時,將由安裝程序建立的連絡人區段。

```
CONTACT = contact_section
contact_section.CONTACT_NAME = contact name
\overline{\text{contact}} section. INSTANCE = DB2 INSTANCE
contact_section.EMAIL = Email address
contact_section.PAGER = NO
```
## 相關槪念:

• 第 75 頁的 『回應檔』

### 相關參照:

• 第 76 頁的 『可用的範例回應檔』

## Windows 作業系統的「DB2 控制伺服器」回應檔關鍵字

本節說明在 Windows 作業系統 (Windows NT、Windows 2000、Windows XP 及 Windows .NET) 上執行 「DB2 控制伺服器」的分散式安裝時將指定之部份關鍵字。 「DB2 控制伺服器」使用衛星控制資料庫 SATCTLDB,提供衛星的管理及狀態報 告支援。在安裝「控制伺服器」元件時,此資料庫就會自動建立。這些關鍵字可 以用來指定資料庫管理程式架構參數的值,以及 DB2 登記變數的值。

若要安裝「控制伺服器」,請選取 CONTROL SERVER 元件 (COMP=CONTROL\_SERVER),而該元件僅適用於 ESE。

## **CTLSRV.AUTOSTART**

指定是否要在每一次系統重新啓動時,自動啓動「DB2 控制伺服器」案例  $(DB2CTLSV)$ <sup>o</sup>

預設値是 YES,表示 DB2CTLSV 案例會自動啓動。

## **CTLSRV.SVCENAME**

指定 「DB2 控制伺服器」 案例與 TCP/IP 服務名稱,並可用來置換由安裝 程式所產生的預設服務名稱。與 CTLSRV.PORT\_NUMBER 關鍵字一起使 用,以置換預設的埠號時,則在「DB2 控制伺服器」案例的 TCP/IP 架構 上具有完整的控制權。

### <span id="page-90-0"></span>**CTLSRV.PORT NUMBER**

指定「DB2 控制伺服器」案例與 TCP/IP 服務名稱,並可用來置換由安裝 程式所產生的預設服務名稱。與 CTLSRV.SVCENAME 關鍵字一起使用, 以置換預設埠號時,則在「DB2 控制伺服器」案例的 TCP/IP 架構上具有 完整的控制權。

#### 相關槪念:

• 第 75 頁的『回應檔』

### 相關參照:

• 第 76 頁的『可用的範例回應檔』

## **同應檔產牛器**

回應檔產生器公用程式 (可在 Windows® 32 位元及 64 位元作業系統上使用) 從 現存安裝和架構的 DB2® 產品建立回應檔。您可使用建立的回應檔在其它機器重新 建立相同設定。

例如,您可安裝和架構 DB2 Run-Time Client 以便透過網路連接各種資料庫。一 旦此 DB2 從屬站安裝及架構完成,可以存取使用者有權存取的所有資料庫後,即 可以執行回應檔產生器,以為每一個案例建立回應檔及設定檔。

回應檔產生器為您指定的每一個案例的安裝和案例設定檔建立一個回應檔。然後 您可使用回應檔透過網路建立相同從屬站。

同應檔產生器也可讓您選擇只建立安裝回應檔而不建立案例設定檔。這樣可讓您 建立相同的安裝從屬站複本但沒有架構資訊。

### 相關作業:

- 第 86 頁的『以回應檔將 DB2 安裝在 UNIX』
- 第 88 頁的『以回應檔將 DB2 安裝在 Windows』
- 第 95 頁的『诱過網路分送 DB2 安裝資料包』

#### 相關參照:

• 第 83 頁的『db2rspgn - 回應檔產生器』

# db2rspgn - 回應檔產生器

回應檔產生器僅能在 Windows 上使用。

<span id="page-91-0"></span>db2rspgn 命令的語法如下:

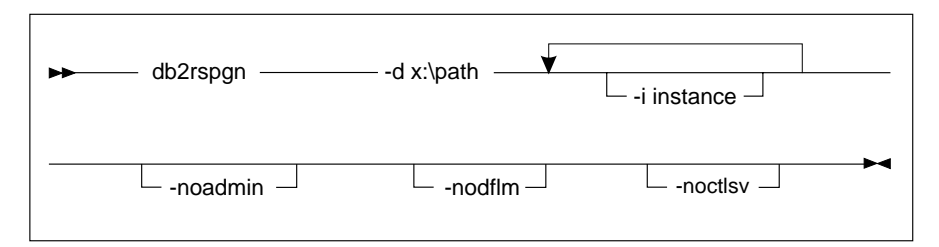

**-d** 回應檔的目標目錄和任何案例檔案。此為必要參數。

-i 要建立設定檔的案例清單。不需要指定管理案例 (DB2DAS00)。預設是為全 部案例建立一個案例設定檔。此參數是可選用的。

### **-noadmin**

停用管理案例 (DB2DAS00) 的儲存。系統會使用標準預設値建立管理案例。 預設是儲存管理案例。此參數是可選用的。

### **-noctlsrv**

指出將不對「控制伺服器」案例產生案例設定檔。此參數是可選用的。

## 相關槪念:

• 第 83 頁的『回應檔產生器』

## 在交談式安裝期間刪除 DB2 處理

如果當 DB2 安裝命令發出時,有任何 DB2 處理正在執行中,則無法進行 DB2 的 安裝。例如,在交談式安裝時,發出了下列訊息: DB2 is currently running and locked by the following process(es)。則系統會提示使用者刪除 DB2 處理, 讓安裝作業能繼續執行。在刪除作用中的 DB2 處理以繼續安裝作業時,應非常地 小心。因為終止 DB2 處理可能會造成資料的流失。下列將說明如何刪除這些處 理。

## **限制:**

僅能在 Windows 32 位元作業系統上,指定在發出 DB2 安裝命令時,刪除任何執 行中的 DB2 處理。這個處理不是 UNIX 上執行安裝的必需步驟。

## 程序:

若要在交談式安裝時,刪除任何執行中的 DB2 處理,請在安裝命令上指定 *I*F 選 項。設定 *I*F 選項會刪除執行中的處理,且不會顯示訊息及提示。

此外,您可以在「服務視窗」中檢視 DB2 服務,以確定它們已停止。

註: 我們建議在安裝前,對每一個案例發出 db2stop 命令,以減少資料流失的風 踚。

#### 相關作業:

• 第 85 頁的『在回應檔安裝期間刪除 DB2 處理』

### 相關參照:

• *Command Reference* 中的『db2stop - Stop DB2 Command』

## 在回應檔安裝期間刪除 DB2 處理

如果當 DB2 安裝命令發出時,有任何 DB2 處理正在執行中,則無法進行 DB2 的 安裝。使用者必須刪除 DB2 處理,讓安裝作業能繼續執行。在刪除作用中的 DB2 處理以繼續安裝作業時,應非常地小心。因爲終止 DB2 處理可能會造成資料的流 失。下列將說明如何刪除這些處理。

#### ¡ε**:**

僅能在 Windows 32 位元及 64 位元作業系統上,指定在發出 DB2 安裝命令時, 刪除任何執行中的 DB2 處理。這個處理不是 UNIX 上執行安裝的必需步驟。

## 程序:

對於回應檔安裝,您可以使用下列其中一項方法來刪除任何作用中的 DB2 處理。 如果您指定其中一個選項,則在安裝作業繼續執行之前,會先刪除作用中的 DB2 處理。

- 指定 /F 選項給 setup 命令。您可以使用這個選項與已可用的 /U、/L 及 *I*I 選 項搭配。
- 將 KILL PROCESSES 關鍵字設定為 YES (預設値是 NO)。
- 註: 我們建議在安裝前,對每一個案例發出 db2stop 命令,以減少資料流失的風 除。

### 相關作業:

• 第 84 頁的『在交談式安裝期間刪除 DB2 處理』

#### 相關參照:

• *Command Reference* 中的『db2stop - Stop DB2 Command』

# <span id="page-93-0"></span>以回應檔將 DB2 安裝在 UNIX

本作業說明如何在 UNIX 上執行回應檔安裝作業。您可以在起始安裝後,使用回應 檔來安裝附加的元件/產品。

## 限制:

使用回應檔方法在 UNIX 平台上安裝 DB2 時,您應瞭解下列限制:

- 如果您將任何案例或廣域設定檔的登記關鍵字設定為 BLANK (字詞 "BLANK"), 則會從目前設定的關鍵字清單中刪除該關鍵字。如果對應到關鍵字的登錄變數 尚未設定,且您使用此設定為 BLANK 的關鍵字執行回應檔安裝作業,則安裝 將失敗。
- 如果您是在 Linux 上使用回應檔進行安裝,請在安裝前確定您有足夠的空間可進 行安裝。否則,如果安裝失敗,您就需要執行一些手動清除工作 (如除去可能已 部份安裝的 RPM)。
- 我們建議從檔案系統網路磁碟機而不要從光碟機進行安裝。從網路磁碟機進行 安裝會大幅減少執行安裝所花的時間。若打算安裝多個從屬站,您應該在程式 碼伺服器設定一個裝載式檔案系統以增進效能。

## 先決條件:

開始安裝前,請確定:

- 您的系統符合 DB2 產品安裝的所有記憶體、硬體及軟體需求。
- 若是使用 NIS 的系統,您必須設定全部使用者 ID/群組之後才能執行回應檔安 裝作業。

## 程序:

- 裝載下列平台之一的 CD-ROM:
	- 在 AIX 上裝載 CD-ROM
	- 在 HP-UX 上裝載 CD-ROM
	- 在 Linux 上裝載 CD-ROM
	- 在 Solaris 上裝載 CD-ROM
- 在 UNIX 上建立回應檔
- 執行自動式安裝作業

## 相關作業:

- 第 127 頁的 『在 AIX 上裝載 [CD-ROM](#page-134-0)』
- 第 128 頁的 『在 HP-UX 上裝載 [CD-ROM](#page-135-0)』
- 第 129 頁的 『在 Linux 上裝載 [CD-ROM](#page-136-0)』
- 第 129 頁的 『在 Solaris 上裝載 [CD-ROM](#page-136-0)』
- 第 87 頁的 『在 UNIX 上建立回應檔』
- 第 87 頁的 『在 UNIX 上執行回應檔安裝作業』
- 第 88 頁的『以回應檔將 DB2 安裝在 [Windows](#page-95-0)』

# 在 UNIX 上建立回應檔

建立回應檔是*以回應檔將 DB2 安裝在 UNIX 上*之較大作業的一部份。DB2 CD-ROM 包含具有預設登錄的可用範例回應檔。範例回應檔位於

<cd-rom>/db2/*platform*/samples

其中 <cd-rom> 代表 DB2 的可安裝版本之位置。

每一個 DB2 產品都有可用的範例回應檔。

## 程序:

若要從範例建立自訂的回應檔,請執行下列步驟:

- 1. 將範例回應檔複製到本端檔案系統並編輯它。
- 2. 若要啓動回應檔中的項目,請除去關鍵字左邊的星號 (\*)。 然後以新設定値取 代此值右邊的現行設定値。 可能的設定值清單在等號右邊。 在回應檔安裝期間,安裝作業所專用的關鍵字只指定於回應檔中。
- 3. 將此檔案儲存在網路的每個人都能存取的匯出的檔案系統。

如果您想要直接從 CD-ROM 中進行安裝,您必須在另一個磁碟機上,儲存已更名 的回應檔。

重要事項:您可在回應檔中指定案例擁有者姓名。若這位使用者不存在,DB2 會在 您的系統建立這位使用者。

下一個步驟就是在 UNIX 上執行回應檔安裝作業。

# 在 UNIX 上執行回應檔安裝作業

在 UNIX 上執行回應檔安裝作業是*以回應檔將 DB2 安裝在 UNIX 上*之較大作業 的一部份。

## 先決條件:

開始安裝前,請確定:

- <span id="page-95-0"></span>• 使用回應檔安裝 DB2 DB2需要您具有 root 權限。
- 參閱要安裝的特殊 DB2 產品的安裝文件。例如,如果您想要安裝 DB2 Enterprise Server Edition,則必須參閱 DB2 Enterprise Server Edition 的安裝文件,以複查 安裝先決條件、必要使用者的相關資訊及其他重要安裝資訊。

程序:

若要執行回應檔安裝作業,請執行下列步驟:

1. 輸入 db2setup 命令,如下所示:

```
<cd-rom>/db2setup -r <reponsefile directory>/<reponse file>
```
其中:

- <cd-rom> 代表 DB2 可安裝映像檔的位置;
- <responsefile directory> 代表自訂的回應檔所在的目錄;以及
- <response file> 代表回應檔的名稱。
- 2. 完成安裝時,請杳閱日誌檔中的訊息。日誌檔的位置是: /tmp/db2setup.log

# 以回應檔將 DB2 安裝在 Windows

本節說明如何在 Windows 上執行回應檔安裝作業。

## 先決條件:

開始安裝前,請確定:

- 1. 您的系統符合 DB2 產品安裝的所有記憶體、硬體及軟體需求。
- 2. 您有執行此安裝所需的全部使用者帳戶。

## 程序:

若要分送 DB2 的回應檔安裝作業,請:

- 使 DB2 的檔案可供安裝作業使用
- 設定目錄的共用存取權
- 建立回應檔
- 從從屬工作站利用回應檔執行安裝

### 相關作業:

- 第 89 頁的『使 DB2 檔案可供回應檔安裝作業使用』
- 第 90 頁的『設定 Windows 上目錄的共用存取權』
- 第 90 頁的『在 Windows 上建立回應檔』
- <span id="page-96-0"></span>• 第 92 頁的 『從 [Windows](#page-99-0) 上的從屬工作站利用回應檔執行安裝』
- 第 99 頁的『架構用於回應檔安裝作業的 [db2cli.ini](#page-106-0)』
- 第 93 頁的『使用 [Microsoft Systems Management Server \(SMS\)](#page-100-0) 安裝 DB2 產 出개
- 第 86 頁的 『以回應檔將 DB2 安裝在 [UNIX](#page-93-0)』

#### 相關參照:

- DB2 伺服器快速入門 中的『已分割之 DB2 伺服器的記憶體需求 (UNIX)』
- DB2 伺服器快速入門 中的『DB2 伺服器的安裝需求 (Windows)』

## 使 DB2 檔案可供回應檔安裝作業使用

使 DB2 檔案可供回應檔安裝作業使用是以回應檔將 DB2 安裝在 Windows 上之 較大作業的一部份。

## 先決條件:

若要使 DB2 檔案可供回應檔安裝作業使用,您必須從 CD-ROM 將必要檔案複製 到要作為安裝伺服器的共用網路磁碟機。

## 程序:

欲從 CD-ROM 將必要檔案複製到要作為安裝伺服器的共用網路磁碟機,請執行下 列步驟:

- 1. 將適當的 CD-ROM 插入光碟機中。
- 2. 輸入下列命令,以建立目錄:

md c:\db2prods

3. 輸入 cpysetup.bat 命令,將 DB2 安裝檔複製到安裝伺服器中。此命令位於 x:\db2\windows 目錄中,其中 *x*: 代表您的光碟機。 命令語法如下:

cpysetup.bat *directory language*

其中:

- directory 代表您在前一個步驟中建立的目錄 (例如, c:\db2prods)。
- *language* 代表您的語言的二字元國碼/區碼 (例如,en 代表英文)。
- 例如,若要將英文版 DB2 安裝檔複製到 c:\db2prods 目錄,請輸入下列命令: cpysetup.bat c:\db2prods en

#### 相關作業:

• 第 90 頁的 『設定 Windows 上目錄的共用存取權』

# <span id="page-97-0"></span>設定 Windows 上目錄的共用存取權

設定目錄的共用存取權是*以回應檔將 DB2 安裝在 Windows 上*之較大作業的一部 份。本作業可讓您授與網路工作站存取程式碼伺服器上的目錄的權限。

## 程序:

若要設定程式碼伺服器上目錄的共用存取權,請:

- 1. 開啓「Windows 檔案總管」。
- 2. 選取您要共用的目錄。例如,c:\db2prods。
- 3. 從功能表列中選取**檔案—>内容**。此時會開啓此目錄的內容視窗。
- 4.選取**共用**標籤。
- 5. 選取**設定共用為**圓鈕。
- 6. 在**共用名稱**欄位中,輸入共用名稱。 例如 db2nt。
- 7. 欲指定每一個使用者的讀取權:
	- a. 按一下**使用權限**按鈕。此時會開啓「透過共用存取使用權限」視窗即。
	- b. 確定在**名稱**方框選取了 Everyone 選項。
	- c. 按一下**存取類型**下拉方框,然後選取**讀取**選項。
	- d. 按一下**確定**。此時會返回您要設定共用存取的目錄的內容視窗。
	- e. 按一下確定。

下一個步驟就是在 Windows 上建立回應檔。

#### 相關作業:

- 第 90 頁的 『在 Windows 上建立回應檔』
- 第 89 頁的 『使 [DB2](#page-96-0) 檔案可供回應檔安裝作業使用』

# 在 Windows 上建立回應檔

建立回應檔是*以回應檔將 DB2 安裝在 Windows 上*之較大作業的一部份。

若已設定和架構某 DB2 產品而且想要透過網路分送這個架構,建議您使用回應檔 產生器建立安裝作業的回應檔。

DB2 CD-ROM 包含具有預設登錄的可用範例回應檔。範例回應檔位於 *x*:db2\windows\samples 目錄中,其中 x: 代表光碟機。

每一個 DB2 產品都可使用回應檔。

## 程序:

若要編輯適當的範例回應檔,請執行下列步驟:

1. 自訂回應檔。

若要啓動回應檔中的項目,請除去關鍵字左邊的星號 (\*)。 然後以新設定値取 代此值右邊的現行設定値。 可能的設定值清單在等號右邊。

部份產品回應檔具有必要的關鍵字,您必須提供它們的值。必要的關鍵字說明 於每一個回應檔的註解中。

在回應檔安裝期間,安裝作業所專用的關鍵字只指定於回應檔中。

2. 儲存檔案。如果您作了任何變更,請將檔案以新檔名儲存,保留原始的範例回 應檔。如果您想要直接從 CD-ROM 中進行安裝,您應該在另一個磁碟機上,儲 存已更名的回應檔。

例如,下列回應檔會在 c:\sqllib 目錄中安裝 DB2 Administration Client,並啓 用 REBOOT 及型錄 NO AUTHORIZATION 選項

註: 僅在 *Install\_Type* 是 CUSTOM 時,COMP 關鍵字才有效。

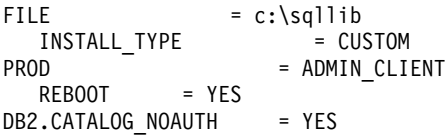

若指定 DB2.CATALOG\_NOAUTH=YES 關鍵字,使用者不必擁有編目資料庫的「系統管 理」 (SYSADM) 或「系統控制員」 (SYSCTRL) 權限。 這是具備 DB2 Client 及 DB2 Connect Personal Edition 回應檔的預設設定值。

只應該將 DB2 產品安裝在對目標工作站而言是本端的磁碟機上。在非本端的磁碟 機上安裝會造成效能及可用性問題。

下一個步驟就是從從屬工作站利用回應檔執行安裝。

### 相關作業:

- 第 92 頁的 『從 [Windows](#page-99-0) 上的從屬工作站利用回應檔執行安裝』
- 第 90 頁的 『設定 [Windows](#page-97-0) 上目錄的共用存取權』

# <span id="page-99-0"></span>從 Windows 上的從屬工作站利用回應檔執行安裝

從從屬工作站利用回應檔執行安裝是以回應檔將 DB2 安裝在 Windows 上之較大 作業的一部份。

## 先決條件:

以您用來執行安裝的使用者帳戶,登入系統。

## 程序:

若要從要安裝 DB2 產品的工作站執行安裝,請:

1. 在命令提示字元之下輸入下列命令來連接網路磁碟機或光碟機的共用目錄: net use x: \\computer name\directory sharename /USER:domain\username

其中:

- r· 代表本端磁碟機上的共用目錄。
- computer name 代表含有 DB2 安裝檔的遠端機器之電腦名稱。
- directory\_sharename 代表含有 DB2 安裝檔的網路磁碟機或光碟機上的目錄 之共用名稱。
- domain 代表定義帳戶的領域。
- username 代表對此機器具有存取權的使用者。

例如,若要使用遠端 db2prods 目錄 (該目錄的共用名稱是 db2nt 而且位於遠 端伺服器 codesrv) 作為本端 x: 磁碟機,請輸入下列命令:

net use x: \\codesry\db2nt

根據網路上如何設定機密保護,您可能必須指定 /USER 參數。

2. 從命令提示發出下列命令來執行安裝程式:

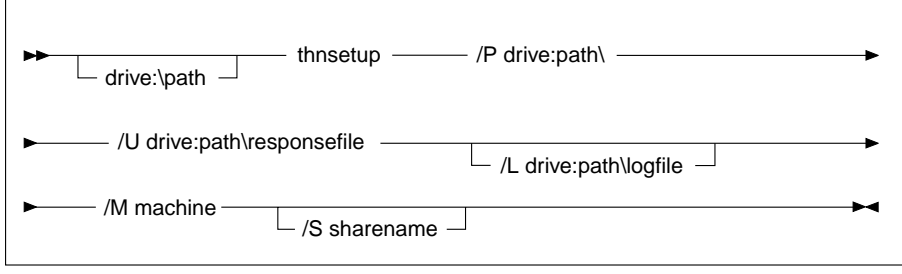

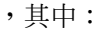

- <span id="page-100-0"></span>**/U** 指定完整的回應檔名稱。若變更和更名提供的範例回應檔,請確定此 參數符合新名稱。此爲必要參數。
- $L$  替定完整的日誌檔名稱,這個日誌檔將記載安裝資訊和安裝期間發生 的錯誤。 此參數是可選用的。

若未指定日誌檔名稱,DB2 會將它命名為 db2.log。db2.log 檔位於 Start/Documents/My Documents 資料夾。

**/I** 指定代表您的語言的二字元國碼/區碼。如果您未指定語言,安裝程式 會判定系統語言,且啓動那個語言的適當 DB2 安裝。此參數是可選用 的。

例如,若要使用您建立的自訂回應檔 admin.rsp 安裝 DB2 管理從屬站 (位於 與 DB2 安裝檔相同的目錄),請輸入下列命令:

x:\setup /U *admin.rsp*

如果您使用一個使用回應檔產生器所建立的回應檔,則請確定所有的案例設定 檔,均位於與您所指定的回應檔相同的磁碟機和目錄。

3. 完成安裝時,請查閱日誌檔中的訊息。

### 相關作業:

• 第 90 頁的 『在 [Windows](#page-97-0) 上建立回應檔』

## 使用 Microsoft Systems Management Server (SMS) 安裝 DB2 產品

使用 Microsoft Systems Management Server (SMS) 之後,您可透過網路安裝 DB2, 然後從中央位置設定此安裝。 SMS 安裝會使使用者必須執行的工作量縮至最小。 如果您想依照相同的安裝作業,在大量的從屬站上進行相同的安裝,則建議您使 用此安裝方法。

## 先決條件:

您必須為 SMS 伺服器和 SMS 工作站在網路上至少安裝及架構 SMS 版本 1.2。 請參閱適合您平台的 Microsoft's Systems Management Server Administrator's Guide, 以瞭解如何:

- 設定 SMS (包括設定主要及次要網站)。
- 將從屬站新增到 SMS 系統中。
- 設定從屬站的庫存集合。

## 程序:

若要使用 SMS 安裝 DB2 產品,請:

- <span id="page-101-0"></span>1. 將 DB2 安裝檔匯入 SMS
- 2. 在 SMS 伺服器上建立 SMS 資料包
- 3. 透過網路分送 DB2 安裝資料包

使用 SMS 時,您可以控制要使用哪一個回應檔。您可擁有一些不同安裝選項,產 生數個不同回應檔。架構 SMS 安裝資料包時,您可指定要使用哪一個回應檔。

#### 相關作業:

- 第 94 頁的 『將 DB2 安裝檔匯入 SMS』
- 第 95 頁的 『在 [SMS](#page-102-0) 伺服器上建立 SMS 資料包』
- 第 95 頁的 『透過網路分送 DB2 安裝資料包』
- 第 99 頁的『架構用於回應檔安裝作業的 [db2cli.ini](#page-106-0)』
- 第 97 頁的 『架構伺服器資料庫的遠端存取』
- 第 88 頁的『以回應檔將 DB2 安裝在 [Windows](#page-95-0)』
- 第 99 頁的 『匯出及匯入設定檔』

## 將 DB2 安裝檔匯入 SMS

將 DB2 安裝檔匯入 SMS 是使用 SMS 安裝 DB2 產品之較大作業的一部份。

若要透過 SMS 安裝某資料包,您必須使用範例 SMS 資料包說明 (**db2.pdf**) 檔, 以及自訂的回應檔和案例設定檔。若使用一個使用回應檔產生器建立的回應檔, 您必須確定全部案例設定檔位於與您指定的回應檔相同的磁碟機和目錄。

## 程序:

若要將 DB2 安裝檔匯入 SMS,請:

- 1. 將適當的 CD-ROM 插入光碟機中。
- 2. 啓動 Microsoft SMS 管理冒。此時會開啓 Microsoft SMS 管理冒登入視窗。
- 3. 輸入登入 ID 及通行碼,然後按一下**確定**。此時會開啓**開啓 SMS** 視窗。
- 4. 選取**資料包**視窗類型,然後按一下**確定**。此時會開啓**資料包**視窗。
- 5. 從功能表列中選取**檔案 —> 新建**。此時會開啓**資料包内容**視窗。
- 6. 按一下匯入按鈕。此時會開啓檔案瀏覽器。在 x:\db2\common\ 中尋找 db2.pdf 檔,其中  $x:$  代表光碟機。
- 7. 按一下**確定**。

### 相關作業:

• 第 95 頁的 『在 [SMS](#page-102-0) 伺服器上建立 SMS 資料包』

## <span id="page-102-0"></span>在 SMS 伺服器上建立 SMS 資料包

在 SMS 伺服器上建立 SMS 資料包是使用 SMS 安裝 DB2 產品之較大作業的一 部份。

SMS 資料包是您從 SMS 伺服器傳給 SMS 從屬站的資訊組。此資料包含有可以在 從屬站工作站中執行的一組命令。這些命令可用於系統維護、變更從屬站架構參 數或安裝軟體。

## 程序:

若要建立 SMS 資料包,請:

- 1. 在資料包内容視窗上,按一下工作站按鈕。此時會開啓安裝工作站的資料包視 窗,並且會顯示可使用的已匯入回應檔和案例設定檔。
- 2. 在**來源目録**欄位中,請輸入您放置複製的 DB2 檔的母目錄名稱。例如, x:\db2prods,其中 x: 代表光碟機。
- 3. 從工作站命令行視窗中,選取將安裝的產品名稱。
- 4. 若變更及更名範例回應檔,請按一下**内容**按鈕。此時會開啓**命令行内容**視窗。 變更**命令行**參數値以符合新回應檔和路徑。如果您使用一個使用回應檔產生器 所建立的回應檔,則請確定所有的案例設定檔,均位於與您所指定的回應檔相 同的磁碟機和目錄。
- 5. 按一下確定。
- 6. 按一下關閉按鈕。
- 7. 按一下**確定**以關閉開啓的視窗。此時,「資料包」視窗即會顯示新的 SMS 資 料包的名稱。

#### 相關作業:

- 第 95 頁的 『透過網路分送 DB2 安裝資料包』
- 第 94 頁的 『將 DB2 安裝檔匯入 [SMS](#page-101-0)』

## 透過網路分送 DB2 安裝資料包

透過網路分送 DB2 安裝資料包是*使用 SMS 安裝 DB2 產品*之較大作業的一部份。

現在已建立此資料包,您有三種選擇:

• 您可分送 SMS 資料包,然後在本端環境登入從屬站工作站以執行此資料包。此 選項要求用來執行安裝的使用者帳戶屬於有定義該帳戶的本端管理員群組。

- 您可分送 SMS 資料包,然後遠端登入從屬站工作站以執行此資料包。此選項要 求用來執行安裝的使用者帳戶屬於領域管理群組。
- 您可使用自動安裝特性安裝 SMS 資料包。

現在可使用選項 1 和 2,但就大量安裝而言,建議您使用選項 3,該選項是本步 驟說明的一個重點。

傳給從屬站工作站之後,SMS 資料包會通知從屬站工作站在 SMS 伺服器上執行 什麼程式碼以及該程式碼的位置。

## 程序:

若要將程式碼傳給從屬工作站,請:

- 1. 開啓網站視窗。
- 2. 開啓資料包視窗。
- 3. 在**資料包**視窗上,選取適當資料包並將它拖曳到**網站**視窗中的目標從屬站。 此時會開啓**工作明細**視窗。本視窗列示要傳給從屬站機器 (機器路徑) 的資料 包以及要在工作站上執行的命令。
- 4. 勾選**執行工作站命令**勾選框,然後選取您要使用的安裝資料包。
- 5. 在**工作明細**視窗的**執行階段**方框中,請勾選 Mandatory After 勾選框。預設 必要日期是設定從本日開始一個星期。請依需要調整日期。
- 6. 取消選取 Not Mandatory over Slow Link 勾選框。若透過大量工作站安裝 的話,此特性很重要。建議您執行多階段的安裝以避免伺服器超載。例如, 若考慮通宵安裝,請針對可管理的從屬站工作站數量來延長安裝時間。若需 有關完成工作明細視窗的詳細資訊,請參閱適用您平台的 Microsoft's Systems *Management Server Administrator's Guide* •
- 7. 完成工作規格後,按一下確定。此時會返回工作屬性視窗。
- 8. 加入註解,說明工作要執行的內容。例如,安裝 DB2 Run-Time Client。
- 9. 按一下**排程**按鈕,會開啓**工作排程**視窗。本視窗會排列此工作的優先順序。 根據預設,此工作是低優先順序而且會先執行其它工作。建議選取中或高優 先順序。您也可選取啓動工作的時間。
- 10. 按一下確定,以關閉工作排程視窗。
- 11. 按一下確定。

建立此工作而且資料包會傳給 SMS 從屬站工作站。 若要在 SMS 從屬站執行此安裝,請執行下列步驟:

- <span id="page-104-0"></span>1. 在目標 SMS 從屬站工作站上,以某個使用者帳戶登入工作站,該帳戶屬於有 定義該帳戶的本端管理員群組。需要這個權限層次,因為會執行系統程式安裝 而不是使用者程式安裝。
- 2. 啓動資料包命令管理程式。此時會開啓資料包命令管理程式視窗。
- 3. SMS 從屬站工作站收到 SMS 伺服器的資料包時,此視窗的**資料包名稱**區段會 列示該資料包 。選取此資料包,然後按一下**執行**按鈕。安裝程式即會自動執 行。
- 4. 安裝之後,您必須重新啓動 SMS 從屬站工作站之後才能使用 DB2。**重要事項**: 若在回應檔中指定 REBOOT = YES,SMS 從屬站會自動重新啓動。
- 5. 按一下**開始,**然後選取**程式集—>SMS 從屬站—>資料包命令管理程式**。此時會 開啓**資料包命令管理程式**視窗。
- 6. 按一下**執行的命令**資料夾,然後驗證資料包的執行。同樣地,您可在 SMS 伺 服器上驗證是否有完成,方法是檢查工作狀態,並確定工作狀態已經從擱置或 作用中變成完成。

在 SMS 從屬站上,請重新開啓「資料包命令管理程式」。您建立及傳給從屬站的 資料包出現在「執行的命令」資料夾之下時,表示已完成安裝。

## 相關作業:

• 第 95 頁的 『在 [SMS](#page-102-0) 伺服器上建立 SMS 資料包』

## 架構伺服器資料庫的遠端存取

一旦安裝了 DB2 產品之後,即可以使用「架構輔助程式」或命令行處理器架構該 產品,以便在每一個從屬站工作站上個別地存取遠端資料庫。 DB2 使用 **CATALOG** 命令來編目遠端資料庫存取資訊:

- CATALOG NODE 命令指定關於如何連接主電腦或伺服器的通訊協定資訊。
- CATALOG DATABASE 命令會編目遠端資料庫名稱,並為其指定本端別名。
- CATALOG DCS 命令指定遠端資料庫是主電腦或 OS/400 資料庫。(只有 DB2 Connect Personal 或 Enterprise Editions 需要使用此命令。)
- · CATALOG ODBC DATA SOURCE 命令使用 ODBC 驅動程式管理程式登錄 DB2 資料庫作為資料來源。

### 先決條件:

如果您打算使用相同的架構產生多份 DB2 從屬站複本,則可建立一個執行自訂 script 的批次檔。

例如,考慮使用下面範例批次檔 myscript.bat 來執行 Script 檔:

@echo off cls db2cmd catmvs.bat

DB2CMD 命令起始設定 DB2 環境,而 catmvs.bat 檔呼叫同名的批次作業。

以下是一個範例目錄 Script 檔 catmvs.bat,該檔案可用來新增資料庫到 DB2 Connect Personal Edition 工作站:

db2 catalog tcpip node tcptst1 remote mvshost server 446 db2 catalog database mvsdb at node tcptst1 authentication dcs db2 catalog dcs database mvsdb as mvs\_locator db2 catalog system odbc data source mvsdb db2 terminate exit

## 程序:

您可自行將這些檔案傳給從屬站工作站或使用 SMS,在安裝及重新啓動之後自動執 行 script。若要使用目錄 script 建立另一個 SMS 資料包,請執行下列步驟:

- 1. 啓動 SMS 管理員。此時會開啓開啓 SMS 視窗。
- 2. 選取**資料包**視窗類型,然後按一下**確定**。此時會開啓**資料包**視窗。
- 3. 從功能表列中選取**檔案 —> 新建**。此時會開啓**資料包内容**視窗。
- 4. 輸入新資料包的名稱。例如,batchpack。
- 5. 輸入資料包的註解。例如,批次檔的資料包。
- 6. 按一下工作站按鈕此時會開啓安裝工作站的資料包視窗。
- 7. 輸入原始目錄。確定原始目錄是伺服器和從屬站必須存取的位置,而且該目 錄含有要自從屬站工作站執行的批次檔。
- 8. 在工作站命令行區段之下,按一下新增。此時會開啓命令行内容視窗。
- 9. 輸入命令名稱。
- $10.$  輸入命令行。
- 11. 在支援的平台區段下, 按一下應支援的平台勾選框。
- $12.$  按一下確定。
- $13.$  按一下關閉。
- 14. 按一下確定。

以分送安裝資料包的同一方式來分送此資料包。

#### 相關作業:

• 第 99 頁的『架構用於回應檔安裝作業的 [db2cli.ini](#page-106-0)』

- 第 93 頁的『使用 Microsoft Systems Management Server (SMS) 安裝 DB2 產 땀
- 第 95 頁的『透過網路分送 DB2 安裝資料包』

## <span id="page-106-0"></span>架構用於回應檔安裝作業的 db2cli.ini

db2cli.ini 檔是起始設定 DB2 CLI 架構的 ASCII 檔。此檔案是為了協助您入門 而提供的,該檔案位於 x:\sqllib 目錄,其中 x:\sqllib 代表 DB2 的安裝路徑。

## 程序:

若需要使用特定 CLI 最佳化值或 CLI 參數,您可使用您的 DB2 從屬站工作站的 自訂 db2cli.ini 檔。若要這樣做,請將 db2cli.ini 檔複製到每一個 DB2 從屬 工作站上的 DB2 安裝目錄 (如 c:\Program Files\IBM\SQLLIB)。

#### 相關作業:

- 第 97 頁的『架構伺服器資料庫的遠端存取』
- 第 93 頁的『使用 Microsoft Systems Management Server (SMS) 安裝 DB2 產 品 』

## 匯出及匯入設定檔

程序:

當您已使用回應檔產生器建立的回應檔來安裝 DB2 產品時,如果您未使用架構設 定檔,則可以輸入 db2cfexp 命令來建立一個架構設定檔。然後,db2cfimp 命令 可用來匯入架構設定檔。

您也可使用 CA 匯出和匯入架構設定檔。
# <span id="page-108-0"></span>第7章 架構 DB2 Thin Client

## **Thin Client**

*Thin Client* 代表 DB2<sup>®</sup> Administration Client, 它係透過網路從程式碼伺服器執行 它的應用程式。您可以將 DB2 Administration Client 或 DB2 Connect Personal Edition (PE) 安裝在執行 Windows® 32 位元作業系統的工作站,來設定 Thin Client。然後,這個工作站可以充當程式碼伺服器,容許應用程式僅能與從屬站中 立即必要的模組一起執行。

### 相關槪念:

- 第 103 頁的『[Thin Client](#page-110-0) 注意事項 (Windows)』
- 第 101 頁的『Thin Client 環境』

#### 相關作業:

• 第 105 頁的 『設定 [Thin Client](#page-112-0) 環境』

## **Thin Client 環境**

Thin Client 的運作如同其他 DB2<sup>®</sup> 從屬站或 DB2 Connect™ Personal Edition (PE) 工作站一般。對照於與檔案安裝在每一個從屬站的本端硬碟的非 Thin 環境, Thin Client 與其他 DB2 從屬站或 DB2 Connect PE 安裝的主要差異在於程式碼存在於 程式碼伺服器。當需要程式碼時,Thin Client Thin 會透過 LAN 連線,從程式碼 伺服器動熊載入 DB2 Administration Client 或 DB2 Connect PE 程式碼。每一個 Thin Client 只需要最少量的程式碼及架構,即可建立對程式碼伺服器的鏈結。結果 在本端僅有小「足跡」安裝在 Thin Client,大部份需要的模組將從程式碼伺服器載 入。

支援 DB2 從屬站或 DB2 Connect Personal Edition (PE) 的這個方法很適合許多 商業模式。在您的環境中安裝 Thin Client,會有明顯優點。實施此類型的環境,每 一個 Thin 工作站的磁碟空間需求將減少 (每一個工作站大約可以節省 16-112 MB),因為僅需要在某部機器上安裝、更新或移轉程式碼。

然而,您應該注意,在程式起始設定時,可能會損失系統效能。原因是 DB2 程式 必須透過 LAN 連線,從程式碼伺服器載入。效能損失的範圍將取決於變數而定, 如網路及程式碼伺服器兩者的負荷及速度。

另一個關鍵點就是每一個 Thin Client 工作站都必須維護型錄資訊,正如同您對一 般 DB2 或 DB2 Connect 從屬站所做的一樣。型錄檔含有工作站連接資料庫所需 要的所有資訊。

您可以使用「架構輔助程式 (CA)」提供的設定檔匯出及匯入選項,來使架構每一 個 Thin Client 工作站之資料庫連線的步驟自動化。在設定起始的從屬站至伺服器 連線後,您僅須將架構設定値的設定檔匯出至所有其他從屬站即可。

您可以在環境中使用「輕裝備目錄存取通信協定 (LDAP)」,來避免架構每一個 Thin Client 工作站之資料庫連線的步驟。一旦您從 DB2 伺服器利用 LDAP 伺服 器登錄了資料庫,任何 LDAP 啓用的從屬站將在連接期間自動擷取連線資訊。

## **DB2 Thin Client** 的一般設定

一般的 DB2 Thin Client 環境架構顯示在下圖。 DB2 Administration Client 與 Thin Client 程式碼伺服器元件一起安裝在機器。一旦架構完畢,這部機 器將稱為 DB2 從屬站程式碼伺服器。

-**:**

- 1. Thin Client 環境中不支援 DB2 Run-Time Client 及 Application Development Client °
- 2.程式碼伺服器選項僅能透過**自訂**安裝來使用。

DB2 Thin Client 工作站會存取程式碼伺服器,以便在需要程式碼時能夠動 態載入它。一旦載入程式碼後,所有的處理程序就會在本端 DB2 Thin-Client 中執行,且會製作目標 DB2 伺服器連線。

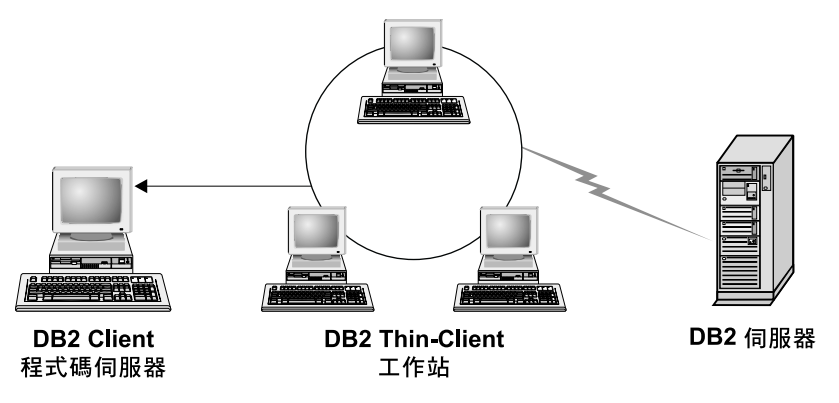

*1.* @δ *DB2 Thin Client* ⌠

## **DB2 Thin Client** 的一般設定

一般的 DB2 Connect Thin Client 環境顯示在下圖。 DB2 Connect PE 與 程式碼伺服器元件一起安裝在機器。一旦架構完畢,這部機器將稱為 DB2

<span id="page-110-0"></span>Connect 程式碼伺服器。僅有 DB2 Connect PE 工作站可以充當 DB2 Connect Thin 工作站的程式碼伺服器。請務必注意,每一個 DB2 Connect Thin Client 都需要 DB2 Connect Personal 授權。

DB2 Connect Thin 工作站的運作有如 DB2 Thin Client。它會從 DB2 Connect Thin 程式碼伺服器,動態載入任何必要的程式碼。一旦載入程式 碼後,所有的處理程序就會在本端 DB2 Connect Thin 工作站中執行。目 標主電腦或 AS/400® DB2 伺服器連線是使用本端資料庫架構資訊來建立。

DB2 Connect Thin Client 也可以存取常駐在 UNIX<sup>®</sup> 及 Windows 版 DB2 伺服器的資料庫,以及常駐在主電腦與 AS/400 系統的資料庫。

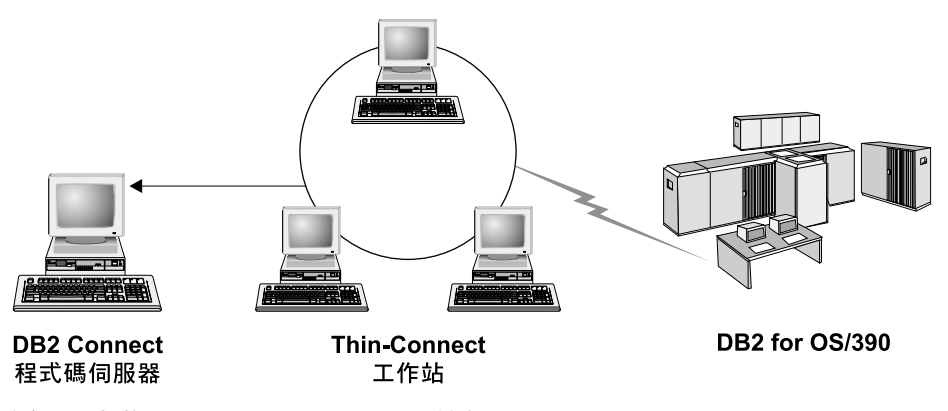

圖 2. 一般的 DB2 Connect Thin Client 環境

## 相關槪念:

- 第 103 頁的『Thin Client 注意事項 (Windows)』
- 第 101 頁的『[Thin Client](#page-108-0)』

### 相關作業:

• 第 105 頁的 『設定 [Thin Client](#page-112-0) 環境』

## **Thin Client 注意事項 (Windows)**

在使用 Windows® NT、Windows 2000 或 Windows XP 機器作為程式碼伺服器或 Thin Client 時,有一些注意事項。本節會提及使 Windows NT、Windows 2000 或 Windows XP 方便使用所需的調整。

### 在程式碼伺服器上設定跨平台支援

如果您要在 Windows NT、Windows 2000 或 Windows XP 機器上建立

Thin 工作站,請在程序的剩餘步驟中,使用 Windows NT、Windows 2000 或 Windows XP 程式碼庫 (例如,c:\sqllib)。

對於 Windows NT、Windows 2000 或 Windows XP,下列命令具有不同 的參數值。

輸入下列命令,啓用程式碼伺服器,以服務跨平台 Thin 工作站:

bin\db2thn9x.bat target platform

其中:

• target platform 代表此目錄將支援的平台。如果 Thin 工作站正在執行 Windows NT、Windows 2000 或 Windows XP,您將使用 *nt* 參數。

### 製作可供所有 Thin 工作站使用的程式碼目錄

設定 Windows 2000 或 Windows XP 程式碼伺服器共用的程序不同於 Windows NT® 或 Windows 98/Windows ME 程式碼伺服器的程序:

- 1. 從 Windows 2000 或 Windows XP 程式碼伺服器,啓動 Windows 檔 案總管。
- 2. 選取您安裝 DB2® 產品的目錄。使用 c:\sqllib 目錄以設定在 Windows NT 上執行之 Thin 工作站的共用。
- 3. 從功能表列選取**檔案 --> 内容**。
- 4. 選取共用標籤。
- 5. 選取共用此資料夾圓鈕。
- 6. 在共用名稱欄位中,輸入共用名稱。例如,輸入 NTCODESV。您可以使 用任何名稱作為共用名稱。
- 7. 所有目標 Thin 工作站都必須讓所有使用者對此目錄具有讀取權。請按 照下列所沭爲每一個人指定讀取權:
	- a. 選取安全標籤。
	- b. 按一下**進階**。這時將開啓「存取設定控制」視窗。
	- c. 從權限標籤,以高亮度顯示 Everyone 群組。這時將開啓「權限項 目」視窗。
	- d. 將**讀取使用權限**選項設爲允許。
	- e. 按一下**確定**,直到關閉所有視窗為止。
- 將 Thin Client 的網路磁碟機對映至程式碼伺服器

若是 Windows NT、Windows 2000 及 Windows XP 程式碼伺服器,下列 是應該注意的:

• 路徑欄位是 Windows 2000 及 Windows XP 中的資料夾欄位。

<span id="page-112-0"></span>• 如果您執行的是 Windows NT、Windows 2000 或 Windows XP,則也 可以使用下列格式,在**以輸入連接**欄位中指定使用者資訊:

*domain*\*username*

其中:

### **domain**

代表定義使用者帳戶的領域。僅在帳戶是領域帳戶,且您不是 以在遠端程式碼伺服器上具有讀取權的使用者帳戶登入系統 時,才需要這個領域。

### **username**

代表有權存取此機器的使用者。這只有在您不是以對遠端程式 碼伺服器具有讀取權的使用者帳戶登入系統,或您已指定領域 參數時才是必要的。

### 相關槪念:

- 第 101 頁的『[Thin Client](#page-108-0)』
- 第 101 頁的『[Thin Client](#page-108-0) 環境』

## 設定 Thin Client 環境

## 程序:

本範例是專用於 Windows NT 機器的 Thin Client 安裝設定,以服務 Windows 98 Thin Client。若要設定 Thin 工作站環境,請:

- 1. 在機器上安裝將充當程式碼伺服器的 DB2 Administration Client 或 DB2 Connect Personal Edition
- 2. 在程式碼伺服器上設定跨平台支援
- 3. 製作可供所有 Thin 工作站使用的程式碼目錄
- 4. 建立 Thin Client 回應檔
- 5. 將 Thin Client 的網路磁碟機對映至程式碼伺服器
- 6. 啓用 Thin Client

## 相關槪念:

- 第 103 頁的『[Thin Client](#page-110-0) 注意事項 (Windows)』
- 第 101 頁的『[Thin Client](#page-108-0)』
- 第 101 頁的『[Thin Client](#page-108-0) 環境』

### 相關作業:

- <span id="page-113-0"></span>• 第 106 頁的『將 DB2 Administration Client 或 DB2 Connect Personal Edition 安裝在程式碼伺服器』
- 第 106 頁的『在程式碼伺服器上設定跨平台支援』
- 第 108 頁的 『製作可供所有 [Thin](#page-115-0) 工作站使用的程式碼目錄』
- 第 109 頁的 『建立 [Thin Client](#page-116-0) 回應檔』
- 第 110 頁的『將 [Thin Client](#page-117-0) 的網路磁碟機對映至程式碼伺服器』
- 第 111 頁的『執行 thnsetup 命令以啓用 [Thin Client](#page-118-0)』

## **將 DB2 Administration Client 或 DB2 Connect Personal Edition 安裝在** 程式碼伺服器

將 DB2 Administration Client 或 DB2 Connect Personal Edition 安裝在程式碼伺 服器是設定 Thin Client 環境之較大作業的一部份。 DB2 Thin Client 僅能從 DB2 Thin Client 程式碼伺服器載程式碼,而 DB2 Connect Thin 工作站僅能從 DB2 Connect Thin 程式碼伺服器載入程式碼。

## 程序:

若要將 DB2 Administration Client 或 DB2 Connect Personal Edition 安裝在程式 碼伺服器,請:

- 1. 從安裝精靈選取白訂安裝。
- 2. 從「選取元件」視窗選取 Thin Client 程式碼伺服器元件, 以安裝設定 Thin Client 所需的檔案。

下一個步驟就是在程式碼伺服器上設定跨平台支援。

### 相關作業:

• 第 106 頁的『在程式碼伺服器上設定跨平台支援』

## 在程式碼伺服器上設定跨平台支援

在程式碼伺服器上設定跨平台支援是設定 Thin Client 環境之較大作業的一部份。 如果不打算在您的環境中支援 Windows 98、Windows 2000、Windows NT、Windows ME、Windows XP 及 Windows .NET 的混合,請略過此步驟。

### 先決條件:

在 Thin Client 環境中,在伺服器及 Thin Client 上支援不同 Windows 32 位元作 業系統是可能的。然而,您無法從單一程式碼伺服器中服務存在於不同作業系統

的 Thin Client,除非首先以手動方式複製安裝目錄。任何 Windows 32 位元機器 上的程式碼伺服器僅支援下列 Thin Client 組合之一:

1. Windows 98 及/或 Windows ME;或

2. Windows 2000、Windows XP、Windows .NET 及/或 Windows NT。

例如,Windows NT 機器上的程式碼伺服器可以服務 Windows 98 及 Windows ME Thin Client 兩者,然而,同一程式碼伺服器無法同時支援 Windows 2000、Windows XP、Windows .NET 或 Windows NT Thin Client。相反地,如果您選擇要使 Windows NT 程式碼伺服器支援 Windows 2000 及 Windows NT Thin Client 機 器,則也無法在該環境中支援 Windows 98 Thin Client 機器。

重要事項:如果您登入正在存取 Windows NT 或 Windows 2000 機器的 Windows 98 Thin Client,則您的使用者帳戶必須在本端定義在 Windows NT 或 Windows 2000 機器。如果 Windows 98 Thin Client 上您的使用者帳戶是 jsmith,則您必 須使用 「Windows 使用者管理員」公用程式,建立 jsmith 的本端使用者帳戶。請 參閱 Windows 作業系統說明,以取得建立本端使用者帳戶的相關資訊。

如果架構環境具有不同 Windows 32 位元作業系統,您將必須執行下列步驟,以設 定您的程式碼伺服器。下列範例假設您要架構 Windows NT 程式碼伺服器以服務 Windows 98 Thin Client。然而,這些指示適合於 Windows 32 位元作業系統的所 有組合。

## 程序:

若要在程式碼伺服器上設定跨平台支援,請:

- 註: 對於這個範例,DB2 安裝在 c:\sqllib,且服務 Windows 98 從屬站的目錄 是 d:\sqllib98。
- 1. 在 Windows NT 機器,輸入下列命令建立一個將用來服務 Windows 98 Thin 工作站的目錄:

md d:\sqllib98

其中:

- *d*: 代表本端硬碟。
- 2. 輸入下列命令,將位於程式碼伺服器上的 DB2 產品目錄 (例如, c:\sqllib) 複製到您剛剛建立的目錄中:

 $xcopy c:\sqrt{g}llib\** d:\sqrt{g}llib98 /s /e$ 

其中:

• c: 代表安裝了 DB2 產品的程式碼伺服器。

- *d*: 代表程式碼伺服器上在上一步驟中所建立之 sqllib98 目錄所在的磁碟機。
- <span id="page-115-0"></span>3. 在程式碼伺服器上,變更為您在第一個步驟中建立的目錄。這是在程式碼伺服 器上將用來服務在 Windows 98 上執行的 Thin 工作站的目錄。對於這個範例, 請輸入下列命令:

d: cd sqllib98

4. 輸入下列命令,啓用程式碼伺服器,以服務跨平台 Thin 工作站: bin\db2thn9x.bat *target\_platform*

其中:

• target\_platform 代表此目錄將支援的平台。對於這個範例,平台值設定將是 98。如果 Thin 工作站正在執行 Windows NT 或 Windows 2000,您將使用  $nt$  參數。

在您的機器上現在有兩個程式碼伺服器 (一個位於 c:\sqllib,另一個位於 d:\sqllib98)。在這個範例中,您將在 Windows 98 工作站上建立一個 Thin Client,而且打算由 Windows NT 機器服務程式碼,因此,您必須在剩餘的步驟中 使用 Windows 98 程式碼伺服器 (例如,d:\sqllib98)。

下一個步驟就是製作可供所有 Thin Client 使用的程式碼目錄。

### 相關作業:

- 第 106 頁的『將 DB2 Administration Client 或 [DB2 Connect Personal Edition](#page-113-0) 安裝在程式碼伺服器』
- 第 108 頁的 『製作可供所有 Thin 工作站使用的程式碼目錄』

## 製作可供所有 Thin 工作站使用的程式碼目錄

製作可供所有 Thin 工作站使用的程式碼目錄是設定 Thin Client 環境之較大作業 的一部份。若要從程式碼伺服器載入必要的程式碼,每一個目標 Thin 工作站必須 能夠讀取 DB2 從屬站或 DB2 Connect Personal Edition (PE) 原始碼安裝所在的 目錄。

您必須注意,有不同的必要步驟,用來讓 Windows 98 或 Windows NT 及 Windows 2000 上執行的程式碼伺服器共用目錄。

## 程序:

若要製作可供所有 Thin 工作站使用的程式碼目錄 (在讀取模式), 請:

1. 在 Windows NT 程式碼伺服器,啓動 Windows 檔案總管。

- <span id="page-116-0"></span>2. 在程式碼伺服器上選取將用來伺服在 Windows 98 上執行的 Thin 工作站的目 錄。對於這個範例,請選取 d:\sqllib98 目錄以設定共用。
- 3. 從功能表列選取**檔案 --> 内容**。
- 4.選取**共用**標籤。
- 5. 選取**設定共用為**圓鈕。
- 6. 在**共用名稱**欄位,輸入有 8 個或更少字元的共用名稱。例如,輸入 NTCODESV。
- 7. 所有 Thin Client 使用者需要對這個目錄具有讀取權。例如,如果 jsmith 將登 入 Thin Client 機器並存取程式碼伺服器上的 Thin Client 程式碼,則他必須有 權存取這個目錄。請按照下列所沭指定讀取權:
	- a. 按一下**使用權限**。此時會開啓「透過共用存取使用權限」視窗。
	- b. 在**名**稱方框,以高亮度顯示 Everyone 群組。
		- 註: 存取權可以給與 Everyone 群組,這是您已特別定義給 Thin Client 使 用者,或定義給個別 Thin Client 使用者的群組。
	- c. 按一下**存取類型**下拉方框,然後選取讀**取**。
	- d. 按一下**確定**,直到關閉所有視窗為止。

下一個步驟就是建立 Thin Client 回應檔。

### 相關槪念:

• 第 103 頁的『[Thin Client](#page-110-0) 注意事項 (Windows)』

#### 相關作業:

- 第 109 頁的 『建立 Thin Client 回應檔』
- 第 106 頁的『在程式碼伺服器上設定跨平台支援』

## 建立 Thin Client 回應檔

回應檔是一個 ASCII 檔,您可以使用設定和架構資料自訂此回應檔,以使安裝自 動化。當您建立程式碼伺服器時,所執行的是交談式安裝。在這種類型的安裝 中,您必須以手動方式回應來自安裝程式的提示,以安裝您的產品。您的回應提 供了安裝 DB2 產品及架構其環境的必要資訊。由回應檔以關鍵字和值的形式提供 此資訊。

回應檔含有安裝程式專用的關鍵字、登錄值、環境變數設定,以及資料庫管理程 式架構參數設定。在回應檔中,星號 (\*) 表示註解。安裝時,任何以星號起首的字 行都會被忽略。欲啓用參數,請除去星號。如果您沒有指定關鍵字,或已加上註 解,則會使用預設值。

<span id="page-117-0"></span>您可以使用範例回應檔 db2thin.rsp 來建立或自訂回應檔。

## d- **(db2thin.rsp)**

對於 DB2 Thin Client 或 DB2 Connect Thin 工作站,有一個範例回應檔 db2thin.rsp,您可以使用它來安裝任一類型的 Thin 工作站。在此檔案中 提供了最常用的安裝類型之預設設定。您可以在 c:\sqllib\thnsetup 目 錄中找到此回應檔,其中 c:\sqllib 代表您安裝 DB2 產品的磁碟機。

例如,若要安裝 ODBC 的支援,回應檔中這個關鍵字的預設登錄為: \*COMP =ODBC\_SUPPORT

若要安裝這個元件,您將從這個範例中所顯示的這一行除去星號:

COMP =ODBC\_SUPPORT

對於某些關鍵字,您*必須*設定其値。若要啓用這些關鍵字,請除去星號。 然而,請確定您也將等號右邊的內容換成您想要給參數的值。

例如,

 $\star$ DB2.DIAGLEVEL = 0 - 4

會成為:

DB2.DIAGLEVEL = 4

將這個參數設為 4。

一旦編輯完回應檔,請使用不同名稱儲存它,以保存原始範例。例如,將 已編輯的檔案稱爲 test.rsp,然後將它儲存在您在前一步驟對其設定共用 許可權的同一目錄 (d:\sqllib98)。

## 相關作業:

- 第 108 頁的 『製作可供所有 [Thin](#page-115-0) 工作站使用的程式碼目錄』
- 第 110 頁的『將 Thin Client 的網路磁碟機對映至程式碼伺服器』

## 將 Thin Client 的網路磁碟機對映至程式碼伺服器

將 Thin Client 的網路磁碟機對映至程式碼伺服器是設定 Thin Client 環境之較大 作業的一部份。

## 先決條件:

您必須以對程式碼伺服器具有共用目錄存取權的有效使用者身分,登入工作站。 您有權存取程式碼伺服器,因為本端定義的使用者帳戶已建立在程式碼伺服器。

## <span id="page-118-0"></span>程序:

您可以存取 thnsetup 目錄 (位於已在程式碼伺服器上建立的共用目錄下), 做法為 按照下列所述對映來自 Thin Client 的網路磁碟機:

- 1. 啓動「Windows 檔案總管」。
- 2. 在工具功能表中, 選取對映網路磁碟機。
- 3. 在**磁碟機**下拉清單中,選取您要對映程式碼伺服器位置的目標磁碟機。
- 4. 在 Windows 98 或 Windows NT,於「路徑」欄位中將共用位置指定如下: \\computer\_name\share\_name

其中:

#### **computer\_name**

代表程式碼伺服器的電腦名稱。

#### **share\_name**

代表程式碼伺服器上共用目錄的共用名稱。

5. 選取**登入時重新連接**勾選框,讓共用能一直持續。

下一個步驟就是啓用 Thin Client。

## 相關作業:

- 第 109 頁的 『建立 [Thin Client](#page-116-0) 回應檔』
- 第 111 頁的『執行 thnsetup 命令以啓用 Thin Client』

## **執行 thnsetup 命令以啓用 Thin Client**

執行 thnsetup 命令以啓用 Thin Client 是設定 Thin Client 環境之較大作業的最 後部份。

## 程序:

若要使用 thnsetup 命令以啓用 Thin Client,請:

1. 從 Thin Client 工作站執行 thnsetup 命令。這個命令將設定 DB2 Thin Client 或 DB2 Connect Thin 工作站,程式碼伺服器的必要鏈結。**thnsetup** 命令可與

下列參數一起輸入:

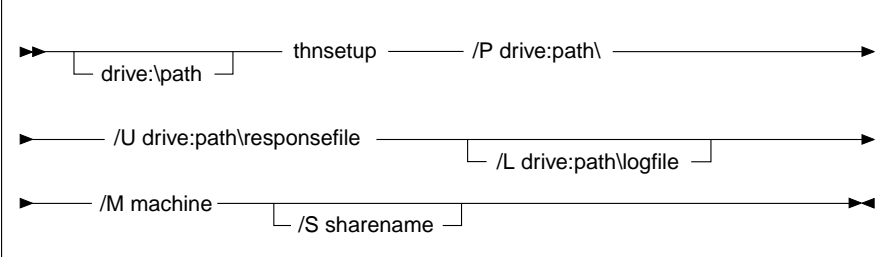

**其中:** 

- **/P** 指定在程式碼伺服器中安裝 DB2 程式碼的路徑。此為必要參數。如果 您尚未對映持續的網路磁碟機到程式碼伺服器,則此參數應會用來代 表網路磁碟機的磁碟機字母。
- **/U** 指定完整的回應檔名稱。此為必要參數。
- **/L** 指定完整的日誌檔名稱,這個日誌檔將記載安裝資訊和安裝期間發生 的錯誤。如果您沒有指定日誌檔的名稱,則會使用預設的 db2.log 檔 名。此檔案會建立於您安裝作業系統的磁碟機之 db2log 目錄下。此參 數是可選用的。
- **/M** 指定程式碼伺服器的電腦名稱。此為必要參數。
- **/S** 指定安裝 DB2 產品的程式碼伺服器之共用名稱。只有在您沒有對映持 續的網路磁碟機時,此參數才是必要的。

例如,若要建立 Thin 工作站,其中:

- 在程式碼伺服器上具有共用目錄 NTCODESV 的共用目錄將在本端對映至 x: 磁 碟機;
- 回應檔稱為 test.rsp; 以及
- 回應檔位於程式碼伺服器所在的同一目錄:

請從 Thin 工作站的 DOS 提示輸入下列命令:

x:\thnsetup\thnsetup /P x: /U x:\thnsetup\test.rsp /M *machineName*

當 thnsetup 命令完成時,請檢查日誌檔中的訊息 (x:\db2log 目錄中的 db2.log, 其中 *x* 是安裝 DB2 的磁碟機)。

日誌檔中的錯誤訊息會有所不同,取決於嘗試安裝期間所發現的錯誤而定。日誌 檔應該陳述失敗的理由,以及有一則訊息陳述安裝並未完成。

## 相關作業:

• 第 110 頁的『將 Thin Client 的網路磁碟機對映至程式碼伺服器』

# <span id="page-122-0"></span>第 8 章 設定 「DB2 Web 工具」

## 在 WebSphere 應用程式伺服器上部署 DB2 Web 工具

本作業說明如何在 WebSphere 4.0 上部署及架構 「DB2 Web 工具」(包括「Web 命令中心」及「Web 健康中心」)。這些工具會當作 Web 伺服器上的 Web 應用 程式來執行,以透過 Web 瀏覽器提供 DB2 伺服器的存取權限。

### 先決條件:

在 WebSphere 上安裝 「DB2 Web 工具」之前,請確定您有:

- IBM WebSphere 4.0 Application Server (或以上版本)。
	- 註: 在變更 prereq.properties 檔案區段之後,可以使用 DB2 版本 8 資料庫安裝 IBM WebSphere 4.0,作為其管理伺服器資料庫 (WAS40),如下所示:

[WAS]: prereq checker=0

而非:

[WAS]: prereg checker=1

這可讓驗證作業傳送資料庫版本檢查。prereq.properties 是在與啓動 IBM WebSphere 4.0 安裝之 Setup.exe 的相同路徑中。

- IBM 版本 8 DB2 Administration Client。
- 與 HTML 4.0 相容的 Web 瀏覽器。

### 限制:

建議您建立新的虛擬主電腦及應用程式伺服器,以配合使用「DB2 Web 工具」企 業應用程式。如果 WebSphere 包含可經由變更類別路徑來修改的「預設伺服器」 及 default host,則不需要建立新的虛擬主電腦或應用程式伺服器。

### 程序:

若要在 WebSphere 應用程式伺服器上安裝 「DB2 Web 工具」,請:

- 1. 從「WebSphere 管理員的主控台」來準備「DB2 Web 工具」應用程式伺服器:
	- a. 啓動 「WebSphere 應用程式伺服器」,並開啓 「WebSphere 管理員的主控 台」。
	- b. 按一下 WebSphere 管理網域,然後按一下視窗的左窗格中之虛擬主電腦, 以建立新的虚擬主雷腦。
- c. 選取或以滑鼠右鍵按一下**虛擬主電腦**,然後選擇**新建**。
- d. 在名稱欄位中輸入 db2tools host,再按一下新增。
- e. 在**主電腦別名**標題下輸入別名。輸入値 \*:9090 (或任何其他可用的 TCPIP 埠)。
- f. 按一下 WebSphere 管理網域,然後按一下視窗的左窗格中之節點,以建立 新的應用程式伺服器。您可以使用任何名稱,只要確定您記得該名稱即 可,因為稍後的設定程序中還會需要用到該名稱。選取或以滑鼠右鍵按一 下**應用程式伺服器**,然後選擇**新建**。其值應該如下所示:
	- 1) 在一般事項標籤上:使用 WebSphere/AppServer/bin 的安裝目錄,輸入 Working directory
	- 2) 在檔案上:
		- 使用 \WebSphere\AppServer/logs/DB2Tools stdout.txt 的安裝目錄,輸  $\lambda$  Standard output
		- 使用 \WebSphere\AppServer/logs/DB2Tools\_stderr.txt 的安裝目錄,輸  $\lambda$  Standard outerr
		- 註: 其它的設定可以使用預設值即可。然而,在成功部署及執行之後, 若有必要,您可以修改這些值。
- g. 開啓 DB2 命令視窗。
	- 註: 從「指令提示」視窗執行 startup.bat 無法設定 DB2PATH。
- 2. 從 DB2 命令視窗匯入 「DB2 Web 工具」架構:
	- a. 從 db2wa.war (使用解壓縮公用程式) 取出「DB2 Web 工具」架構檔:
		- importDB2WebTools.xml,及
		- importDB2WebTools.bat

並將它們放置在 WebSphere\AppServer\bin 位置中。

- b. 開啓 DB2 命令視窗,並將目錄變更至 WebSphere\AppServer\bin 位置。
- c. 執行下列命令:

importDB2WebTools.bat [application server name]

使用先前建立或決定的應用程式伺服器名稱。

註: 應用程式伺服器名稱有區分大小寫。如果不符,就會建立新的「應用 程式伺服器 」。

- d. 回到「WebSphere 管理員的主控台」。
- 3. 從「WebSphere 管理員的主控台」安裝「DB2 Web 工具」企業應用程式:
- a. 在 WebSphere 管理網域下,以滑鼠右鍵按一下企業應用程式,並選擇安裝 **企業應用程式**功能表項目。**安裝企業應用程式精靈**視窗即會開啓。
- b. 選擇安裝獨立式模組 (\*.war、\*.jar) 圓鈕。
- c. 瀏覽並尋找 SQLLIB\tools\web\db2wa.war 檔案 (例如,Web 應用程式的 「DB2 Web 工具」集)。應該針對應用程式名稱及環境定義 root 輸入下列 值:
	- 應用程式名稱:DB2 Web Tools
	- 環境定義 root:/db2wa

註: /db2wa 是必要的名稱。若沒有指定這個名稱,則應用程式將失敗。

- d. 按一下下一步,直到出現選取虛擬主電腦為止,然後選取先前建立或決定 的虚擬主雷腦。
- e. 按一下**下一步**,直到出現**選取伺服器**為止,然後選取先前建立或決定的應 用程式。按一下完成。
- f. 啓動使用於「DB2 Web 工具」安裝的「應用程式伺服器」。請確定事件訊 息所報告的為虛擬主電腦選擇的正確 HTTP 埠。例如, 傳送 HTTP 正在埠 9,090 上監聽。
	- 註: 如果埠不相配,您可能需要停止應用程式伺服器,並將虛擬主電腦之 埠變更為事件訊息中所報告的値。
- 4. 輸入下列,從瀏覽器呼叫「DB2 Web 工具」企業應用程式:

http://localhost: port number /db2wa

其中 localhost 是用來建立新應用程式伺服器的節點名稱,port number 則是 啓動應用程式伺服器之後,事件訊息中所報告的値。

## 相關槪念:

- 第 122 頁的『DB2 Web 命令中心 (DB2 Web 工具)』
- 第 123 頁的 『DB2 Web 健康中心 (DB2 Web 工具)』

#### 相關作業:

- 第 118 頁的 『在 WebLogic 應用程式伺服器上部署 DB2 Web 工具』
- 第 119 頁的『在其它應用程式伺服器上部署 DB2 Web 工具』
- 第 124 頁的 『為 DB2 Web 工具除錯』

## <span id="page-125-0"></span>在 WebLogic 應用程式伺服器上部署 DB2 Web 工具

本作業說明如何在 BEA WebLogic 7.0 上部署及架構「DB2 Web 工具」(包括 「Web 命令中心」及「Web 健康中心」)。這些工具會當作 Web 伺服器上的 Web 應用程式來執行,以透過 Web 瀏覽器提供 DB2 伺服器的存取權限。

## 先決條件:

在 WebSphere 上安裝 「DB2 Web 工具」之前,請確定您有:

- BEA WebLogic 7.0 應用程式伺服器。
- IBM  $\overline{M} \times 8$  DB2 Administration Client  $\circ$
- 與 HTML 4.0 相容的 Web 瀏覽器。

## 程序:

若要在 WebLogic 應用程式伺服器上安裝 「DB2 Web 工具」,請:

- 1. 完成下列動作,將「DB2 Web 工具」的 JVM 類別路徑架構到 WebLogic 應 用程式伺服器中:
	- a. 在 WebLogic 安裝路徑 weblogic700\server\bin 中尋找 **startWLS.cmd**。 例如:

D:\BEA\weblogic700\server\bin\

b. 尋找下列行:

```
set CLASSPATH=%JAVA HOME%\lib\tools.jar;
%WL HOME%\server\lib\weblogic sp.jar;
%WL_HOME%\server\lib\weblogic.jar;%CLASSPATH%
```
c. 將下列程式碼插入其後:

```
set DB2PATH=DB2_install_path
```

```
set CLASSPATH=%CLASSPATH%;%DB2PATH%\tools\web\webtools.jar;
%DB2PATH%\tools\databean.jar;%DB2PATH%\tools\xalan.jar;
%DB2PATH%\tools\xerces.jar;%DB2PATH%\tools\das.jar;
%DB2PATH%\tools\db2cmn.jar;%DB2PATH%\tools\db2ca.jar;
%DB2PATH%\tools\db2cc.jar;%DB2PATH%\tools\db2hcapi.jar;
%DB2PATH%\tools\db2ssmonapis.jar;%DB2PATH%\java\Common.jar;
%DB2PATH%\java\db2java.zip
```
- 2. 藉由完成下列動作,即可透過 WebLogic 管理主控台來部署「DB2 Web 工  $\Xi$ | :
	- a. 啓動 WebLogic 管理主控台。
	- b. 在視窗的左窗格上,按一下**網域—> 部署—> Web 應用程式**。
	- c. 按一下**架構新的 Web 應用程式**鏈結,以安裝「DB2 Web 工具」 Web 應用 程式。
	- d. 瀏覽檔案系統的清單,以尋找 Sqllib\tools\web\db2wa.war。
- <span id="page-126-0"></span>e. 按一下 db2wa.war 檔名旁邊的**選取**。
- f. 從可用的伺服器清單中選擇一個伺服器,為「DB2 Web 工具」提供一個位 置,選取並按一下箭頭,以將其移動到目標伺服器。
	- 註: 保留原始名稱 db2wa 是必要的,因為「DB2 Web 工具」 已將它寫在 程式內。
- g. 按一下架構及部署按鈕。
- h. 等到應用程式伺服器復新選取伺服器上的 Web 應用程式之部署狀態爲止。 如果成功,它應該會顯示 Deploved=true
- 3. 呼叫位於下列位置的「DB2 Web 工具」Web 應用程式:

http://server\_name:app\_server\_port\_number/db2wa

例如, http://server name:7001/db2wa。

### 相關槪念:

- 第 122 頁的『DB2 Web 命令中心 (DB2 Web 工具)』
- 第 123 頁的『DB2 Web 健康中心 (DB2 Web 工具)』

#### 相關作業:

- 第 115 頁的『在 WebSphere 應用程式伺服器上部署 DB2 Web 工具』
- 第 119 頁的『在其它應用程式伺服器上部署 DB2 Web 工具』
- 第 124 頁的 『為 DB2 Web 工具除錯』

# 在其它應用程式伺服器上部署 DB2 Web 工具

本作業說明如何在其他應用程式伺服器 (如 Tomcat 4.0 及 Macromedia JRun 4.0) 上部署及架構「DB2 Web 工具」(包括「Web 命令中心」及「Web 健康中心」)。 這些工具會當作 Web 伺服器上的 Web 應用程式來執行,以透過 Web 瀏覽器提 供 DB2 伺服器的存取權限。

## 先決條件:

安裝「DB2 Web 工具」之前,請確定您有:

- 應用程式伺服器,如:
	- Tomcat 4.0 Servlet/JSP 配置區 (http://jakarta.apache.org/tomcat/)
	- Macromedia JRun 4.0
- IBM 版本 8 DB2 Administration Client。
- 與 HTML 4.0 相容的 Web 瀏覽器。

#### 程序:

下列是使用應用程式伺服器 (如 Tomcat 4.0 或 Macromedia JRun 4.0) 來安裝「DB2」 Web 工具 | 的程序:

## Tomcat 4.0

- 1. 完成下列動作,以準備 Tomcat 4.0 架構檔 (CLASSPATH):
	- a. 建立新的環境/系統變數 CATALINA\_HOME ,以包含至 Tomcat 4.0 的 (根目錄) 路徑。例如,D:\jakarta-tomcat-4.0.3。
		- 註: 在 Windows 作業系統上, 此步驟不是必要的, 然而, 步驟 c 會因是要設定此值還是要使用原始路徑而異。
	- b. 請確認 Tomcat Servlet/JSP 配置區的功能正常:
		- 1) 從 Tomcat 的 bin 目錄執行 startup.bat,以啓動 Tomcat。
		- 2) 透過 Web 瀏覽器來存取主要網頁 http://localhost:8080/。
		- 3) 從 Tomcat 的 bin 目錄執行 shutdown.bat,或關閉啓動 Tomcat 的原始命令視窗, 即可關閉 Tomcat。
	- c. 變更位在 bin 目錄中的 setclasspath.bat 架構檔。例如, D:\jakarta-tomcat-4.0.3\bin,方法是將下列項目添加至檔案尾 端:
		- set CLASSPATH=%CLASSPATH%; %CATALINA HOME%\common\lib\ servlet.jar;%DB2PATH%\tools\web\webtools.jar; %DB2PATH%\tools\xalan.jar;%DB2PATH%\tools\xerces.jar; %DB2PATH%\tools\db2cmn.jar;%DB2PATH%\tools\das.jar; %DB2PATH%\tools\db2ca.jar;%DB2PATH%\tools\db2cc.jar; %DB2PATH%\tools\db2hcapi.jar;%DB2PATH%\tools\databean.jar; %DB2PATH%\tools\db2ssmonapis.jar;%DB2PATH%\java\Common.jar; %DB2PATH%\java\db2java.zip
- 2. 尋找「DB2 Web 工具」 安裝路徑 (例如

Sqllib\tools\web\db2wa.war),並將 **db2wa.war** 複製到 Tomcat 的 部署目錄 (例如 Tomcat 的 webapps 目錄),以將 「DB2 Web 工具」 部署至 Tomcat Servlet/JSP 配置區中。

- 3. 完成下列動作,以在 Tomcat Servlet/JSP 配置區上呼叫 「DB2 Web 工 具」:
	- a. 開啓「DB2 命令視窗」,並將目錄變更為 Tomcat 的 bin 目錄。
	- b. 使用 startup.bat 並確認新目錄 (db2wa) 已新增至 webapps 目錄 中,以啓動 Tomcat。
		- 註: 從「指令提示」視窗執行 startup.bat 將不會設定 DB2PATH。 為了要啓動它,必需變更 CLASSPATH 行,以明確地參考 DB2 安裝路徑,而非 %DB2PATH% 環境變數。

c. 「DB2 Web 工具」企業應用程式是位在 http://localhost:8080/db2wa 中,且可使用 HTML 4.0 相容的 Web 瀏覽器來存取。

## **JRun**

- 1. 藉由完成下列動作,來為「DB2 Web 工具」準備新的應用程式伺服 哭:
	- **註:** 建議您建立新的應用程式伺服器, 但這不是必要的。針對測試目 的,可能會使用預設伺服器,且只需要有 JVM 類別路徑的架構及 部署。
	- a. 啟動「JRun 管理主控台」,並以應用程式伺服器管理員身分登入。
	- b. 使用位在主頁面右上方**建立新的伺服器**,以建立新的應用程式伺服 器。請不要從 localhost 變更丰雷腦名稱選項。
	- c. 輸入新的伺服器名稱 (**DB2WebToolsServer**),然後按一下「JRun 伺服器目錄」。即會自動填寫此值。
	- d. 按一下建立伺服器按鈕。
	- e. 針對下列各項, 記錄產生的值或輸入新的值:
		- JNDI Provider URL
		- Web 伺服器埠號。這將是「DB2 Web 工具」的 URL 中要使用 的値 (例如 http://localhost: web server port numer/db2wa)
		- Web 接頭虚擬追號
	- f. 若有必要,按一下**更新埠號**,並關閉視窗。
- 2. 藉由完成下列動作,來架構應用程式伺服器的 JVM 類別路徑:
	- a. 選取在目錄 (左邊書面) 中新建立的DB2WebToolsServer,並選取 設定値,然後按一下 JVM 設定値。
	- b. 在 DB2 install path 被系統上的明確值取代之後,請在包含下列 值的新類別路徑中,新增新的項目:

DB2 install path\tools\web\webtools.jar; DB2 install path\tools\databean.jar; DB2 install path\tools\xalan.jar; DB2 install path\tools\xerces.jar; DB2 install path\tools\das.jar; DB2 install path\tools\db2cmn.jar; DB2 install path\tools\db2ca.jar;  $DB2$  install path\tools\db2cc.jar; DB2 install path\tools\db2hcapi.jar; DB2 install path\tools\db2ssmonapis.jar; DB2 install path\java\Common.jar; DB2 install path\java\db2java.zip

- <span id="page-129-0"></span>3. 藉由完成下列動作,在 JRun 應用程式伺服器上部署 「DB2 Web 工 具|:
	- a. 啓動選取的應用程式伺服器,以聚集「DB2 Web 工具」Web 應用 程式 (DB2WebToolsServer、預設或任何其他程式,除了管理之外)。
	- b. 按一下 Web 應用程式,然後按一下新增。
	- c. 瀏覽部署檔案區段, 以選取 DB2 安裝路徑中的 Sallib\tools\web\db2wa.war 檔案。
	- d. 按一下部署,並確認環境定義路徑是 /db2wa。
	- e. 選取應用程式伺服器,並確認「DB2 Web 工具」應用程式出現在 Web 應用程式區段中。請勿在此頁面上按一下引用。
	- f. 從主頁面的左上方書面中,選取**首頁**鏈結。
	- g. 從包含「DB2 Web 工具」(DB2WebToolsServer)的首頁檢視書 面中,重新啓動應用程式伺服器。
- 4. 「DB2 Web 工具」企業應用程式是位在 http://localhost:web server port numer/db2wa 中,且可使用 HTML 4.0 相容的 Web 瀏覽器來存取。

#### 相關槪念:

- 第 122 頁的 『DB2 Web 命令中心 (DB2 Web 工具)』
- 第 123 頁的 『DB2 Web 健康中心 (DB2 Web 工具)』

### 相關作業:

- 第 115 頁的『在 WebSphere 應用程式伺服器上部署 DB2 Web 工具』
- 第 118 頁的『在 WebLogic 應用程式伺服器上部署 DB2 Web 工具』
- 第 124 百的 『 為 DB2 Web 工具除錯』

## DB2 Web 命令中心 (DB2 Web 工具)

「DB2 Web 命令中心」是「DB2 Web 工具」套件的一部份 (加上「DB2 Web 健 康中心」),可讓您執行 DB2 資料庫伺服器的遠端管理。這些工具會當作 Web 應 用程式伺服器上的 Web 應用程式來執行,以透過 Web 瀏覽器提供 DB2 伺服器 的存取權限。

「DB2 Web 命令中心」是以三層架構為基礎。第一層是 Web 從屬站 HTTP 瀏覽 器。中間層是負責應用程式的業務邏輯與設定的應用程式伺服器。此中間層提供 與第一層 (Web 從屬站瀏覽器) 以及第三層 (資料庫或交易伺服器) (HTTP/HTTPS) 通信之基礎機制。此架構暗示 Web (HTTP) 伺服器及 Servlet 配置區 (由 Sun 的 Servlet 規格定義) 的存在。伺服器及 Servlet 配置區的這種類型組合也稱為 Servlet <span id="page-130-0"></span>啓用的 Web 伺服器, 並構成商業應用程式伺服器 (就像 BEA WebLogic 或 IBM WebSphere 的基礎功能。三層架構的結果,假設從屬站 HTTP 瀏覽器 (第一層) 及 DB2 伺服器 (第三層) 都存在,程式碼將只需要安裝在中間層。

「DB2 Web 命令中心」會施行許多「DB2 命令中心」之已存在的特性,然而,它 沒有 SOLAssist 及 Visual Explain 特性。

「DB2 Web 命令中心」的目標是可在機動性的膝上型雷腦及筆記型雷腦,以及 Web 啓用的 PDA 和 Palm 裝置上,與 HTTP 從屬站 (瀏覽器) 一起使用。

#### 相關槪念:

• 第 123 頁的 『DB2 Web 健康中心 (DB2 Web 工具)』

### 相關作業:

- 第 115 頁的『在 WebSphere 應用程式伺服器上部署 DB2 Web 工具』
- 第 118 頁的『在 WebLogic 應用程式伺服器上部署 DB2 Web 工具』
- 第 119 頁的『在其它應用程式伺服器上部署 DB2 Web 工具』
- 第 124 百的 『為 DB2 Web 工具除錯』

## DB2 Web 健康中心 (DB2 Web 工具)

「DB2 Web 健康中心」是「DB2 Web 工具」套件的一部份 (加上「DB2 Web 命 令中心」),可讓您執行 DB2 資料庫伺服器的遠端管理。這些工具會當作 Web 應 用程式伺服器上的 Web 應用程式來執行,以透過 Web 瀏覽器提供 DB2 伺服器 的存取權限。

「DB2 Web 健康中心」可使與 DB2 案例之健康相關的資料外部化至 Web。此內 部資料是由伺服器端的健康監督程序所提供。當只有 UNIX 及 Windows 支援伺服 器端程序時,可從任何 HTML 4.0 相容的 Web 瀏覽器存取 「 DB2 Web 健康中  $\overrightarrow{1}$   $\overrightarrow{0}$ 

此工具的主要功能是支援案例、資料庫、及資料庫物件之健康監督資料的遠端擷 取,及提供建議的動作以防止仟何問題發生。

健康監督程序將產生警示及 (或) 警告的電子郵件通知。您應該設定預設連絡人 (如 電子郵件位址),以便在安裝期間傳送通知。這些通知將包括如何存取「Web 健康 中心 (WHC) | 的資訊。

### 相關槪念:

• 第 122 頁的 『DB2 Web 命令中心 (DB2 Web 工具)』

### 相關作業:

- <span id="page-131-0"></span>• 第 115 頁的『在 WebSphere 應用程式伺服器上部署 DB2 Web 工具』
- 第 118 頁的『在 WebLogic 應用程式伺服器上部署 DB2 Web 工具』
- 第 119 頁的『在其它應用程式伺服器上部署 DB2 Web 工具』
- 第 124 百的 『 岛 DB2 Web 工具除錯』

## 為 DB2 Web 工具除錯

如果您遇到與「DB2 Web 工具」企業應用程式之部署相關的問題,則有一些方法 讓您可以用來對程序進行除錯。

### 程序:

### **WebSphere**

使用下列方法,可為 WebSphere 上的「DB2 Web 工具」啓用追蹤:

1. 修改位在「DB2 Web 工具」之安裝目錄中的部署描述子檔案 web.xml \WebSphere\AppServer\installedApps\DB2 Web Tools.ear \db2wa.war\WFB-INF

將值變更為 True,即會啓用追蹤,並輸出資訊至日誌檔。應用程式伺 服器則必須重新啓動。

2. 使用 WebSphere 管理員的主控台及位在工具下的「主控台」功能表中 之應用程式組譯工具,以變更 SQLLIB\tools\web\db2wa war.ear 檔 案。可以修改 trace.on 參數 (預設為 False,True 則會收集追蹤)。按 一下 Web 模組—> DB2 Web 工具—> Web 元件—>Portal—>起始 設定參數,以尋找「起始設定參數」。在儲存 db2wa war.ear 之後, 必需重新安裝並重新啓動企業應用程式。

追蹤檔位在安裝目錄 (\WebSphere\AppServer\logs) 中。根據安裝的方法, 可以下列方式來尋找追蹤檔:

- 1. 如果設定新的應用程式伺服器,則包含追蹤資訊的檔案為:
	- DB2Tools stdout.txt。此檔案包含由 WebSphere 應用程式伺服器所 產生的所有追蹤資訊,以及由「DB2 Web 工具」程式碼所產生的追 蹤資訊。
	- DB2Tools stderr.txt。此檔案可能包含由 WebSphere 應用程式伺服 器及「DB2 Web 工具」程式碼在執行時間所產生的非預期異常狀況 而引起的堆疊傾出資訊。
- 2. 如果使用預設應用程式伺服器來安裝,則可在預設日誌檔中找到追蹤 資訊:
	- Default\_Server\_stdout.log

• Default\_Server\_stderr.log

#### **WebLogic 7.0**

若要啓用 「DB2 Web 工具」 Web 應用程式追蹤,請藉由完成下列動作, 使用編輯 Web 應用程式部署描述子來修改部署描述子檔案:

- 1. 按一下網域 —> 部署 —> Web 應用程式, 從 WebLogic 管理主控台 導覽樹選取 Web 應用程式。
- 2. 按一下鏈結編輯 Web 應用程式部署描述子。
- 3. 導覽至 Web 應用程式描述子—>Servlet—>Portal—>參數,並選取 trace.on, 以從預設值 False 變更為True。

所有在應用程式伺服器及「DB2 Web 工具」中產生的資訊,都收集在下列 安裝路徑中:

\ *user\_projects*\*domain*\ *server\_name*\*server\_name*.log

例如, D:\BEA\user\_projects \domain\server\_name .log

### **JRun 4.0**

若要啓用「DB2 Web 工具」 Web 應用程式追蹤,請修改位在 JRun 安裝 路徑中的部署描述子檔案 web.xml。例如:

D:\JRun\servers\WebDB2\SERVER-INF\temp\db2wa.war-560049872 \WEB-INF\web.xml

然而,當 trace.on 值為真時,就會收集追蹤資訊。日誌包含應用程式伺服 器及 「DB2 Web 工具」所產生的所有追蹤資訊。

對於 JRun 而言,追蹤資訊是位在 logs 目錄下的安裝路徑中。檔案的名 稱是 *app\_server\_name-*event.log。例如, D:\JRun\logs\DB2WebToolsServer-event.log。

### **Tomcat 4.0**

若要啓用「DB2 Web 工具」 Web 模組的追蹤資訊,部署描述子 web.xml 必須位在安裝路徑中。例如:

D:\jakarta-tomcat-4.0.3\webapps\db2wa\WEB-INF\web.xml

參數是 trace.on,而預設值是 False。然而,當 trace.on 值為 True 時, 就會收集追蹤資訊。必須重新啓動 Tomcat 這些值才會生效。

若為 Tomcat 4.0,追蹤資訊可以位在日誌的安裝目錄中。日誌檔名稱是 localhost\_log.*time\_stamp*.txt,其中 *time\_stamp* 是產生日期。例如, localhost log.2002-06-05.txt · 日誌包含 Servlet 配置區及「DB2 Web 工具」程式碼所產生的所有追蹤資訊。

### 相關槪念:

- 第 122 頁的『DB2 Web 命令中心 (DB2 Web 工具)』
- 第 123 頁的『DB2 Web 健康中心 (DB2 Web 工具)』

## 相關作業:

- 第 115 頁的『在 WebSphere 應用程式伺服器上部署 DB2 Web 工具』
- 第 118 頁的『在 WebLogic 應用程式伺服器上部署 DB2 Web 工具』
- 第 119 頁的『在其它應用程式伺服器上部署 DB2 Web 工具』

# 第 9 章 參考資料

# b **AIX** Wⁿ **CD-ROM**

### 先決條件:

若要執行此項作業,需要 Root 權限。

## 程序:

若要使用「系統管理介面工具 (SMIT)」在 AIX 上裝載 CD-ROM,請執行下列步 驟:

- 1. 以 root 權限登入為使用者。
- 2. 將 CD-ROM 插入光碟機中。
- 3. 輸入 mkdir -p /cdrom 命令,建立 CD-ROM 裝載點,其中 cdrom 代表 CD-ROM 裝載點目錄。
- 4. 輸入 **smit storage** 命令,利用 SMIT 配置 CD-ROM 檔案系統。
- 5. 在 SMIT 啓動後,選取**檔案系統 —> 新增 / 變更 / 顯示 / 刪除檔案系統 —> CDROM 檔案系統 —> 新增 CDROM 檔案系統。**
- 6 在「新增檔案系統」視窗中:
	- 在装置名稱欄位中,輸入 CD-ROM 檔案系統的裝置名稱。CD-ROM 檔案系 統的裝置名稱必須是唯一的。 如果有重複的裝置名稱,您可能需要刪除先前 定義的 CD-ROM 檔案系統,或對您的目錄使用另一個名稱。在我們的範例 中,您將使用 /dev/cd0 作為裝置名稱。
	- 在装載點視窗中,輸入 CD-ROM 裝載點目錄。在我們的範例中,裝載點目 錄為 /cdrom。
	- 在**系統重新啓動時自動裝載**欄位中,選取是以啓用檔案系統的自動裝載。
	- 按一下**確定**,關閉視窗,然後按**取消**三次,結束 SMIT。
- 7. 接著,輸入 **smit mountfs** 命令,裝載 CD-ROM 檔案系統。
- 8. 在「裝載檔案系統」視窗中:
	- 在檔案系統名稱欄位中,輸入 CD-ROM 檔案系統的裝置名稱。在我們的範 例中,裝置名稱是 /dev/cd0。
	- 在要用來装載的目録欄位中輸入 CD-ROM 裝載點。在我們的範例中,裝載 點是 /cdrom。
- 在檔案系統的類型欄位中輸入 cdrfs。若要檢視其他您可以裝載的檔案系統 種類,請按一下清單。
- 在裝載成唯讀系統欄位中,選取是。
- 接受其餘的預設值,然後按一下「確定」,關閉視窗。

您的 CD-ROM 檔案系統現在已完成裝載。若要檢視 CD-ROM 的內容,請將光碟 片置於光碟機,然後輸入 cd /cdrom 命令,其中 cdrom 是 CD-ROM 裝載點目 錄。

## 在 HP-UX 上裝載 CD-ROM

因為 DB2 for HP-UX 版本 8.1 含有數個具有長檔名的檔案,所以裝載命令可能 會失敗。下列步驟可讓您順利地裝載 DB2 for HP-UX 產品 CD-ROM。

## 先決條件:

若要執行此項作業,需要 Root 權限。

### 程序:

若要裝載 DB2 for HP-UX 產品 CD-ROM,請:

- 1. 以 root 權限登入為使用者。
- 2. 在 /etc 目錄中,新增下列一行到 pfs fstab 檔: /dev/dsk/c0t2d0 mount point pfs-rrip ro, hard

其中 mount point 代表 CD-ROM 的裝載點。

3. 如果尚未執行過下列命令,請輸入它們來啓動 pfs 常駐程式:

/usr/sbin/pfs mountd & /usr/sbin/pfsd  $4$  &

4. 將 CD-ROM 插入光碟機,然後輸入下列命令:

mkdir /cdrom /usr/sbin/pfs mount /cdrom

其中 /cdrom 代表 CD-ROM 的裝載點。

5 登出。

您的 CD-ROM 檔案系統現在已完成裝載。若要檢視 CD-ROM 的內容,請將 CD 置於光碟機,然後輸入 **cd /cdrom** 命令,其中 **cdrom** 是 CD-ROM 裝載點目錄。

# b **Linux** Wⁿ **CD-ROM**

## 先決條件:

若要執行此項作業,需要 Root 權限。

## 程序:

若要在 Linux 上裝載 CD-ROM:

- 1. 以 root 權限登入為使用者。
- 2. 將 CD-ROM 插入光碟機,然後輸入下列命令: mount -t iso9660 -o ro /dev/cdrom */cdrom*

其中 /cdrom 代表 CD-ROM 的裝載點。

3. 登出。

您的 CD-ROM 檔案系統現在已完成裝載。若要檢視 CD-ROM 的內容,請將光碟 片置於光碟機,然後輸入 **cd /cdrom** 命令,其中 **cdrom** 是 CD-ROM 裝載點目 錄。

# b **Solaris** Wⁿ **CD-ROM**

### 先決條件:

如果您是從使用 NFS 的遠端系統裝載光碟機,則必須使用 root 存取權來匯出遠 端機器上的 CD-ROM 檔案系統。您亦須使用 root 存取權將該檔案系統安裝到本 端機器上。

## 程序:

若要在 Solaris 上裝載 CD-ROM:

- 1. 以 root 權限登入為使用者。
- 2. 將 CD-ROM 插入光碟機中。
- 3. 如果未在您的系統上執行「容體管理程式」,請輸入下列命令來裝載  $CD-ROM:$

mkdir -p /cdrom/unnamed\_cdrom mount -F hsfs -o ro /dev/dsk/c0t6d0s2 /cdrom/unnamed\_cdrom

其中 /cdrom/unnamed\_cdrom 代表 CD-ROM 裝載目錄,而 /dev/dsk/c0t6d0s2 則 代表光碟機裝置。

<span id="page-137-0"></span>如果「容體管理程式」(vold) 正在您的系統上執行, CD-ROM 將自動裝載成:

/cdrom/unnamed cdrom

4. 登出。

您的 CD-ROM 檔案系統現在已完成裝載。若要檢視 CD-ROM 的內容,請將光碟 片置於光碟機,然後輸入 cd /cdrom 命令,其中 cdrom 是 CD-ROM 裝載點目 錄。

## DB2 產品授權檔

下列清單提供 DB2 產品的授權檔名稱。在使用 DB2 前,您必須安裝授權檔。

### db2conee.lic

DB2 Connect Enterprise Edition

#### db2conpe.lic

DB<sub>2</sub> Connect Personal Edition

## db2dlm.lic

DB2 Data Links Manager

#### db2gse.lic

DB2 Spatial Extender

### db2rcon.lic

DB<sub>2</sub> Relational Connect

### db2ese.lic

DB2 Enterprise Server Edition

#### db2pe.lic

DB2 Personal Edition

### db2wm.lic

DB2 Warehouse Manager

#### db2wse.lic

DB2 Workgroup Server Edition

#### db2conue.lic

DB2 Connect Unlimited Edition

## db2nse.lic

Net Search Extender

### db2wsue.lic

DB2 Workgroup Server Unlimited Edition

### 相關作業:

• 第 17 頁的『更新 DB2 產品授權碼』

# <span id="page-138-0"></span>使用 db2licm 命令安裝 DB2 授權碼

您可以使用 db2licm 命令代替使用「授權中心」,來新增授權碼。

### 限制:

DB2 授權碼必須安裝在有安裝 DB2 的每一部電腦上。

## 程序:

若要使用 db2licm 命令, 新增授權碼, 請:

- 1. 將目錄變更到其中安裝了 db2licm 命令的目錄。
	- 在 Windows 伺服器上,是指 SOLLIB/bin 目錄。
	- 在 UNIX 伺服器上,是指 INSTALLPATH/adm 目錄,其中 INSTALLPATH 是安 裝了 DB2 的目錄。
- 2. 在 Windows 伺服器上, 輸入下列命令:

db2licm -a x:\db2\license\license filename

其中 x: 代表含有 DB2 產品 CD 的光碟機。

在 UNIX 伺服器上, 輸入下列命令:

db2licm -a db2/license/license\_filename

其中 license filename 代表如下的 DB2 Universal Database 產品:

### db2conee.lic

DB2 Connect Enterprise Edition

### db2conpe.lic

DB2 Connect Personal Edition

## db2dlm.lic

DB2 Data Links Manager

#### db2qse.lic

DB2 Spatial Extender

### db2rcon.lic

**DB2** Relational Connect

## <span id="page-139-0"></span>**db2ese.lic**

DB2 Enterprise Server Edition

## **db2pe.lic**

DB2 Personal Edition

## **db2wm.lic**

DB2 Warehouse Manager

#### **db2wse.lic**

DB2 Workgroup Server Edition

#### **db2conue.lic**

DB2 Connect Unlimited Edition

### **db2nse.lic**

Net Search Extender

## **db2wsue.lic**

DB2 Workgroup Server Unlimited Edition

### 相關作業:

- 第 132 頁的『使用「授權中心」安裝 DB2 授權碼』
- 第 134 頁的 『使用 [db2licm](#page-141-0) 命令設定 DB2 授權原則』
- 第 134 頁的『使用「授權中心」設定 DB2 授權原則』

### 相關參照:

• 第 130 頁的 『[DB2](#page-137-0) 產品授權檔』

## 使用「授權中<mark>心」安裝 DB2 授權碼</mark>

您可以使用「授權中心」,安裝授權碼。

## 程序:

若要使用「授權中心」,安裝授權碼,請:

- 1. 啓動「DB2 控制中心」,然後從工具功能表選取授權中心。
- 2. 選取您要安裝其授權的系統。**安裝的產品**欄位將顯示已安裝的產品名稱。
- 3. 從**授權**功能表選取**新增**。
- 4. 在「新增授權」視窗,選取**來自檔案**圓鈕並選取一個授權檔。
	- 在 Windows 伺服器:x:\db2\license\*license\_filename*,其中 x: 代表含 有 DB2 產品 CD 的光碟機。
	- 在 UNIX 伺服器:/db2/license/*license filename*

其中 license\_filename 代表如下的 DB2 Universal Database 產品:

### db2conee.lic

DB2 Connect Enterprise Edition

#### db2conpe.lic

DB<sub>2</sub> Connect Personal Edition

### db2dlm.lic

DB2 Data Links Manager

### db2gse.lic

DB2 Spatial Extender

### db2rcon.lic

**DB2** Relational Connect

## db2ese.lic

DB2 Enterprise Server Edition

### db2pe.lic

DB<sub>2</sub> Personal Edition

### db2wm.lic

DB2 Warehouse Manager

### db2wse.lic

DB2 Workgroup Server Edition

### db2conue.lic

DB2 Connect Unlimited Edition

### db2nse.lic

Net Search Extender

### db2wsue.lic

DB2 Workgroup Server Unlimited Edition 5. 按一下引用以新增授權碼。

## 相關作業:

- 第 131 頁的『使用 db2licm 命令安裝 DB2 授權碼』
- 第 134 頁的 『使用 db2licm 命令設定 DB2 授權原則』
- 第 134 百的『使用「授權中心」設定 DB2 授權原則』

### 相關參照:

• 第 130 頁的 『DB2 產品授權檔』

## <span id="page-141-0"></span>使用 db2licm 命令設定 DB2 授權原則

您可以使用 db2licm 命令代替使用「授權中心」,來設定授權原則。

## 程序:

若要使用 db2licm 命令,設定授權原則,請執行下列之一,取決於您所購買的授 權類型而定:

• 如果購買了「並行使用者」授權,請輸入下列命令 (這個範例適用於 DB2 UDB Enterprise Server Edition):

db2licm -p db2ese concurrent db2licm -u *N*

其中 N 代表已購買的並行使用者授權數目。

• 如果購買了「註冊使用者」授權,請輸入下列命令 (這個範例適用於 DB2 UDB Enterprise Server Edition):

db2licm -p db2ese registered

• 如果同時購買了「並行使用者」及「註冊使用者」授權,請輸入下列命令 (這個 範例適用於 DB2 UDB Enterprise Server Edition): db2licm -p db2ese concurrent registered

DB2 Workgroup Server Edition 適用於網際網路原則,而 DB2 Connect EE 也適 用於測量原則。

### 相關作業:

- 第 131 頁的 『使用 [db2licm](#page-138-0) 命令安裝 DB2 授權碼』
- 第 132 頁的『使用「授權中心」安裝 DB2 授權碼』
- 第 134 頁的『使用「授權中心」設定 DB2 授權原則』

## 使用「授權中心」設定 DB2 授權原則

您可以使用「授權中心」,設定授權原則。

## 程序:

若要設定授權原則,請根據所購買的授權類型來執行下列:

1. 在「授權中心」,從**授權**功能表選取變更。

2. 在「變更授權」視窗,選取已購買的授權類型:

- 如果已購買「並行使用者」授權,請選取**並行連接使用者**,並輸入已購買的 使用者授權數目。
- 如果已購買「註冊使用者」授權,請選取**並行註冊使用者**,然後按一下**確 定**,以關閉「變更授權」視窗並回到「授權中心」。按一下**使用者**標籤,然 後新增您已為他們購買授權的每一個使用者 ID。

### -**:**

1. 對於 Workgroup Server Edition,請選擇**並行使用者**或註冊使用者。

2. 對於 DB2 Connect 產品,請選擇<mark>並行連接使用者或註冊連接使用者</mark>。

也有處理器型的授權。您也將需要修改已購買的處理器授權數目。

### 相關作業:

- 第 131 頁的 『使用 [db2licm](#page-138-0) 命令安裝 DB2 授權碼』
- 第 132 頁的『使用「授權中心」安裝 DB2 授權碼』
- 第 134 頁的 『使用 [db2licm](#page-141-0) 命令設定 DB2 授權原則』

## 從屬站至伺服器通信實務

以下表格顯示在 DB2 從屬站連接到 DB2 伺服器時,可使用的通訊協定。 DB2 Workgroup Server Edition 及 DB2 Enterprise Server Edition 可以服務來自主電腦 或 OS/400 從屬站的要求。

|                   |                       |                       |                       |                       | <b>Windows NT/ Windows</b><br>2000/Windows |
|-------------------|-----------------------|-----------------------|-----------------------|-----------------------|--------------------------------------------|
|                   | AIX 伺服器               | HP-UX 伺服器             | Linux 伺服器             | Solaris 伺服器           | XP/Windows .NET 伺服器                        |
| OS/400 V4R5 從屬站   | <b>APPC</b><br>TCP/IP | TCP/IP                | TCP/IP                | <b>APPC</b><br>TCP/IP | <b>APPC</b><br>TCP/IP                      |
| OS/400 V5R1 從屬站   | APPC<br>TCP/IP        | TCP/IP                | TCP/IP                | APPC<br>TCP/IP        | APPC<br>TCP/IP                             |
| AIX 從屬站           | APPC.<br>TCP/IP       | TCP/IP                | TCP/IP                | <b>APPC</b><br>TCP/IP | APPC<br>TCP/IP                             |
| HP-UX 從屬站         | <b>APPC</b><br>TCP/IP | TCP/IP                | TCP/IP                | <b>APPC</b><br>TCP/IP | <b>APPC</b><br>TCP/IP                      |
| Linux 從屬站         | TCP/IP                | TCP/IP                | TCP/IP                | TCP/IP                | TCP/IP                                     |
| OS/390 或 z/OS 從屬站 | <b>APPC</b><br>TCP/IP | TCP/IP                | TCP/IP                | <b>APPC</b><br>TCP/IP | <b>APPC</b><br>TCP/IP                      |
| SQL/DS 從屬站        | <b>APPC</b>           | 缺                     | 缺                     | <b>APPC</b>           | <b>APPC</b>                                |
| Solaris 從屬站       | APPC<br>TCP/IP        | TCP/IP                | TCP/IP                | APPC.<br>TCP/IP       | APPC<br>TCP/IP                             |
| VSE V6 批次從屬站      | <b>APPC</b>           | <b>APPC</b>           | <b>APPC</b>           | <b>APPC</b>           | <b>APPC</b>                                |
| VSE V6 線上從屬站      | APPC                  | <b>APPC</b>           | 缺                     | <b>APPC</b>           | APPC.                                      |
| VM V6 從屬站         | <b>APPC</b><br>TCP/IP | <b>APPC</b><br>TCP/IP | <b>APPC</b><br>TCP/IP | <b>APPC</b><br>TCP/IP | <b>APPC</b><br>TCP/IP                      |

表 *11. 從屬站至伺服器通信實務* 

## 表 11. *從屬站至伺服器通信實務 (繼續)*

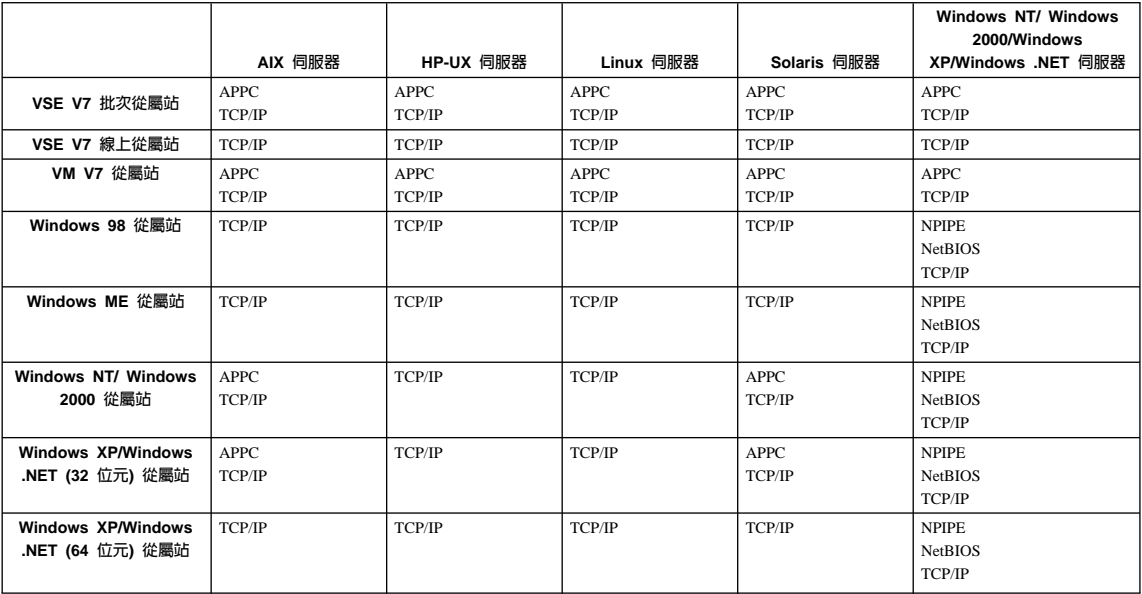
# <span id="page-144-0"></span>第 10 章 移除 DB2

## 除去 Windows 上的 DB2

本作業提供從 Windows 作業系統完全除去 DB2 版本 8 的步驟。僅在不再需要現 存的 DB2 案例及資料庫時,才應該執行本作業。

#### 程序:

若要除去 Windows 上的 DB2 版本 8, 請:

- 1. 捨棄所有資料庫。您可以使用「控制中心」或 drop database 命令來捨棄資 料庫。
- 2. 停止所有 DB2 程序及服務。這可以透過「Windows 服務」畫面或發出 db2stop 命令來完成。在嘗試除去 DB2 前,如果 DB2 服務及程序並未停止,您將收到 一個警告,其中含有正在記憶體中保留 DB2 DLL 的程序及服務的清單。
- 3. 使用可诱渦「Windows 控制台」存取的「新增/移除程式」視窗,以除去 DB2 產 品。請參閱作業系統的說明,以取得如何從 Windows 作業系統除去軟體產品的 詳細資訊。

### 相關作業:

• 第 137 頁的『除去 UNIX 上的 DB2』

#### 相關參照:

• Command Reference 中的『DROP DATABASE Command』

# 除去 UNIX 上的 DB2

本作業提供從 UNIX 作業系統除去 DB2 版本 8 的步驟。不需要本作業,即可安 裝新版本的 DB2。UNIX 上的每一個 DB2 版本都具有不同的安裝路徑,因此可以 並存在同一部雷腦上。

## 程序:

若要除去 UNIX 上的 DB2,請:

- 1. 選用的:捨棄所有資料庫。您可以使用「控制中心」或 drop database 命令 來捨棄資料庫。
- 2. 停止 DB2 管理伺服器。
- 3. 停止 DB2 案例。
- 4. 除去管理伺服器。
- 5. 除去 DB2 案例。
- $6.$  除去 DB2 產品。

### 相關槪念:

• Administration Guide: Implementation 中的『DB2 Administration Server』

### 相關作業:

- 第 138 頁的 『停止 DB2 管理伺服器 (DAS)』
- 第 139 頁的 『停止 [DB2](#page-146-0) 案例』
- 第 140 頁的 『除去 DB2 管理伺服器 [\(DAS\)](#page-147-0)』
- 第 140 頁的 『除去 [DB2](#page-147-0) 案例』
- 第 141 頁的 『除去 [UNIX](#page-148-0) 上的 DB2 產品』
- 第 137 頁的 『除去 [Windows](#page-144-0) 上的 DB2』

#### 相關參照:

• *Command Reference* 中的『DROP DATABASE Command』

# 停止 DB2 管理伺服器 (DAS)

本作業是除去 UNIX 上的 DB2 之主作業的一部份。

在除去 UNIX 上的 DB2 前,您必須停止 DB2 管理伺服器 (DAS)。

## 程序:

若要停止 DB2 管理伺服器,請:

1. 以 DB2 管理伺服器擁有者身分登入。

2. 輸入 **db2admin stop** 命令以停止 DB2 管理伺服器。

除去 UNIX 上的 DB2 的下一個步驟就是停止 DB2 案例。

### 相關槪念:

• Administration Guide: Implementation 中的『DB2 Administration Server』 相關作業:

• 第 141 頁的 『除去 [UNIX](#page-148-0) 上的 DB2 產品』

#### 相關參照:

• Command Reference 中的『db2admin - DB2 Administration Server Command』

## <span id="page-146-0"></span>停止 DB2 案例

本作業是除去 IINIX 上的 DR2 之主作業的一部份。

在除去 DB2 前,必須停止全部 DB2 案例。

#### 程序:

若要停止 DB2 案例,請:

- 1. 以 root 權限登入為使用者。
- 2. 若要取得系統上所有 DB2 案例的名稱清單,請輸入 *DB2DIR/bin/db2ilist* 命 令。

其中 DB2DIR 是 AIX 上的 /usr/opt/db2 08 01,以及所有其他 UNIX 型 作業系統上的 /opt/IBM/db2/V8.1。

- 3. 登出。
- 4. 重新以要停止的案例之擁有者身分登入。
- 5. 執行啓動 script:

. INSTHOME/sqllib/db2profile (bash、Bourne 或 Korn shell) source INSTHOME/sqllib/db2cshrc (C shell)

其中 INSTHOME 是案例的起始目錄。

- 6. 必要時,備份 INSTHOME/sqllib 目錄中的檔案,其中 INSTHOME 是案例擁 有者的起始目錄。
- 7. 您可能想要將資料庫管理程式架構檔 db2systm、db2nodes.cfg 檔,或使用者 定義函數或隔離儲存程序應用程式儲存在 INSTHOME/sqllib/function。
- 8. 輸入 db2 force application all 命令,停止全部資料庫應用程式。
- 9. 輸入 **db2stop** 命令,停止 DB2 資料庫管理程式。
- 10. 確認已輸入 db2 terminate 命令,停止了案例。
- 11. 對於每一個案例重複言些步驟。

除去 UNIX 上的 DB2 的下一個步驟就是除去 DB2 案例。

#### 相關參昭:

- Command Reference 中的『db2stop Stop DB2 Command』
- Command Reference 中的『FORCE APPLICATION Command』
- Command Reference 中的『db2ilist List Instances Command』

## <span id="page-147-0"></span>除去 DB2 管理伺服器 (DAS)

本作業是除去 UNIX 上的 DB2 之丰作業的一部份。

在除去 DB2 前,您必須除去 DB2 管理伺服器 (DAS)。

### 程序:

若要除去 DB2 管理伺服器,請:

- 1. 以 DB2管理伺服器擁有者身分登入。
- 2. 執行啓動 script:

. DASHOME/das/dasprofile (bash、Bourne 或 Korn shell) source DASHOME/das/dascshrc (C shell)

其中 DASHOME 是 DB2 管理伺服器的起始目錄。

- 3. 備份 DASHOME/das 目錄中的檔案。
- 4. 登出。
- 5. 以 root 身分登入,然後輸入下列命令以除去 DB2 管理伺服器: DB2DIR/instance/dasdrop

其中 DB2DIR 是 AIX 上的 /usr/opt/db2 08 01,以及所有其他 UNIX 型作 業系統上的 /opt/IBM/db2/V8.1。

除去 UNIX 上的 DB2 的下一個步驟就是除去 DB2 案例。

#### 相關槪念:

- Administration Guide: Implementation 中的『DB2 Administration Server』 相關作業:
- 第 141 百的『除去 UNIX 上的 DB2 產品』

## 除去 DB2 案例

本作業是除去 UNIX 上的 DB2 之主作業的一部份。

您可以除去您系統上之部份或全部 DB2 版本 8 案例。一旦除去案例,將無法使用 案例所擁有的所有 DB2 資料庫 (若有的話)。僅在您不計劃使用 DB2 版本 8 產 品,或是不想要移轉現存的案例至較新版本的 DB2 時,才除去 DB2 案例。

### 程序:

若要除去案例,請:

<span id="page-148-0"></span>1. 輸入下列命令以除去案例:

DB2DIR/instance/db2idrop InstName

其中 DB2DIR 是 AIX 上的 /usr/opt/db2 08 01,以及所有其他 UNIX 型作 業系統上的 /opt/IBM/db2/V8.1。

db2idrop 命令會從案例清單除去案例登錄,並除去 INSTHOME/sqllib 目錄, 其中 INSTHOME 是案例的起始目錄,而 InstName 是案例的登入名稱。

2. 選用的:以具有 root 權限的使用者身分,除去案例擁有者的使用者 ID 和群組 (若僅對該案例使用的話)。如果您計劃重建案例,請不要除去使用者 ID 和群 絽。

這個步驟是選用的,因為可以基於其它目的,使用案例擁有者及案例擁有者群 組。

除去 UNIX 上的 DB2 的下一個步驟就是除去 DB2 產品。

#### 相關作業:

• 第 141 頁的『除去 UNIX 上的 DB2 產品』

#### 相關參照:

• *Command Reference* 中的 『db2idrop - Remove Instance Command』

## 除去 UNIX 上的 DB2 產品

本作業是除去 UNIX 上的 DB2 之主作業的一部份。

本作業提供使用 db2 deinstall 命令除去 DB2 版本 8 產品的步驟。db2 deinstall 命令會從您的系統除去所有 DB2 產品。如果您想要除去 DB2 產品的子集,請使 用作業系統的原始工具,以除去 DB2 元件、資料句或檔案集。

## 先決條件:

從 UNIX 系統除去 DB2 產品之前:

- 確定在從 UNIX 系統除去 DB2 產品之前,已執行除去 UNIX 上的 DB2 中所 概沭的步驟。
- 您必須具有 root 權限,才能除去 DB2 產品。
- db2 deinstall 命令位於 DB2 版本 8 產品 CD-ROM 上的根目錄中。您將需 要產品 CD-ROM,才能使用 db2 deinstall 命令。

若要除去 DB2 產品,需要 Root 權限。

#### 程序:

若要從 UNIX 系統除去 DB2 產品,請:

- 1. 以具有 root 權限的使用者身分登入。
- 2. 裝上 DB2 版本 8 產品 CD-ROM。
- 3. 從 DB2 版本 8 產品 CD-ROM 的根目錄執行 db2 deinstall -n 命令。 -n 參 數使得 pkgrm 成為非交談式。 -n 參數僅適用於 System V (Solaris)。 這個命令將從您的系統除去所有 DB2 產品。

有若干替代方法,可用來從作業系統除去 DB2 產品。如果僅想要從系統除去 DB2 產品子集,您可以使用這些方法之一。除去 DB2 產品的替代方法包括:

**AIX** 在 AIX 系統,您可以使用 「系統管理介面工具 (SMIT)」 來除去部份或全 部 DB2 產品。如果您使用 SMIT 來除去 DB2,則 DB2 版本 8 產品可 用它們的字首 db2 08 01 來加以識別。您也可以輸入 installp -u db2 08 01,使用 installp 命令,從 AIX 系統除去所有 DB2 產品。

HP-UX

在 HP-UX 系統,您可以使用 swremove 命令來除去部份或全部 DB2 產 品。

Linux 在 Linux 系統,您可以使用 rpm 命令來除去部份或全部 DB2 產品。

Solaris 作業環境

在 Solaris 作業環境,您可以使用 pkgrm 命令來除去部份或全部 DB2 產 品。

# <span id="page-150-0"></span>**MG& A. DB2 Universal Database 技術資訊**

## **DB2 Universal Database 技術資訊概觀**

您可以取得下列格式的 DB2 Universal Database 技術資訊:

- 書籍 (PDF 及印刷書籍格式)
- 丰題樹狀結構 (HTML 格式)
- DB2 工具說明 (HTML 格式)
- 範例程式 (HTML 格式)
- 命令行說明
- 教學指導

本節描述所提供之技術資訊的概觀,以及如何存取該資訊的方法。

# **DB2** 文件的 FixPak

IBM 可能會定期地提供 FixPak 文件。有最新的資訊時,FixPak 文件可讓您更新 從 DB2 HTML 文件 CD 所安裝的資訊。

註: 若您有安裝 FixPak 文件,則您的 HTML 文件將包含比 DB2 印刷書籍或線 上 PDF 手冊更新的資訊。

## **DB2 技術資訊的種類**

DB2 技術資訊根據下列標題進行分類:

- DB2 核心資訊
- 管理資訊
- 應用程式開發資訊
- Business Intelligence 資訊
- DB2 Connect 資訊
- 入門資訊
- 教學指導資訊
- 選用性元件資訊
- 版本注意事項

下列表格說明了對 DB2 圖書庫中每本書籍在訂購印刷書籍、列印或檢視 PDF,或 尋找此書籍的 HTML 目錄時所需的資訊。您可以在

[www.ibm.com/shop/publications/order](http://www.ibm.com/shop/publications/order) 的「IBM 出版品中心 (IBM Publications Center)」中,找到有關 DB2 圖書庫中各書籍的可用完整說明。

每個資訊種類的 HTML 文件 CD 都有其不同的安裝目錄:

*htmlcdpath*/doc/htmlcd/*%L*/*category*

其中:

- *htmlcdpath* 是 HTML CD 的安裝目錄。
- %L 是語言識別字。例如,en\_US。
- *category* 是種類識別字。例如,core 是 DB2 核心資訊。

在下列表格的 PDF 檔名直欄中,檔名中第六個字指出書籍的語言版本。例如,檔 名 db2d1e80 代表英文版的 *Administration Guide: Planning*,而檔名 db2d1g80 則 代表同一本書的德文版。下列字母會用在檔名的第六個字上,以表示語言版本:

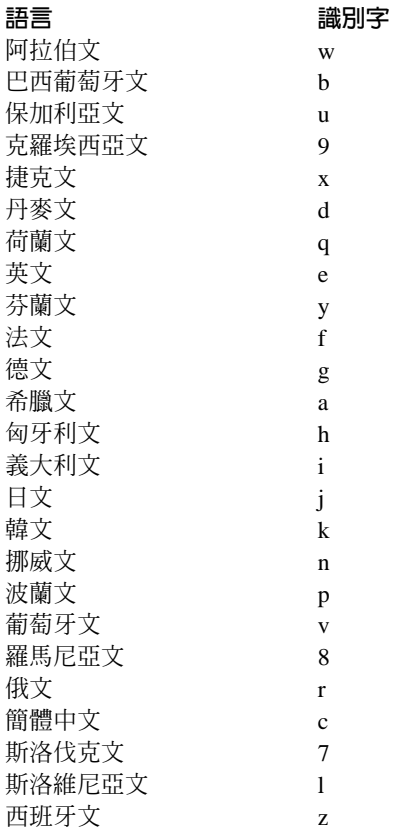

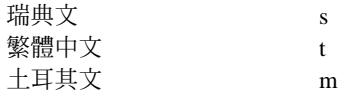

**無書號**表示該書籍僅有線上版本,而沒有印刷版。

### **DB2 核心資訊**

本類資訊涵蓋了對所有 DB2 使用者而言為基本概念的 DB2 主題。不論您是程式 設計師、資料庫管理員,或是使用 DB2 Connect、DB2 Warehouse Manager 或其 它的 DB2 產品,您都可以在此種類中找到非常有用的資訊。

此種類的安裝目錄是 doc/htmlcd/%*L*/core。

表 12. DB2 核心資訊

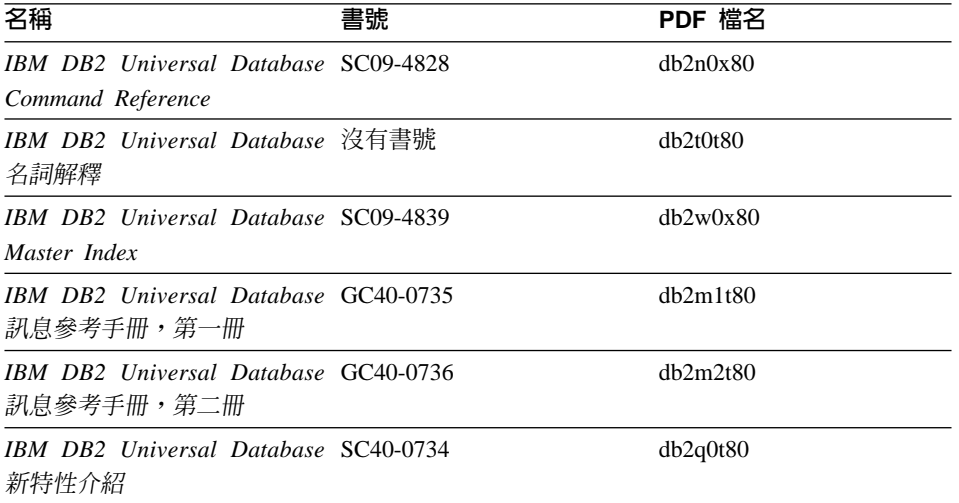

## 管理資訊

本類資訊涵蓋了有效的設計、實施,以及維護 DB2 資料庫、資料倉儲和聯合系統 所需的主題。

本類的安裝目錄為 doc/htmlcd/%*L*/admin。

表 13. 管理資訊

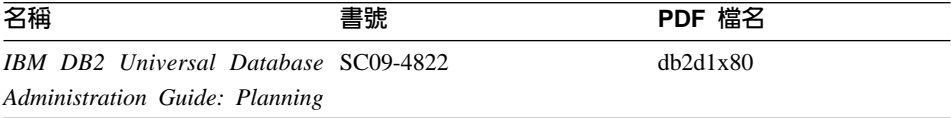

表 13. 管理資訊 (繼續)

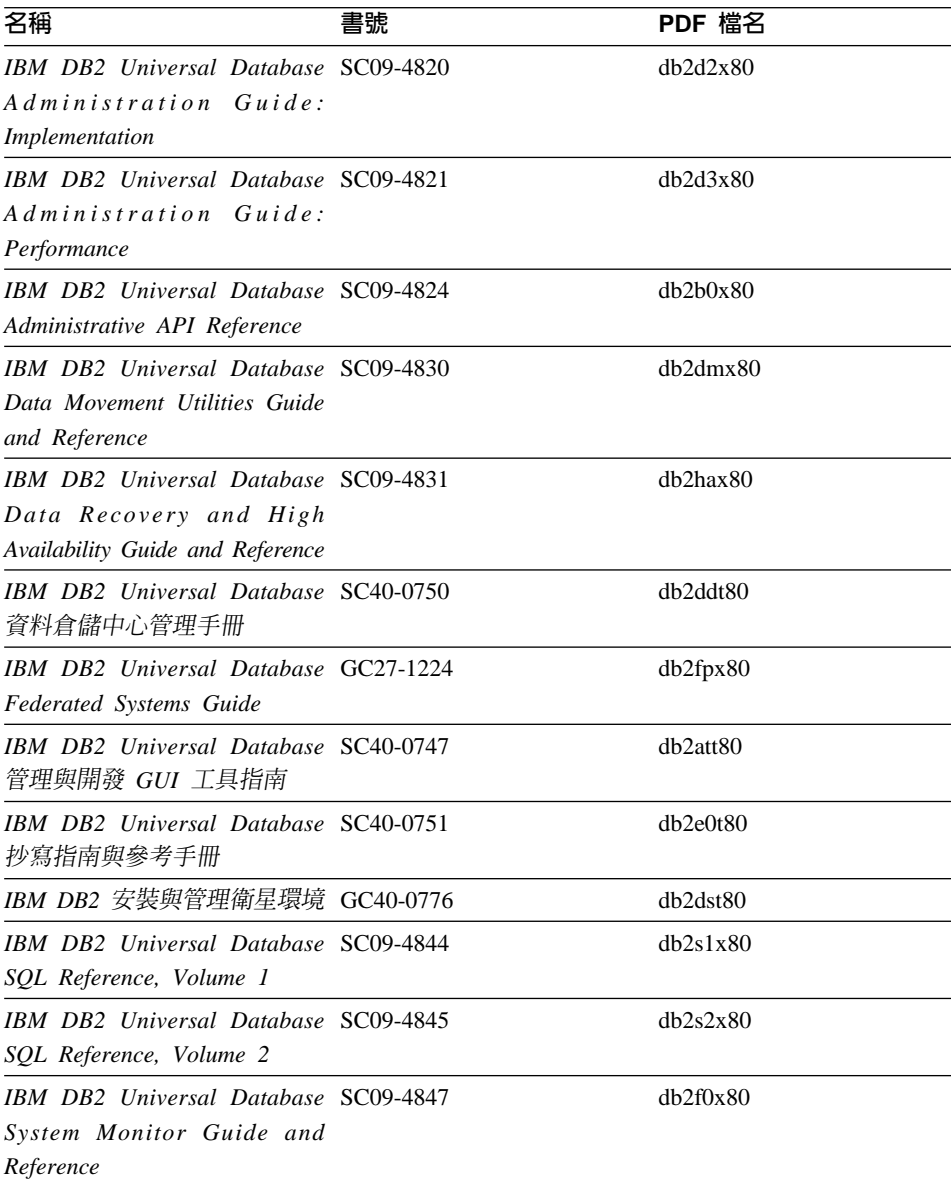

## 應用程式開發資訊

本類資訊是提供給對使用 DB2 應用程式來進行開發或設計程式有特殊興趣的人。 您可以在這裡找到關於支援語言及編譯器的資訊,以及使用不同支援程式設計介

面 (如內含的 SQL、ODBC、JDBC、SQLj 和 CLI) 存取 DB2 時的必要文件。如 果您是在線上檢視該資訊的 HTML 格式,您還可以存取到一組 DB2 範例程式 HTML 格式。

本類的安裝目錄為 doc/htmlcd/%*L*/ad。

表 *14. 應用程式開發資訊* 

| 名稱                                                                                                    | 書號 | PDF 檔名         |
|----------------------------------------------------------------------------------------------------|----|----------------|
| IBM DB2 Universal Database SC40-0726<br>應用程式開發手冊:建置及執<br>行應用程式                                                                 |    | dh2axt80       |
| IBM DB2 Universal Database SC09-4826<br>Application Development Guide:<br>Programming Client Applications                      |    | dh2a1x80       |
| <b>IBM DB2</b> Universal Database SC09-4827<br><b>Application Development Guide:</b><br><b>Programming Server Applications</b> |    | dh2a2x80       |
| <b>IBM DB2</b> Universal Database SC09-4849<br>Call Level Interface Guide and<br>Reference, Volume 1                           |    | db211x80       |
| <b>IBM DB2</b> Universal Database SC09-4850<br>Call Level Interface Guide and<br>Reference, Volume 2                           |    | dh212x80       |
| IBM DB2 Universal Database SC27-1124<br>Data Warehouse Center<br>Application Integration Guide                                 |    | $dh2$ adx $80$ |
| IBM DB2 XML Extender SC27-1234<br>Administration and Programming                                                               |    | $db2$ sxx $80$ |

## **Business Intelligence 資訊**

本類資訊說明該如何使用可增強資料倉儲並分析 DB2 Universal Database 功能的 元件。

本類的安裝目錄為 doc/htmlcd/%*L*/wareh。

表 15. Business Itelligence 資訊

| 名稱                                  | 書號 | PDF 檔名   |  |
|-------------------------------------|----|----------|--|
| IBM DB2 Warehouse Manager SC40-0748 |    | dh2dit80 |  |
| 資訊型錄中心管理手冊                          |    |          |  |

表 15. Business Itelligence 資訊 (繼續)

| 名稱                                  | 書號 | PDF 檔名   |
|-------------------------------------|----|----------|
| IBM DB2 Warehouse Manager GC40-0749 |    | dh2idt80 |
| 安裝手冊                                |    |          |

## DB2 Connect 資訊

本類資訊說明該如何使用 DB2 Connect Enterprise Edition 或 DB2 Connect Personal Edition 來存取主電腦或 iSeries 資料。

本類的安裝目錄為 doc/htmlcd/%L/conn。

表 16. DB2 Connect 資訊

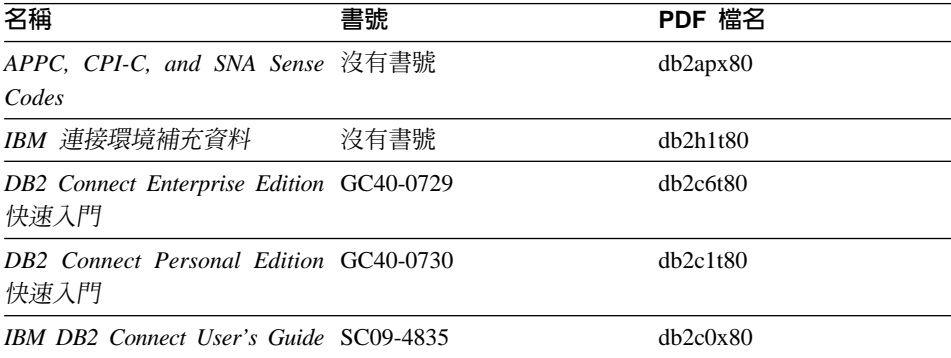

## 入門資訊

當您安裝及架構伺服器、從屬站和其它 DB2 產品時,本類資訊是非常有用的。

本類的安裝目錄為 doc/htmlcd/%L/start。

### 表 17. 入門資訊

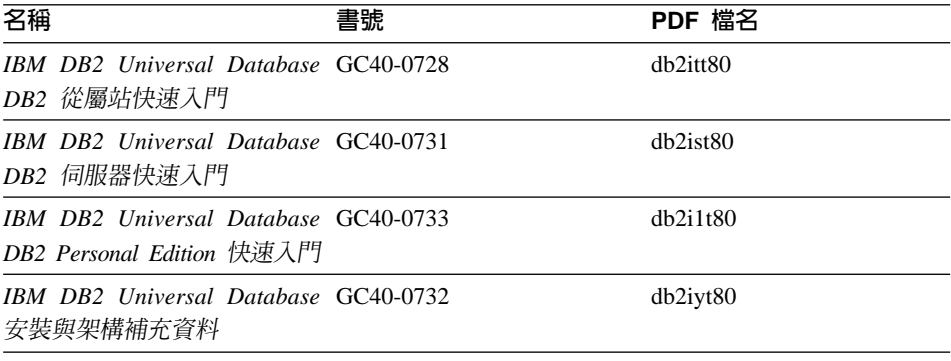

表 17. 入門資訊 (繼續)

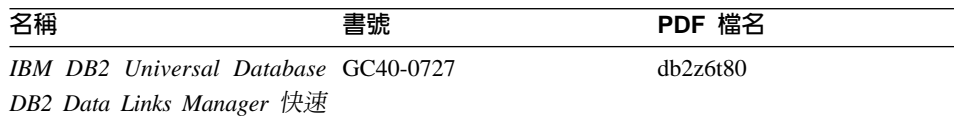

入門

## 教學指導資訊

教學指導資訊介紹 DB2 特性,並教導您如何執行各種作業。

本類的安裝目錄為 doc/htmlcd/%*L*/tutr。

表 18. 教學指導資訊

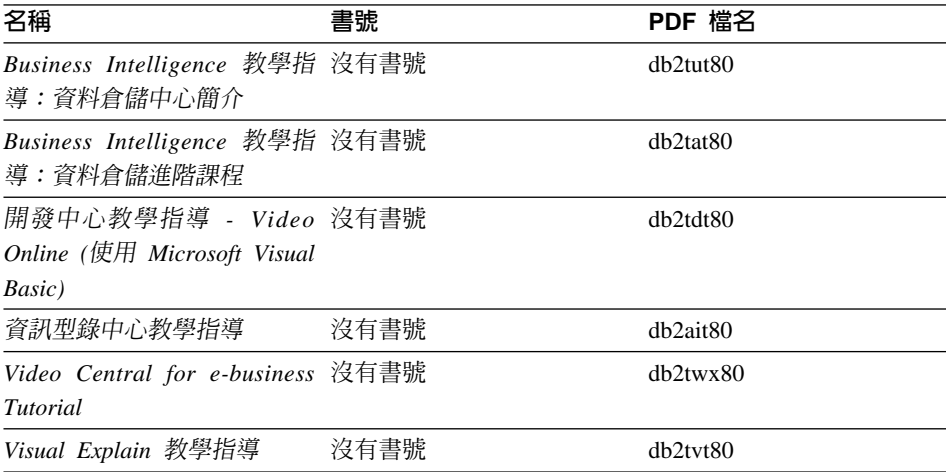

## 選用性元件資訊

本類資訊說明如何使用選用性 DB2 元件。

本類的安裝目錄為 doc/htmlcd/%*L*/opt。

表 *19*. 選用性元件資訊

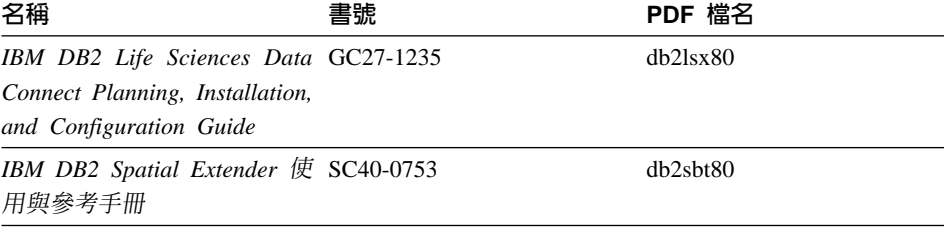

表 19. 選用性元件資訊 *(繼續)* 

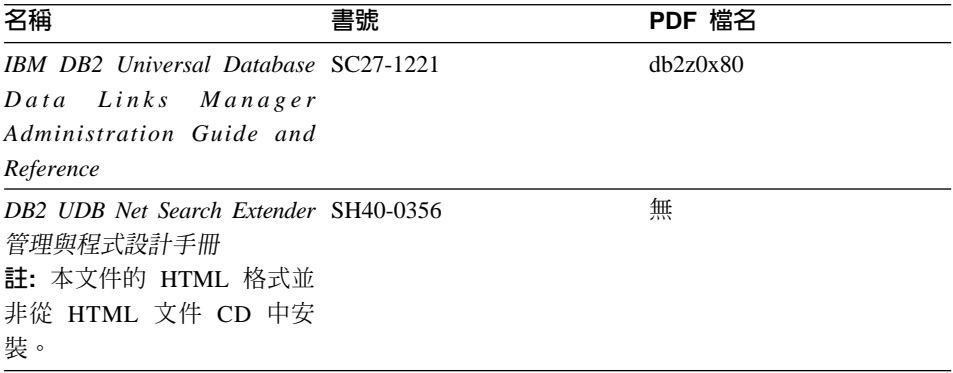

#### 版本注意事項

版本注意事項提供您產品版本及 FixPak 版次的特殊附加資訊。並且也提供各版次 及 FixPak 所納入的文件更新摘要。

表 20. 版本注意事項

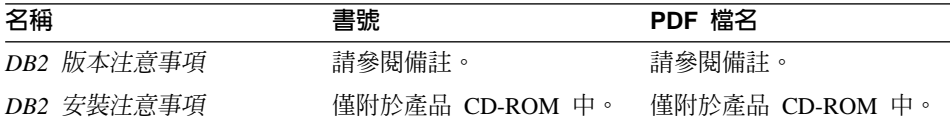

- 註: 您可以從「資訊中心」及產品 CD-ROM 中,取得可用的版本注意事項的 HTML 版本。若要在 UNIX 平台上檢視 ASCII,請參閱 Release.Notes 檔 案。此檔案是位在 DB2DIR/Readme/%L 目錄中,其中 %L 代表語言環境名稱,  $\overline{m}$  DB2DIR 代表:
	- /usr/opt/db2 08 01 ( $\overline{\text{E}}$  AIX  $\underline{\text{E}}$ )
	- /opt/IBM/db2/V8.1 (在所有其它 UNIX 作業系統上)

## 相關作業:

- 第 151 頁的 『從 PDF 檔案列印 DB2 書籍』
- 第 151 頁的『訂購 [DB2](#page-158-0) 印刷書籍』
- 第 [152](#page-159-0) 頁的『存取線上說明』
- 第 155 頁的『從管理工具存取「DB2 資訊中心」以尋找產品資訊』
- 第 157 頁的『直接從「[DB2 HTML](#page-164-0) 文件 CD」檢視線上技術文件』

## <span id="page-158-0"></span>從 PDF 檔案列印 DB2 書籍

您可以從 DB2 PDF 文件 CD 上的 PDF 檔列印 DB2 書籍。利用 Adobe Acrobat Reader,您可以列印整本書或只列印特定範圍的頁數。

## 先決條件:

請確定您已安裝 Adobe Acrobat Reader。可於 Adobe 網站 [www.adobe.com](http://www.adobe.com/) 上取 得。

## 程序:

若要從 PDF 檔案來列印 DB2 書籍:

- 1. 插入 *DB2 PDF* 文件 CD。在 UNIX 作業系統中,請裝載「DB2 PDF 文件」 CD。請參照快速入門,以取得如何在 UNIX 作業系統中裝載 CD 的詳細說明。
- 2. 啓動 Adobe Acrobat Reader。
- 3. 從下列其中一個位置開啓 PDF 檔:
	- 在 Windows 作業系統,請:

*x*:\doc\language 目錄,其中 *x* 代表光碟機字母,而 language 表示兩個字 元的專屬區字碼,代表您所使用的語言 (例如,EN 代表英文)。

• 在 UNIX 作業系統,請:

CD-ROM 中的 /cdrom/doc/%L 目錄,其中 /cdrom 代表 CD-ROM 的裝載 點,且 %L 代表想要的語言環境名稱。

### 相關作業:

- 第 151 頁的『訂購 DB2 印刷書籍』
- 第 155 頁的『從管理工具存取「DB2 資訊中心」以尋找產品資訊』
- 第 157 頁的『直接從「[DB2 HTML](#page-164-0) 文件 CD」檢視線上技術文件』

#### 相關參照:

• 第 143 頁的 『[DB2 Universal Database](#page-150-0) 技術資訊概觀』

## 訂購 DB2 印刷書籍

## 程序:

若要訂購印刷書籍:

• 請聯絡您的 IBM 授權經銷商或業務代表。若要尋找當地的 IBM 業務代表,請 查閱位於 [www.ibm.com/planetwide](http://www.ibm.com/planetwide) 的 「IBM 全球聯絡站名錄 (IBM Worldwide Directory of Contacts) $\cup$   $\circ$ 

- <span id="page-159-0"></span>• 在美國,請電洽 1-800-879-2755;在加拿大,請電洽 1-800-IBM-4YOU。
- 請造訪位於 [www.ibm.com/shop/publications/order](http://www.ibm.com/shop/publications/order) 的「IBM 出版品中心 (IBM Publications Center) $\vert \circ \vert$

您還可以從 IBM 經銷商訂購 DB2 產品的 Doc Pack,以取得 DB2 印刷書籍。 Doc Pack 是選自 DB2 圖書庫中各手冊的子集,協助您開始使用所購買的 DB2 產 品。Doc Pack 中的手冊與 *DB2 PDF 文件 CD* 中 PDF 格式的手冊相同,且內容 與 DB2 HTML 文件 CD 中的手冊內容一致。

#### 相關作業:

- 第 151 頁的 『從 PDF 檔案列印 DB2 書籍』
- 第 154 頁的『從瀏覽器存取「DB2 資訊中心」以尋找主題』
- 第 157 頁的『直接從「[DB2 HTML](#page-164-0) 文件 CD」檢視線上技術文件』

#### 相關參照:

• 第 143 頁的 『[DB2 Universal Database](#page-150-0) 技術資訊概觀』

# 存取線上說明

所有 DB2 元件隨附的線上說明有三種可用的類型:

- 視窗及筆記本說明
- 命令行說明
- SOL 陳述式說明

視窗及筆記本說明,會說明您可以在某視窗及及筆記本中執行的作業,並說明其 控制項。該說明有兩種類型:

- 可從說明按鈕存取的說明
- 欄位及控制項的說明

**說明**按鈕提供您存取概觀及先決條件資訊的權限。欄位及控制項的說明,則說明 了視窗或筆記本中的控制項。您可以從具有使用者介面的 DB2 中心及元件取得可 用的視窗及筆記本說明。

命令行說明,包括「命令」說明及「訊息」說明。「命令」說明是說明命令行處 理器中的命令語法。「訊息」說明是描述錯誤訊息的原因,及回應錯誤應採用的 動作。

SQL 陳述式說明包括 SQL 說明及 SQLSTATE 說明。DB2 會傳回條件的 SQLSTATE 值,該值可為 SQL 陳述式的結果。 SQLSTATE 說明,解譯 SQL 陳 述式 (SQL 狀態及類別碼) 的語法。

註: UNIX 作業系統中沒有可用的 SQL 說明。

## 程序:

若要存取線上說明:

- 對於視窗及筆記本說明,請按一下**說明**或按一下控制項,然後再按一下 F1。如 果選取了**工具設定**之一般事項頁面的自動顯示欄位及控制項的說明勾選框,則 只要將滑鼠游標保持在控制項上,您也可以看見特定控制項之欄位及控制項的 說明。
- 對於命令行說明,請開啓命令行處理器並輸入:
	- 「命令」說明:

? *command*

其中 command 代表某一關鍵字或整個命令。

例如,? catalog 將顯示所有 CATALOG 命令的說明,至於 ? catalog database 則會顯示 CATALOG DATABASE 命令的說明。

• 「訊息」說明:

? *XXXnnnnn*

其中, XXXnnnnn 代表有效的訊息識別字。

例如,? SQL30081 會顯示關於 SQL30081 訊息的說明。

• 對於 SOL 陳述式說明,請開啓命令行處理器並輸入:

? *sqlstate* ? *class code*

其中 *sqlstate* 代表有效的五位數 SQL 狀態,且 *class code* 代表 SQL 狀態的 前兩位數。

例如,? 08003 將顯示 08003 SQL 陳述式的說明,至於 ? 08 則將顯示 08 類 別碼的說明

## 相關作業:

- 第 154 頁的『從瀏覽器存取「DB2 資訊中心」以尋找主題』
- 第 157 頁的『直接從「[DB2 HTML](#page-164-0) 文件 CD」檢視線上技術文件』

# <span id="page-161-0"></span>從瀏覽器存取「DB2 資訊中心」以尋找主題

從瀏覽器存取的「DB2 資訊中心」,可讓您存取充分利用 DB2 Universal Database 及 DB2 Connect 時所需的資訊。「DB2 資訊中心」也記錄了主要的 DB2 特性及 元件,句括抄寫、資料倉儲、中間資料和 DB2 擴充程式。

從瀏覽器存取的「DB2 資訊中心」是由下列主要元素組成:

導**覽樹** 導覽樹位於瀏覽器視窗的左框中。導覽樹會展開及收合,以顯示及隱藏 「DB2 資訊中心」的主題、名詞解釋和主要索引。

#### 導覽工具列

導覽工具列位於瀏覽器視窗頂端的右框中。導覽工具列包含了多個按鈕, 這些按鈕可讓您搜尋「DB2 資訊中心」、隱藏導覽樹,並在導覽樹尋找目 前顯示的主題。

内容框 內容框位於瀏覽器視窗底端的右框中。內容框會顯示「DB2 資訊中心」的 主題,其方法是按一下導覽樹的鏈結、按一下搜尋結果,或者遵循另一個 索引或主要索引的鏈結。

### 先決條件:

若要從瀏覽器存取「DB2 資訊中心」,您必須使用下列其中一個瀏覽器:

- Microsoft Explorer,版本 5 或更新版本
- Netscape Navigator, 版本 6.1 或更新版本

### 限制:

「DB2 資訊中心」僅包含那些您選擇從 DB2 HTML 文件 CD 安裝的主題集。如 果在您嘗試遵循鏈結到主題時 Web 瀏覽器傳回找不到檔案的錯誤,則必須從 DB2 *HTML* 文件 CD 安裝一個或多個附加主題集。

## 程序:

若要藉由搜尋關鍵字來尋找主題:

- 1. b²uπCñA÷@UjMC
- 2. 在「搜尋」視窗的頂端文字輸入欄位中,輸入一個或多個與關注區域相關的術 語,然後再按一下**搜尋**。根據精確度評定等級的主題清單,即會顯示在**結果**欄 位中。在命中項旁的數字等級是相符強度的指示 (數字越大表示相符度越高)。 當減少由查詢傳回的主題數量時,請輸入更多的術語以增加您的查詢的精準 度。
- 3. 在**結果**欄位中,按一下您要讀取的主題標題。該主題即會顯示在內容框。

若要在導覽樹中尋找主題:

- <span id="page-162-0"></span>1. 在導覽樹按一下與關注區域相關之主題種類的書籍圖示。子種類清單即會顯示 在圖示下方面。
- 2. 繼續按一下書籍圖示,直到找到包含您所關注之主題的種類為止。當您將游標 移至種類標題上面時,鏈結至主題的種類會以畫有底線的鏈結顯示種類標題。 導覽樹會以頁面圖示來識別主題。
- 3. 按一下主題鏈結。該主題即會顯示在內容框。

若要在主要索引中尋找主題或術語:

- 1. 在導覽樹中,按一下『索引』種類。種類即會展開,顯示導覽樹中按字母順序 排列的鏈結清單。
- 2. 在導覽樹中,按一下相對應於術語第一個字元的鏈結 (該術語與所關注的主題 相關)。包含起始字元的術語清單即會顯示在內容框中。會使用書籍圖示來識 別具有多個索引登錄的術語。
- 3. 按一下相對應於關注之術語的書籍圖示。子術語及主題清單即會顯示在您所按 的術語下方。會使用畫有底線的標題的頁面圖示來識別主題。
- 4. 按一下符合您需求的主題標題。該主題即會顯示在內容框。

### 相關槪念:

- 第 [162](#page-169-0) 頁的『協助工具』
- 第 164 頁的『從瀏覽器存取的「DB2 資訊中心」』

#### ÷@**:**

- 第 155 頁的『從管理工具存取「DB2 資訊中心」以尋找產品資訊』
- 第 157 頁的 『更新已安裝於您的機器上的 [HTML](#page-164-0) 文件』
- 第 159 頁的 『使用 [Netscape 4.x](#page-166-0) 來搜尋 DB2 文件的疑難排解』
- 第 160 頁的 『搜尋 [DB2](#page-167-0) 文件』

#### 相關參照:

• 第 143 頁的 『[DB2 Universal Database](#page-150-0) 技術資訊概觀』

# 從管理工具存取「DB2 資訊中心」以尋找產品資訊

「DB2 資訊中心」可讓您快速地存取 DB2 產品資訊,且該方式適用於所有可用 DB2 管理工具的作業系統中。

從工具存取的「DB2 資訊中心」提供六種資訊類型。

- 作業 列出您可以 DB2 執行的作業。
- 概念 DB2 的關鍵概念。

參照 DB2 參考資料、如關鍵字、命令及 API。

#### 疑難排解

協助您處理一般 DB2 問題的錯誤訊息及資訊。

範例 結至 DB2 所提供之範例程式的 HTML 報表。

### 教學指導

教學輔助設計,可協助您學習 DB2 特性。

## 先決條件:

「DB2 資訊中心」的部份鏈結會指向網際網路中的網站。若要顯示這些鏈結的內 容,首先您必須連接至網際網路。

## 程序:

若要藉由從工具存取「DB2 資訊中心」來尋找產品資訊:

- 1.以下列其中一種方式啓動「DB2 資訊中心」:
	- 從圖形式管理工具中,按一下工具列中的**資訊中心**圖示。您也可以從**說明**功 能表中選取它。
	- 在命令行中,��入 **db2ic**。
- 2. 按一下與您嘗試尋找之資訊相關的資訊類型標籤。
- 3. 導覽樹狀結構,並按一下所關注的主題。接著,「資訊中心」將會啓動一個 Web 瀏覽器以顯示資訊。
- 4. 若要尋找資訊但不瀏覽清單,請按一下清單右側的**搜尋**圖示。
	- 一旦「資訊中心」啓動瀏覽器以顯示資訊,即可以執行全文搜尋,其方法是按 一下導覽工具列中的**搜尋**圖示。

### 相關槪念:

- 第 [162](#page-169-0) 頁的 『協助工具』
- 第 164 頁的『從瀏覽器存取的「DB2 資訊中心」』

#### 相關作業:

- 第 154 頁的『從瀏覽器存取「DB2 資訊中心」以尋找主題』
- 第 160 頁的 『搜尋 [DB2](#page-167-0) 文件』

## <span id="page-164-0"></span>直接從「DB2 HTML 文件 CD」檢視線上技術文件

您也可以直接從 CD 讀取所有可自 DB2 HTML 文件 CD 安裝的 HTML 主題。 因此,您可以只檢視文件,不一定要安裝。

## 限制:

因為「工具」說明是從 DB2 產品 CD 安裝而非從 DB2 HTML 文件 CD 安裝, 所以您必須安裝 DB2 產品才能檢視說明。

## 程序:

- 1. 插入 *DB2 HTML 文件* CD。在 UNIX 作業系統中,裝載 *DB2 HTML* 文件  $CD$ 。請參照快速入門一書,以取得如何在 UNIX 作業系統中裝載 CD 的詳細 說明。
- 2. 啟動您的 HTML 瀏覽器,並開啓適當檔案:
	- 對於 Windows 作業系統:

e:\program files\IBM\SQLLIB\doc\htmlcd\%L\index.htm

其中,e 代表光碟機;%L 則是您想要使用的文件語言環境,例如,英文版<mark>爲</mark> **en** US  $\circ$ 

• 對於 UNIX 作業系統:

/cdrom/program files/IBM/SQLLIB/doc/htmlcd/%L/index.htm

其中,/cdrom/代表 CD 的裝載位置,而 %L 則是您想要使用的文件語言環 境,例如,英文版為 en\_US。

#### 相關作業:

- 第 154 頁的『從瀏覽器存取「DB2 資訊中心」以尋找主題』
- 第 159 頁的 『將檔案從 [DB2 HTML](#page-166-0) 文件 CD 複製到 Web 伺服器』 相關參照:
- 第 143 頁的 『[DB2 Universal Database](#page-150-0) 技術資訊概觀』

# 更新已安裝於您的機器上的 HTML 文件

現在,只要 IBM 備妥可用的更新資訊,您即可從 *DB2 HTML 文件 CD* 來更新 已安裝的 HTML。您可以用下列兩種方式的其中一種方式來完成該作業:

- 使用 「資訊中心」 (如果您已安裝 DB2 管理 GUI 工具)。
- 下載及引用 DB2 HTML 文件 FixPak。

註: 如此並「不會」 更新 DB2 程式碼;它僅會更新安裝自 *DB2 HTML 文件 CD* 的 HTML 文件。

## 程序:

若要使用「資訊中心」來更新您的本端文件:

- 1. 以下列其中一種方式啓動「DB2 資訊中心」:
	- 從圖形式管理工具中,按一下工具列中的**資訊中心**圖示。您也可以從**說明**功 能表中選取它。
	- 在命令行中,��入 **db2ic**。
- 2. 確定您的機器已存取外部網際網路;則更新程式將自 IBM 伺服器中下載最新的 文件 FixPak (如果必要的話)。
- 3. 在功能表中,選取**資訊中心——> 更新本端文件**,以開始更新。
- 4.提供您的虛擬資訊 (如果必要的話),以連接至外部網際網路。

如此即會下載「資訊中心」,並引用最新的文件 FixPak (如果有可用的)。

若要手動下載並引用文件 FixPak:

- 1. 確定您的機器已連接至網際網路。
- 2. 在 Web 瀏覽器中開啓位於 [www.ibm.com/software/data/db2/udb/winos2unix/support](http://www.ibm.com/software/data/db2/udb/winos2unix/support) 的 DB2 支援頁面。
- 3. 遵循版本 8 的鏈結,並尋找「文件 FixPak」鏈結。
- 4. 比較文件 FixPak 層次與您所安裝之文件層次,以確定您的本端文件版本是否過 期。您機器中目前的文件是下列層次: DB2 版本 8.1 GA。
- 5. 如果有更新的可用文件版本,那麼請下載適用於您的作業系統的 FixPak。有一 個適用於所有 Windows 平台的 FixPak,及一個適用於所有 UNIX 平台的 FixPak $\circ$
- 6. 引用 FixPak:
	- 就 Windows 作業系統:文件 FixPak 是自解壓縮檔。將下載的文件 FixPak 放在空的目錄中,然後執行它。它將會建立一個 setup 命令,您可以執行該 命令來安裝文件 FixPak。
	- 就 UNIX 作業系統:文件 FixPak 是壓縮的 tar.Z 檔案。解壓縮並 untar 此 檔案。它會建立一個名為 delta\_install 的目錄,並具有一個名為 **installdocfix** 的 Script。執行該 Script 以安裝文件 FixPak。

## 相關作業:

• 第 159 頁的 『將檔案從 [DB2 HTML](#page-166-0) 文件 CD 複製到 Web 伺服器』

#### 相關參照:

# <span id="page-166-0"></span>將檔案從 DB2 HTML 文件 CD 複製到 Web 伺服器

*DB2 HTML* 文件 CD 會將整個 DB2 資訊檔案庫遞送給您,且可能會將檔案庫安 裝在 Web 伺服器上以方便您存取。只要將您想要的語言版本文件複製到您的 Web 伺服器即可。

註: 若您是透過低速連線從 Web 伺服器存取 HTML 文件,效能可能會較慢。

## 程序:

若要將檔案從 DB2 HTML 文件 CD 複製到 Web 伺服器上,請使用適當的來源 路徑:

• 對於 Windows 作業系統:

*E*:\program files\IBM\SQLLIB\doc\htmlcd\*%L*\\*.\*

其中,E 代表光碟機,而 %L 代表語言識別字。

• 對於 UNIX 作業系統:

/*cdrom*/program files/IBM/SQLLIB/doc/htmlcd/*%L*/\*.\*

其中,cdrom 代表光碟機的裝載點,而 %L 代表語言識別字。

#### 相關作業:

• 第 160 頁的 『搜尋 [DB2](#page-167-0) 文件』

#### 相關參照:

- DB2 伺服器快速入門 中的『支援的 DB2 介面語言、語言環境及字碼頁』
- 第 143 頁的 『[DB2 Universal Database](#page-150-0) 技術資訊概觀』

# 使用 Netscape 4.x 來搜尋 DB2 文件的疑難排解

大部份的搜尋問題皆與 Web 瀏覽器所提供的 Java 支援相關。該作業說明了可能 的可行方案。

## 程序:

Netscape 4.x 的一般問題是和遺失或錯位的安全等級有關。請嘗試下列解決方案, 特別是在您於瀏覽器 Java 主控台中看見下列字行時:

Cannot find class java/security/InvalidParameterException

• 對於 Windows 作業系統,請:

<span id="page-167-0"></span>從 *DB2 HTML 文件 CD*,將提供的 x:program

files\IBM\SQLLIB\doc\htmlcd\*locale*\InvalidParameterException.class 檔 案複製到與 Netscape 瀏覽器安裝相對的 java\classes\java\security\ 目錄中; 其中,x 代表光碟機字母,而 locale 則代表所需的語言環境名稱。

註: 您可能需要建立 java\security\ 次目錄結構。

• 對於 UNIX 作業系統,請:

```
從 DB2 HTML 文件 CD,將提供的 /cdrom/program
files/IBM/SQLLIB/doc/htmlcd/locale/InvalidParameterException.class 
案複製到與 Netscape 瀏覽器安裝相對的 java/classes/java/security/ 目錄中;
其中, cdrom 代表 CD-ROM 的裝載點, 而 locale 則代表所需的語言環境名稱。
```
註: 您可能需要建立 java/security/ 次目錄結構。

如果您的 Netscape 瀏覽器仍然無法顯示搜尋輸入視窗,請嘗試下列方法:

- 停止 Netscape 瀏覽器的所有案例,確定機器上沒有正在執行的 Netscape 程式 碼。接著,開啓新的 Netscape 瀏覽器案例,並重新嘗試啓動搜尋。
- 清除瀏覽器的快取。
- 嘗試不同版本的 Netscape,或是不同的瀏覽器。

相關作業:

• 第 160 頁的 『搜尋 DB2 文件』

## 搜尋 DB2 文件

您可以搜尋 DB2 文件的檔案庫以尋找您需要的資訊。在您從瀏覽器存取的「DB2 資訊中心」中,按一下其導覽工具列的搜尋圖示,即會開啓蹦現搜尋視窗。搜尋 可能需要一些時間,視您電腦及網路的速度而定。

### 先決條件:

您需要 Netscape 6.1 或更新版本,或 Microsoft 的 Internet Explorer 5 或更新版 本。請確定已啓用您瀏覽器的 Java 支援。

## 限制:

當您使用文件搜尋時,即適用下列限制:

- 搜尋是不會區分大小寫的。
- 不支援 Boolean 搜尋。

• 不支援萬用字元及部份搜尋。java\* (或 java) 的搜尋僅會尋找字串 java\* (或 java) ,而不會尋找如 *javadoc* 的字串。

## 程序:

若要搜尋 DB2 文件:

- 1. 在導覽工具列中,按一下**搜尋**圖示。
- 2. 在「搜尋」視窗的頂端的文字輸入欄位中,輸入一個或多個 (以空白鍵分隔) 與 關注區域相關的術語,然後再按一下**搜尋**。根據精確度評定等級的主題清單, 即會顯示在**結果**欄位中。在命中項旁的數字等級是相符強度的指示 (數字越大表 示相符度越高)。 當減少由查詢傳回的主題數量時,請輸入更多的術語以增加您的查詢的精準

度。

- 3. 在**結果**清單中,按一下您要讀取的主題標題。該主題即會顯示在「DB2 資訊中 心」內容框中。
- 註: 當您執行搜尋時,第一個 (最高順位) 結果即會自動載入到您的瀏覽器框格中。 若要檢視其它搜尋結果的內容,請按一下結果清單中的結果。

#### 相關作業:

• 第 159 頁的 『使用 [Netscape 4.x](#page-166-0) 來搜尋 DB2 文件的疑難排解』

# 線上 DB2 疑難排解資訊

DB2® UDB 版本 8 發貨後,將不會再有 *Troubleshooting Guide*。曾經涵蓋在該手 冊中的疑難排解資訊,會被整合至 DB2 出版品。藉由該動作,我們將可以傳送最 新的資訊。若要在 DB2 的疑難排解公用程式和功能上尋找資訊,請從任一工具存 取「DB2 資訊中心」。

如果您遭遇問題且需要協助尋找可能的原因和解決方案,請參照「DB2 線上支援 (DB2 Online Support)」網站。此支援網站包含了大量且不斷更新的 DB2 出版品資 料庫、 TechNotes、APAR (產品問題) 記錄、FixPak 和其它資源。您可以使用此 支援網站來搜尋該知識庫,並為您的問題找到可能的解決方案。

存取位於 [www.ibm.com/software/data/db2/udb/winos2unix/support](http://www.ibm.com/software/data/db2/udb/winos2unix/support) 的「線上支援」網 站,或者按一下「DB2 資訊中心」的**線上支援**按鈕。現在,您也可以從該網站取得 一直在更新的資訊,如:內部 DB2 錯誤碼的清單。

### 相關槪念:

• 第 164 頁的『從瀏覽器存取的「DB2 資訊中心」』

#### 相關作業:

• 第 155 頁的『從管理工具存取「DB2 資訊中心」以尋找產品資訊』

# <span id="page-169-0"></span>協助工具

「協助工具」特性會協助行動不便或視覺障礙等身體有缺陷的使用者順利地使用 軟體產品。這些即是 DB2® Universal Database 版本 8 的主要協助工具特性:

- DB2 可讓您用鍵盤取代滑鼠,來操作所有的特性。請參閱『鍵盤輸入及導引』。
- DB2 可讓您自訂字型的大小及顏色。請參閱『容易使用的顯示』。
- DB2 可讓您接收圖像或音效警戒提示。請參閱『替代的警戒提示』。
- DB2 可使用 Java™ Accessibility API 來支援協助工具應用程式。請參閱第 [163](#page-170-0) 頁的『與輔助技術相容』。
- DB2 隨附提供容易使用的格式的文件。請參閱第 [163](#page-170-0) 頁的『容易使用的文件』。

## 鍵盤輸入及導引

#### 键盤輸入

您可以僅使用鍵盤來操作「DB2 工具」。您可以使用按鍵或按鍵組合來執行大部份 的作業 (這些作業也可使用滑鼠執行)。

#### 鍵盤焦點

在 UNIX 型系統中,會高亮度顯示鍵盤焦點位置,指出視窗中的作用區域,及按鍵 生效的位置。

## 容易使用的顯示

「DB2 工具」具有許多特性,可增強使用者介面並改進視力不良的使用者的協助工 具。這些協助工具加強功能包括了可自訂的字型內容支援。

#### 字型設定

「DB2 工具」可讓您使用「工具設定」筆記本,選取功能表和對話視窗的文字顏 色、大小及字型。

### 不依靠顏色

您不需要區分顏色,即可使用本產品的任一功能。

## 替代的警戒提示

您可以使用「工具設定」筆記本,來指定是否要透過音效或圖像提示來接收警 戒。

## <span id="page-170-0"></span>與輔助技術相容

「DB2 工具」介面支援 Java Accessibility API,可讓殘障人士能夠使用螢幕讀取 器及其它的輔助技術。

## 容易使用的文件

DB2 系列產品文件可用 HTML 格式來取得。如此可讓您根據瀏覽器的顯示喜好設 定來檢視文件。它也可讓您使用螢幕讀取器及其它輔助技術。

## **DB2 教學指導**

DB2® 教學指導會協助您學習到各方面的 DB2 Universal Database。此教學指導提 供逐步指示課程,讓您使用 DB2 來開發應用程式、調整 SQL 查詢效能、使用資 料倉儲、管理中間資料,及開發 Web 服務等。

#### 開始之前:

在您可以使用下列鏈結存取這些教學指導之前,您必須從 DB2 HTML 文件 CD 中 安裝教學指導。

如果您不想安裝教學指導,您可以直接從 DB2 HTML 文件 CD 檢視教學指導的 HTML 版本。您也可以從 DB2 PDF 文件 CD 中,取得這些教學指導的 PDF 版 本。

部份教學指導課程會使用範例資料或程式碼。請參閱各教學指導說明,以取得其 特定作業的所有先決條件說明。

#### **DB2 Universal Database 教學指導:**

如果您已從 *DB2 HTML 文件* CD 中安裝了教學指導,即可以在下列清單中按一 下教學指導標題,以檢視該教學指導。

[Business Intelligence](../tutr/db2tu/index.htm) 教學指導: 資料倉儲中心簡介

使用「資料倉儲中心」,以執行初步的資料倉儲作業。

[Business Intelligence](../tutr/db2ta/index.htm) 教學指導: 資料倉儲進階課程 使用「資料倉儲中心」,以執行進階的資料倉儲作業。

開發中心教學指導 [- Video Online \(](../tutr/db2td/index.htm)使用 Microsoft® Visual Basic) 使用 Development Center Add-in for Microsoft Visual Basic, 以建置應用 程式的各種元件。

資訊型錄中心教學指導

建立及管理資訊型錄,以使用「資訊型錄中心」來尋找和使用中間資料。

<span id="page-171-0"></span>*[Video Central for e-business Tutorial](../tutr/db2tw/index.htm)*

使用 WebSphere® 產品,以開發及交付進階 「DB2 Web 服務」 應用程式。

[Visual Explain](../tutr/db2tv/index.htm) 教學指導

使用 Visual Explain,以分析、最佳化和調整 SQL 陳述式進而取得較佳的 效能。

# 從瀏覽器存取的「DB2 資訊中心」

「DB2<sup>®</sup> 資訊中心」可讓您存取在企業中充分利用 DB2 Universal Database™ 及 DB2 Connect™ 時所需的資訊。 「DB2 資訊中心」也記錄了主要的 DB2 特性及 元件,包括抄寫、資料倉儲、「資訊型錄中心」、Life Sciences Data Connect,和 DB2 攜充程式。

若您使用 Netscape Navigator 6.1 或更新版本,或是 Microsoft Internet Explorer 5 或更新版本來檢視「DB2 資訊中心」,則從瀏覽器存取的「DB2 資訊中心」會具 有下列特性。某些特性則需要您啓用 Java 或 JavaScript 的支援:

### 定期更新的文件

下載更新的 HTML, 使主題保持在最新狀態。

搜尋 按一下導覽工具列中的搜尋,以搜尋所有已安裝在您的工作站中的主題。

#### 整合的導覽樹

從單一導覽樹,尋找任何位於 DB2 檔案庫中的任何主題。導覽樹是由下列 資訊類型所組成:

- 作業會提供逐步指示,告訴您如何完成目標。
- 概念會提供主旨的概觀。
- 參照主題會提供與主旨相關的詳細資訊,包括陳述式及命令語法、訊 息說明、需求。

#### 主要索引

從主要索引存取從DB2 HTML 文件 CD 所安裝的資訊。索引是按字母順 序 (根據索引術語的排序方式) 而組成。

#### 主要名詞解釋

主要名詞解釋會定義用於「DB2 資訊中心」的術語。名詞解釋是按名詞解 釋術語的字母順序來組成的。

#### 相關作業:

• 第 154 頁的『從瀏覽器存取「DB2 資訊中心」以尋找主題』

• 第 155 頁的『從管理工具存取「DB2 資訊中心」以尋找產品資訊』

• 第 157 頁的『更新已安裝於您的機器上的 HTML 文件』

# 附錄 B. 注意事項

在其它國家中,IBM 可能不會提供本書中所提的各項產品、服務或功能。要知道您 所在區域是否可用到這些產品與服務時,請向當地的 IBM 服務代表杳詢。本書在 提及 IBM 產品、程式或服務時,不表示或暗示只能使用 IBM 的產品、程式或服 務。只要未侵犯 IBM 的智慧財產權,任何功能相當的產品、程式或服務都可以取 代 IBM 的產品、程式或服務。不過,其它非 IBM 產品、程式或服務在運作上的 評價與驗證,其責仟屬於使用者。

在這本書或文件中可能包含著 IBM 所擁有之專利或專利申請案。本書使用者並不 享有前沭專利之任何授權。 您可以用書面方式來杳詢授權,來函請寄到:

IBM Director of Licensing **IBM** Corporation North Castle Drive Armonk, NY 10504-1785  $U.S.A.$ 

若要查詢有關二位元組 (DBCS) 資訊的特許權限事官,請聯絡您國家或地區的 IBM 智慧財產部門, 或者用書面方式寄到:

IBM World Trade Asia Corporation Licensing 2-31 Roppongi 3-chome, Minato-ku Tokyo 106, Japan

下列段落若與該國或地區之法律條款抵觸,即視為不適用: IBM 僅以現狀提供本 書,而不提供任何明示或默示之保證 (包括但不限於可售性或符合特定效用的保 證)。若有些地區在某些交易上並不允許排除上述保證,則該排除無效。

本書中可能會有技術上或排版印刷上的訛誤。因此,IBM 會定期修訂;並將修訂後 的內容納入新版中。同時,IBM 得隨時改進並 (或) 變動本書中所提及的產品及 (或) 程式。

本書對於非 IBM 網站的援引只是為了方便而提供,並不對這些網站作任何認可。 該些網站上的內容並非本 IBM 產品內容的一部份,用戶使用該網站時應自行承擔 風險。

當您提供資訊給 IBM 時,您即授權予 IBM 以其認爲適當的方式來使用或分送資 訊,而不必對您負起任何責任。

本程式之獲授權者若希望取得相關資料,以便使用下列資訊者可洽詢 IBM。其下列 資訊指的是: (1) 獨立建立的程式與其它程式 (包括此程式) 之間更換資訊的方式 (2) 相互使用已交換之資訊方法。若有任何問題請聯絡:

IBM Canada Limited Office of the Lab Director 8200 Warden Avenue Markham. Ontario L6G 1C7 **CANADA** 

上述資料的取得有其特殊要件,在某些情況下必須付費方得使用。

本書所描述的任何程式及其所有可用的授權著作是由 IBM 所提供,並受到「IBM 客戶合約」、「國際程式授權合約」或雙方之間任何同等合約條款之規範。

此間所含之任何效能資料,皆是得自控制的環境之下;因此不同作業環境之下所 得的結果,可能會有很大的差異。部份測量可能是在開發中的系統上執行,因此 不保證可以從一般的系統獲致相同的結果。甚至有部份的測量,是利用插補法而 得的估計值,其實際結果可能會有所不同。本書的使用者應根據其特有的環境, 驗證出滴用的資料。

本書所提及之非 IBM 產品資訊,係一由產品的供應商,或其出版的聲明或其它公 開管道取得。IBM 並未測試渦這些產品,也無法確認這些非 IBM 產品的執行效 能、相容性、或任何對產品的其它主張是否完全無誤。如果您對非 IBM 產品的性 能有任何的疑問,請逕向該產品的供應商杳詢。

有關 IBM 未來動向的任何陳述,僅代表 IBM 的目標而已,並可能於未事先聲明 的情況下有所變動或撤回。

本書中含有日常商業活動所用的資料及報告範例。為了提供完整的說明,這些範 例包括個人、公司、廠牌和產品的名稱。這些名稱全屬虛構,若與任何公司的名 稱和住址雷同,純屬巧合。

著作權授權:

本書包含原始語言的範例應用程式,用以說明各種作業平台上的程式設計技術。 您可以基於研發、使用、銷售或散佈符合作業平台 (用於執行所撰寫的範例程式) 之 應用程式設計介面的應用程式等目的,以任何形式複製、修改及散佈這些範例程 式,而無需付費給 IBM。但這些範例皆未經過完整的測試。因此,IBM 不會保證 或暗示這些程式的穩定性、服務能力或功能。

這些範例程式或是任何衍生著作的每一份拷貝或任何部份,都必須具有下列的著 作權聲明:

© (*your company name*) (*year*). Portions of this code are derived from IBM Corp. Sample Programs. © Copyright IBM Corp. \_*enter the year or years*\_. All rights reserved.

## **商標**

下列術語是 IBM 公司在美國及 (或) 其它國家的商標,且最少用於 DB2 UDB 文 件圖書庫的其中一份文件中。

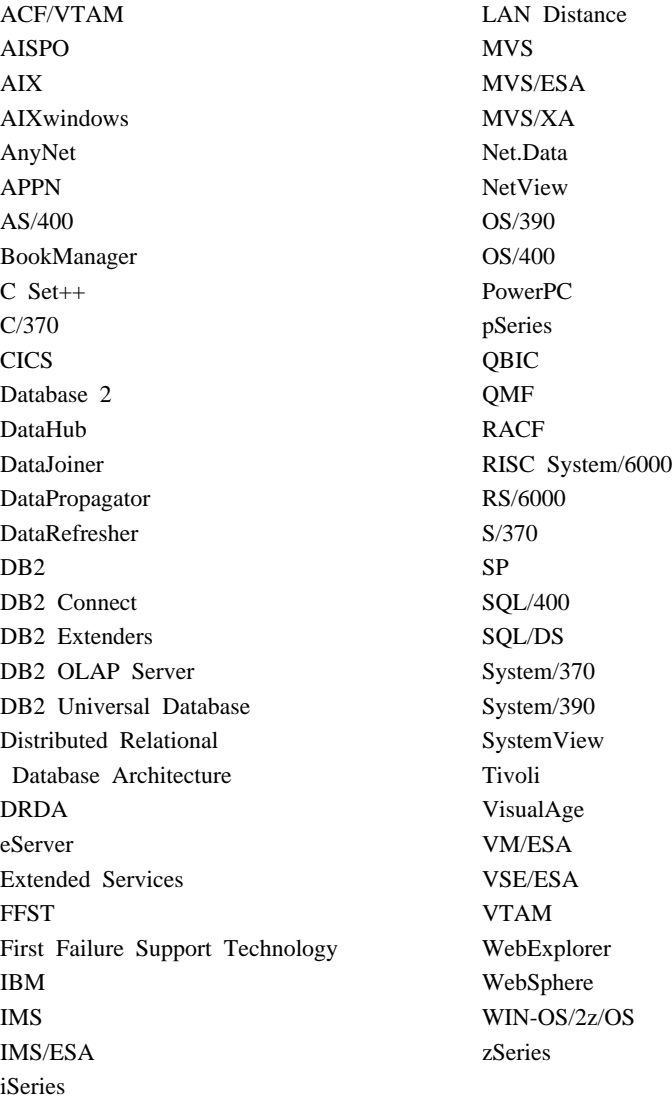

下列術語是其它公司的商標或註冊商標,且最少用於 DB2 UDB 文件圖書庫的其 中一份文件中:

Microsoft、Windows、Windows NT 以及 Windows 商標是 Microsoft Corporation 在美國及 (或) 其它國家的商標。

Intel 及 Pentium 商標是 Intel Corporation 在美國及 (或) 其它國家的商標。

Java 以及所有與 Java 有關的商標是 Sun Microsystems, Inc. 在美國及 (或) 其它 國家的商標。

UNIX 是 The Open Group 在美國及其它國家的註冊商標。

其它公司、產品或服務名稱可能是其它公司的商標或服務標誌。
### 索引

索引順序以中文字,英文字, 及特殊符號之次序排列。

#### [ 四劃 ]

公用程式 回應檔產生器 83 手動新增資料庫 20

### [五劃]

主雷腦 存取 DB2 UDB 伺服器 68 丰雷腦應用程式 存取 DB2 Universal Database 伺 服器 65 本端 配接卡位址 37 控制點名稱 37 LU 名稱 37, 60 目標資料庫 名稱 37 目錄 設置共用存取 90

## [六劃]

交易管理程式 規劃工作表 37 交談式安裝 刪除 DB2 處理 84 印刷書籍, 訂購 151 回應檔 安裝 删除 DB2 處理 85 使 DB2 檔案可用於 89 架構 db2cli.ini 99 類型 75 **UNIX 86, 87** Windows 88

回應檔 (繼續) 注意事項 75 建立 Thin Client 109 UNIX 87 Windows 90 執行安裝 92 產生器 概觀 83 db2rspgn 83 範例 76 關鍵字 用於 Windows 82 用於 Windows 位元作業系統 77 存取 主電腦伺服器 用於 Windows 32 位元作業系 統 40 IBM eNetwork Communication Server V5 for AIX 41 SNA API Client 39 SNAP-IX for Solaris 作業環境  $42$ 安裝 DB2 產品 手動 1 使用 SMIT 5

# [七劃]

伺服器 主電腦位址,解析 25 架構遠端存取 97

### [八劃]

使用者 ID 建立 12 具名管道 架構 用於 DB2 案例 59 使用 CLP 35 參數值工作表 36 協助工具 特性 162 命令 db2licm 131, 134 thnsetup 111 命令行處理器 (CLP) 在從屬站上架構 NetBIOS 31 在從屬站上架構 TCP/IP 23 架構具名管道 35 架構從屬站至伺服器連線 22 編目一個節點 27, 43 編目資料庫 28 服務檔 更新 用於 TCP/IP 通信 58 在從屬站上 26

## [九劃]

架構 從屬站至伺服器連線 命令行處理器 (CLP) 22 通訊協定 用於本端 DB2 案例 48 用於遠端 DB2 案例 47 應用程式伺服器 37 AS/400 37 Bull SNA 41 DB2 案例的 APPC 通信 59 DRDA 伺服器 37 IBM eNetwork Communications Server for AIX 41 IBM eNetwork Communications Server for Windows NT SNA API Client 39 Microsoft SNA Client 40

架構 (繼續) Microsoft SNA Server 40 **MVS** 37 NetBIOS 52 NetBIOS 節點 54 SNAPlus 41 SNAP-IX  $\frac{1}{2}$   $\frac{1}{2}$   $\frac{1}{2}$  6.0.1 for SPARC Solaris 42 SOLDS 37 VM 37 **VSE** 37 架構輔助程式 (CA) 架構資料庫連線 一般 20 訂購 DB2 書籍 151

### [十劃]

案例 建立 使用 db2icrt 14 除去 DB<sub>2</sub> 在 Windows 上 137

#### [十一劃]

參數值工作表 用於 NetBIOS 33 用於具名管道 36 架構 APPC 在 DB2 伺服器上 60 編目資料庫 30 TCP/IP 架構從屬站至伺服器連線 24 從屬站至伺服器 通信實務 135 連線, 架構 解析伺服器丰雷腦位址 25 TCP/IP 參數值工作表 24 連線, 測試 使用 CLP 44 控制中心 架構 DB2 伺服器通信 50 控制點名稱 37,60

探索特性 架構資料庫連線 19 授權中心 安裝 DB2 授權碼 132 設定 DB2 授權原則 134 檔案. DB2 產品 130 教學指導 163 符號式目的地名稱 37 設定檔 匯入 99 匯出 99 通信 NetBIOS 52 通信實務 從屬站至伺服器 135 通訊協定 架構 用於遠端 DB2 案例 47 架構本端 DB2 案例 48 設定 用於 DB2 案例 50 APPC 37 NetBIOS 52 連接 使用設定檔連接到資料庫 21 連結選項 DB2 DRDA 應用程式伺服器 (AS) 支援 69

## [十二劃]

殘障 162 程式碼目錄, Thin 工作站 108 程式碼伺服器 安裝 DB2 Administration Client 106 安裝 DB2 Connect Personal Edition 106 跨平台支援 106 Thin Client 110

## 〔十三劃〕

匯入 設定檔 99

匯出 設定檔 99 新增 資料庫 20 群組 ID 建立 12 資料庫 建立 SAMPLE 28 架構 63 編目 28 資料庫連線 架構 使用「架構輔助程式  $(CA)$  20 使用「探索」 19 使用設定檔 21 測試 63 資料庫管理程式架構 更新 用於 APPC 62 用於 NetBIOS 34, 55 用於 TCP/IP 通信 57

## [十四劃]

對等 節點名稱 37 LU 名稱 37 疑難排解 線上資訊 161 DB2 文件搜尋 159 網路 分送 DB2 安裝資料包 95 名稱 37  $ID$  37 遠端 交易程式 37 鏈結位址 37 遠端存取 架構至伺服器資料庫 97

〔十五劃〕

模式名稱 37,60

範例 連接至遠端資料庫 44 編目 具名管道 36 **資料庫 28** 參數值工作表 30 诱渦 DB2 連接 28 APPC 節點 43 NetBIOS 節點 33, 34, 36, 55 TCP/IP 節點 27.58 線上 說明. 存取 152

### [十九劃]

鏈結 建立至目錄的鏈結 用於 DB2 檔案 16 關聯式資料庫 名稱 37

## [二十三劃]

驗證 連通性 NetBIOS 52

# A

**AIX** 安裝 DB2 產品 5 架構 **IBMeNetwork Communications** Server 60 架構 Bull SNA 41 裝載 CD-ROM 127 APPC (進階程式對程式通信) 手動架構 37 更新資料庫管理程式架構檔 62 架構涌信 用於 DB2 案例 59 設定檔. 更新 DB2 從屬站 38 Bull SNA 41 Communications Server for Windows NT SNA Client 39 SNAplusLink 41

#### C

CD-ROM 裝載 AIX 127  $HP-UX$  128 Linux  $129$ Solaris 作業環境 129 Communications Server for Windows NT SNA Client 手動架構 39 必要的版本 39

## D

D<sub>B2</sub> 安裝 手動 14 除去 在 UNIX 上 137 停止案例 在 UNIX 上 139 停止「管理伺服器」 在 UNIX 上 138 軟體使用權檔案 130 DB2 Administration Client 安裝 在程式碼伺服器上 106 DB2 Connect Personal Edition 安裝 在程式碼伺服器上 106 DB2 DRDA 應用程式伺服器 支援的連結選項 69 DB2 for VSE 及 VM 架構 存取 DB2 Universal Database 伺服器 69 DB2 Universal Database 伺服器 支援的 DRDA 函數 74 支援的通訊協定 從 OS/400 67 從主電腦 67 存取 從 AS/400 應用程式 65, 68 從主電腦應用程式 65,68

DB2 Universal Database 伺服器 (繼 續) 注意事項 從使用 APPC 的 AS/400 應用 程式 66 從使用 APPC 的丰雷腦應用程 式 66 VSE & VM 公用程式 69 DB2 文件搜尋 使用 Netscape 4.x 159 DB2 安裝資料包 分送 跨越網路 95 DB2 安裝檔案 匯入 SMS 94 DB2 伺服器 在手動安裝後設定 11 建立 使用者 ID 12 群組 ID 12 架構 NetBIOS 53 DB2 伺服器通信 架構 使用「控制中心」 50 **DB2 案例** 架構 具名管道 59 TCP/IP 通信 56 除去 140 停止 139 設定通訊協定 50 DB2 從屬站 更新 APPC 設定檔 38 更新服務檔 26 具名管道節點,編目 36 架構 APPC 通信 37 編目 TCP/IP 節點 27 APPC 節點, 編目 43 NetBIOS 節點, 編目 33 DB2 控制伺服器 回應檔關鍵字 用於 Windows 82 DB2 授權原則 設定 使用 db2licm 命令 134

DB2 授權原則 (繼續) 設定 (繼續) 使用「授權中心」 134 DB2 授權碼 安裝 使用 db2licm 命令 131 使用「授權中心」 132 更新 17 DB2 教學指導 163 DB2 產品 手動安裝 1 安裝 使用 db2\_install Script 3 使用 rpm 7 使用 SMS 93 使用 swinstall 8 Solaris 作業環境 6 除去 **UNIX** 141 DB2 處理 刪除 在交談式安裝期間 84 在回應檔安裝期間 85 DB2 資訊中心 164 DB2 管理伺服器 (DAS) 建立 14 除去 140 停止 138 DB2 檔案 建立鏈結 16 db2cli.ini 檔案 架構回應檔安裝 99 db2icrt 命令 建立案例 14 db2licm 命令 安裝 DB2 授權碼 131 設定 DB2 授權原則 134 db2rspgn 回應檔產生器 83 db2 install Script 3 DRDA 函數 在 DB2 UDB 伺服器上支援 74

#### н

HP-UX 安裝 DB2 產品 8 架構 SNAPlus2 42 裝載 CD-ROM 128

## ı

IBM eNetwork Communications Server 架構  $AIX$  60 for Windows NT 61, 62 Windows 44 Windows NT 39 **IBM** eNetwork Personal Communications 架構 for Windows 43 for Windows NT 38, 62 **iSeries** 存取 DB2 Universal Database 伺 服器 68 應用程式 65

## L

Linux 安裝 裝載 CD-ROM 129 DB2 產品 7 LU 工作表 37, 60

#### м

Microsoft SNA Client 必要的版本 40 架構 40 Microsoft SNA Server 架構 40 for Windows NT 61 MODEENT 37, 60

#### N

**NetBIOS** 在伺服器上 52 決定配接卡邏輯號碼 32 架構 在 DB2 伺服器上通信 53 在從屬站上 32 使用 CLP 31 參數值工作表 33 節點 架構 54

#### P

pkgadd, 在 Solaris 作業環境上 6 PU 37, 60

#### R

rpm 命令 (Linux) 7

### S

SMIT, 安裝 DB2 產品 5 **SMS** 安裝 DB2 產品 93 匯入 DB2 安裝檔案 94 SMS 伺服器, 建立 SMS 資料包 95 SMS 資料包, 在 SMS 伺服器上建立 95 SNA (系統網路架構) 手動架構 Communications Server for Windows NT SNA Client 39 Microsoft SNA Client 40 架構 SNAPlus 41 SNAPlus2, 架構 HP-UX 42 Solaris 作業環境 安裝 DB2 產品, 使用 pkgadd 6 裝載 CD-ROM 129 swinstall DB2 產品 8

# т

TCP/IP 更新 資料庫管理程式架構檔 57 架構 用於 DB2 案例 56 從屬站 26 從屬站, 使用 CLP 23 Thin Client 安裝 範例 105 Windows 注意事項 103 概觀 101 Windows 注意事項 101 Thin 工作站 回應檔 109 安裝 105 建立 111 程式碼目錄 108 程式碼伺服器存取 110 thnsetup 命令 111

### $\mathbf U$

**UNIX** 回應檔安裝 86.87 建立回應檔 87 除去 DB2 137 DB2 案例 140 DB2 產品 141

#### W

Windows 回應檔安裝 88 回應檔關鍵字 77 自從屬工作站執行安裝 92 建立回應檔 90 架構 IBM eNetwork Communications Server 44 **IBM** eNetwork Personal Communications 43 除去 DB2 137

Windows (繼續) 設定共用存取目錄 90 Windows NT 架構 **IBM** eNetwork Communications Server 61, 62 **IBM** eNetwork Personal Communications 38, 62 Microsoft SNA Server 61

### ó **IBM**

在美國,請撥以下其中一個電話來連絡 IBM:

- 1-800-237-5511,客户支援中心
- 1-888-426-4343,取得可用服務選項的資訊
- 1-800-IBM-4YOU (426-4968),DB2 市場銷售

在加拿大,請撥以下其中一個電話來連絡 IBM:

- 1-800-IBM-SERV (1-800-426-7378),客戶支援中心
- 1-800-465-9600,取得可用服務選項的資訊
- 1-800-IBM-4YOU (1-800-426-4968), DB2 市場銷售

若要尋找您所在之國家或地區的 IBM 辦事處,請查閱位於 [www.ibm.com/planetwide](http://www.ibm.com/planetwide) 網站的 「IBM 全球聯絡站名錄 (IBM Directory of Worldwide Contacts)」。

#### 產品資訊

您可以藉由電話或透過全球資訊網 (WWW) www.ibm.com/software/data/db2/udb, 取得 DB2 Universal Database 產品的相關資訊。

該網站包含了技術圖書庫、訂購書籍、從屬站下載、新聞群組、修正檔案、新聞 及 Web 資源鏈結等最新資訊。

如果您住在美國當地,請撥下列一組電話號碼:

- 1-800-IBM-CALL (1-800-426-2255),訂購產品或取得一般資訊。
- 1-800-879-2755, 訂購出版品。

關於如何聯絡美國以外地區的 IBM 的資訊,請跳至 [www.ibm.com/planetwide](http://www.ibm.com/planetwide) IBM Worldwide 百面。

# 讀者意見表

為使本書盡善盡美,本公司極需您寶貴的意見;懇請您使用過後,撥冗填寫<br>下表,惠予指教。

請於下表適當空格內,填入記號(∨);我們會在下一版中,作適當修訂,<br>謝謝您的合作!

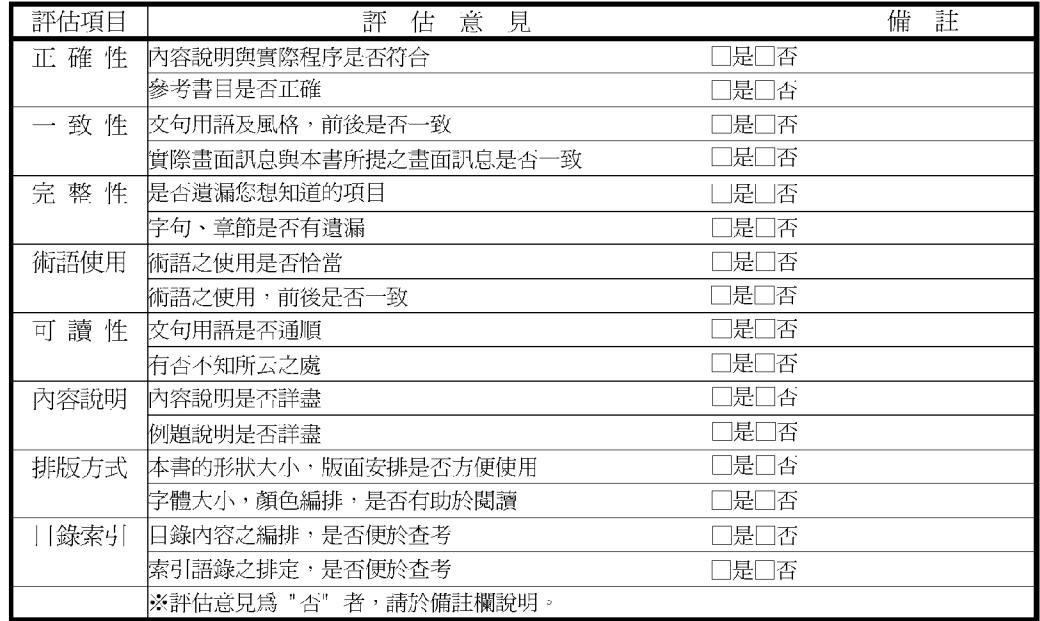

其他: (篇幅不夠時,請另紙說明。)

上述改正意見,一經採用,本公司有合法之使用及發佈權利,特此聲明。

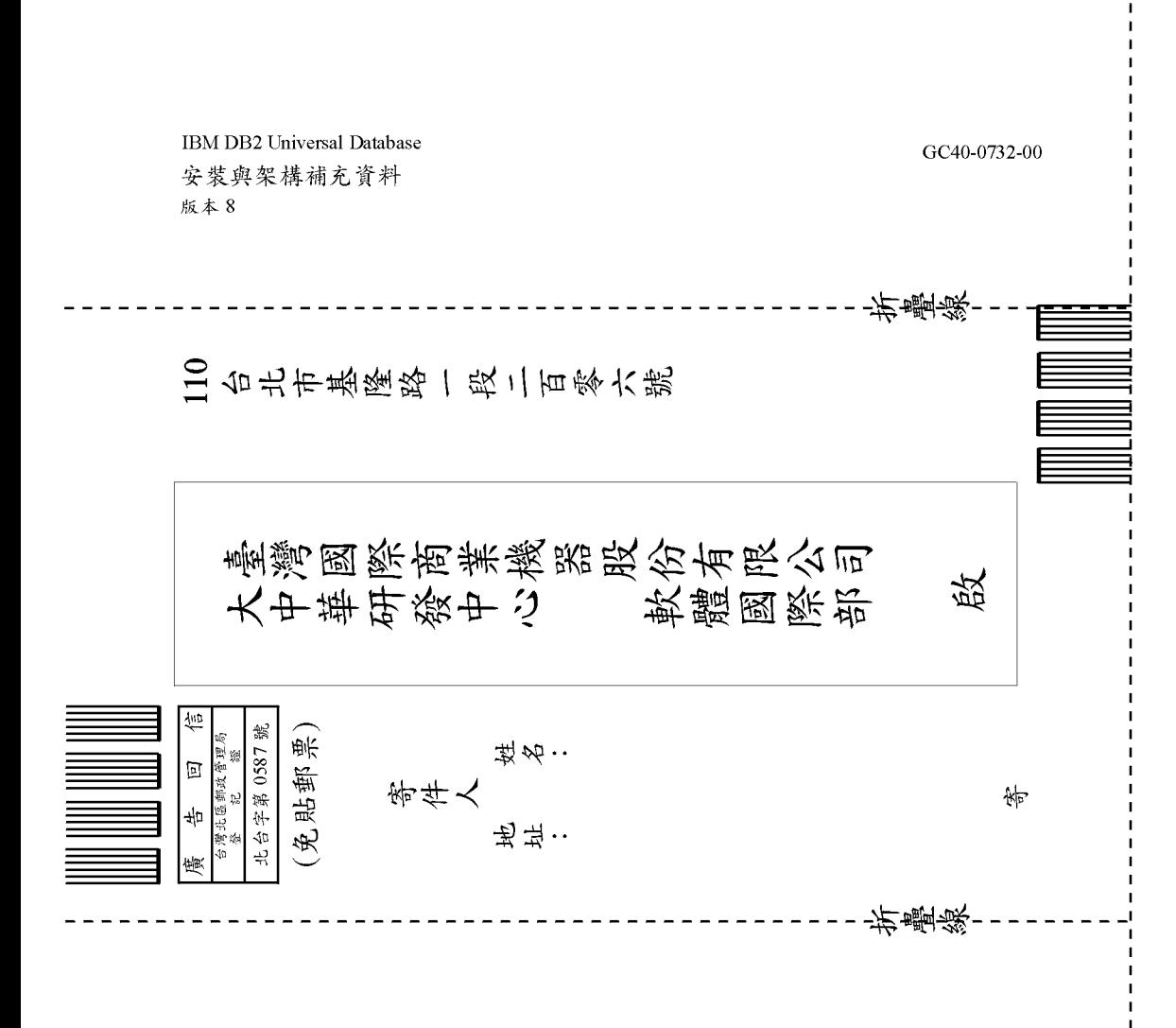

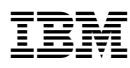

Part Number: CT195TC

Printed in Singapore

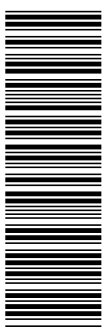

GC40-0732-00

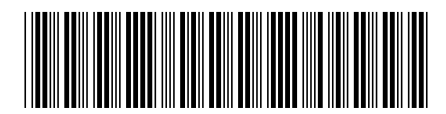

(1P) P/N: CT195TC (1P) P/N: CT195TC